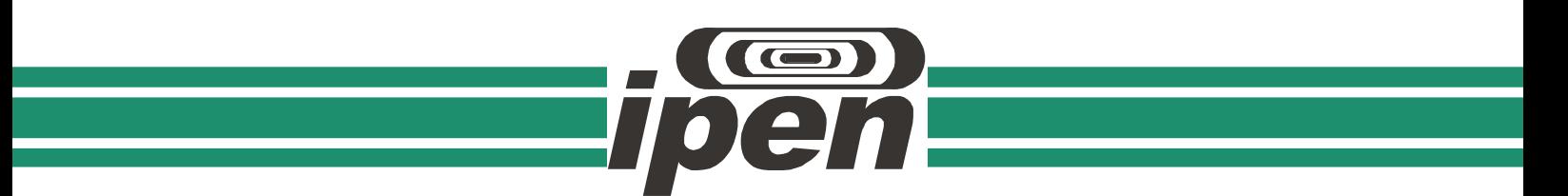

## **INSTITUTO DE PESQUISAS ENERGÉTICAS E NUCLEARES**

**Autarquia associada à Universidade de São Paulo**

#### **Obtenção do espectro em energia com osciloscópio digital e software tipo planilha eletrônica com estudo comparativo dos espectros para pulsos de detectores de radiação**

## **SILAS ALEXANDRE GONÇALVES**

Dissertação apresentada como parte dos requisitos para obtenção do Grau de Mestre em Ciências na Área de Tecnologia Nuclear – Aplicações

Orientadora: Prof. Dra. Margarida Mizue Hamada

São Paulo 2022

# **INSTITUTO DE PESQUISAS ENERGÉTICAS E NUCLEARES Autarquia associada à Universidade de São Paulo**

**Obtenção do espectro em energia com osciloscópio digital e software tipo planilha eletrônica com estudo comparativo dos espectros para pulsos de detectores de radiação**

> **Versão Corrigida** Versão Original disponível no IPEN

## **SILAS ALEXANDRE GONÇALVES**

Dissertação apresentada como parte dos requisitos para obtenção do Grau de Mestre em Ciências na Área de Tecnologia Nuclear - Aplicações

**Orientadora: Prof. Dra. Margarida Mizue Hamada**

São Paulo 2022

Fonte de Financiamento: Senai-SP

Autorizo a reprodução e divulgação total ou parcial deste trabalho, para fins de estudo e pesquisa, desde que citada a fonte.

Como citar:

GONÇALVES, S. A. *Obtenção do espectro em energia com osciloscópio digital e software tipo planilha eletrônica com estudo comparativo dos espectros para pulsos de detectores de radiação*. 2022. 78 f. Dissertação (Mestrado em Tecnologia Nuclear), Instituto de Pesquisas Energéticas e Nucleares, IPEN-CNEN, São Paulo. Disponível em: <http://repositorio.ipen.br/> (data de consulta no formato: dd/mm/aaaa)

Ficha catalográfica elaborada pelo Sistema de geração automática da Biblioteca IPEN, com os dados fornecidos pelo(a) autor(a).

Gonçalves, Silas Alexandre Obtenção do espectro em energia com osciloscópio digital e software tipo planilha eletrônica com estudo comparativo dos espectros para pulsos de detectores de radiação / Silas Alexandre Gonçalves; orientadora Margarida Mizue Hamada. -- São Paulo, 2022. 80 f. Dissertação (Mestrado) - Programa de Pós-Graduação em Tecnologia Nuclear (Aplicações) -- Instituto de Pesquisas Energéticas e Nucleares, São Paulo, 2022. 1. Radiação. 2. Espectro de energia. 3. Analisador multicanal. 4. Osciloscópio digital. 5. Planilha eletrônica. I. Hamada, Margarida Mizue, orient. II. Título.

## FOLHA DE APROVAÇÃO

Autor: Silas Alexandre Gonçalves

Título: Obtenção do espectro em energia com osciloscópio digital e software tipo planilha eletrônica com estudo comparativo dos espectros para pulsos de detectores de radiação

> Dissertação apresentada como parte dos requisitos para obtenção do Grau de Mestre em Tecnologia Nuclear – Aplicações.

Data:

Banca Examinadora

Prof. Dr.:

Instituição: Julgamento:

Prof. Dr.:

Instituição: Julgamento:

Prof. Dr.:

Instituição: Julgamento:

Dedico este trabalho a Deus pelo dom da vida, a meus pais Sebastião (*in memorian*) e Enedina, pelo grande amor, dedicação e valores que me tornaram a pessoa que sou hoje.

Aos meus amados e preciosos irmãos Paulo, Marta e Susana por todo apoio.

### Agradecimentos

*À minha família e amigos por todo apoio e carinho.*

*À Dra. Margarida Mizue Hamada pelo apoio, orientação, atenção e por partilhar seus conhecimentos.*

*Ao Dr. Fábio Eduardo da Costa pelos ensinamentos e constantes discussões na trajetória durante o mestrado, por todo o apoio e paciência, pela realização das medidas para caracterização do espectro de energia e orientações de capital importância na realização deste trabalho.*

*Ao professor MSc. Ricardo Hovacker Baldaconi, pela amizade, orientações e por ter me apresentado este curso.*

*Ao pessoal da secretaria do IPEN, em especial à Bruna Roque da Silva pela amizade, suporte em todas questões documentais e orientações acadêmicas.*

*Ao Diretor da escola e faculdade Senai "Roberto Simosen", Sr. João Roberto Campaner, pela valiosa oportunidade e incentivo, tão importantes para a realização do mestrado.*

*Ao Sr. Rosivaldo de Andrade Catão pela colaboração.*

*À todos colegas e colaboradores do IPEN que em algum momento me auxiliaram na execução deste trabalho, na troca de ideias e no companheirismo e, em especial, ao Dr. Samir Luiz Somessari.*

*Aos profissionais da biblioteca do IPEN, em especial Valdir e Edna, pela solicitude e colaboração.*

#### **RESUMO**

GONÇALVES, Silas A. *Obtenção do espectro em energia com osciloscópio digital e software tipo planilha eletrônica com estudo comparativo dos espectros para pulsos de detectores de radiação.* 2022. 77p. Dissertação (Mestrado em Tecnologia Nuclear) – Instituto de Pesquisas Energéticas e Nucleares – IPEN-CNEN/SP. São Paulo.

A obtenção dos espectros de energia com detectores de radiação é normalmente obtida com analisadores multicanal. Estes equipamentos fazem um histórico de distribuição das amplitudes do pulso de tensão, cuja amplitude é proporcional à energia detectada, onde esse histórico é o espectro de energia da radiação incidente detectado pelo detector. Por sua vez o analisador multicanal nem sempre é um equipamento disponível no laboratório. Este trabalho propôs a utilização de um osciloscópio digital, o qual disponibilizou valores de amplitude da forma de onda obtida e permitiu que as enviasse a uma planilha eletrônica. Esses dados, adequadamente trabalhados, permitiram que o espectro de energia fosse obtido dentro da planilha eletrônica apenas com os tratamentos disponíveis por este software. Os espectros obtidos foram comparados com os de um analisador multicanal comercial. Os resultados mostraram boa similaridade entre os espectros obtidos com as duas técnicas. Embora com resultados positivos, o conjunto osciloscópio e planilha eletrônica necessitassem de muito mais tempo de aquisição de dados para obtenção de um espectro de energia satisfatório. Apesar dessa limitação o método torna possível a obtenção de espectros de energia na ausência de um analisador multicanal.

Palavras-chave: espectro de energia; analisador multicanal; osciloscópio digital.

#### **ABSTRACT**

GONÇALVES, Silas A. *Obtaining the energy spectrum with a digital oscilloscope and spreadsheet software with a comparative study of the spectra for pulses of radiation detectors.* 2022. 77p. Dissertação (Mestrado em Tecnologia Nuclear) – Instituto de Pesquisas Energéticas e Nucleares – IPEN-CNEN/SP. São Paulo.

Obtaining energy spectra with radiation detectors is usually obtained with multichannel analyzers. These equipments make a history of the distribution of pulse amplitudes in voltage, whose amplitude is proportional to the energy detected, where this history is the energy spectrum of the incident radiation detected by the detector. In turn, the multichannel analyzer is not always an equipment available in the laboratory. This work proposed the use of a digital oscilloscope, which makes available amplitude values of the obtained waveform and allowed it to be sent to an electronic spreadsheet. These data, properly processed, allowed the energy spectrum to be obtained within the electronic spreadsheet only with the treatments available by this software. The spectra obtained were compared with those of a commercial multichannel analyzer. The results showed good similarity between the spectra obtained with the two techniques. Although with positive results, the oscilloscope and spreadsheet set required much more time to acquire enough data to obtain a satisfactory energy spectrum. Despite this limitation, the method makes it possible to obtain energy spectra in the absence of a multichannel analyzer.

Keywords: energy spectrum; multichannel analyzer; digital oscilloscope.

## **LISTA DE TABELAS**

Página

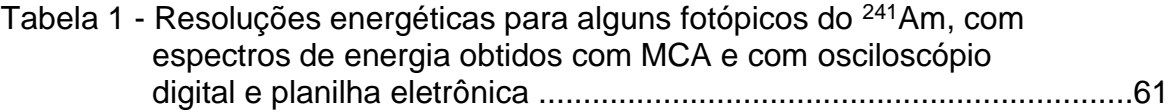

## **LISTA DE FIGURAS**

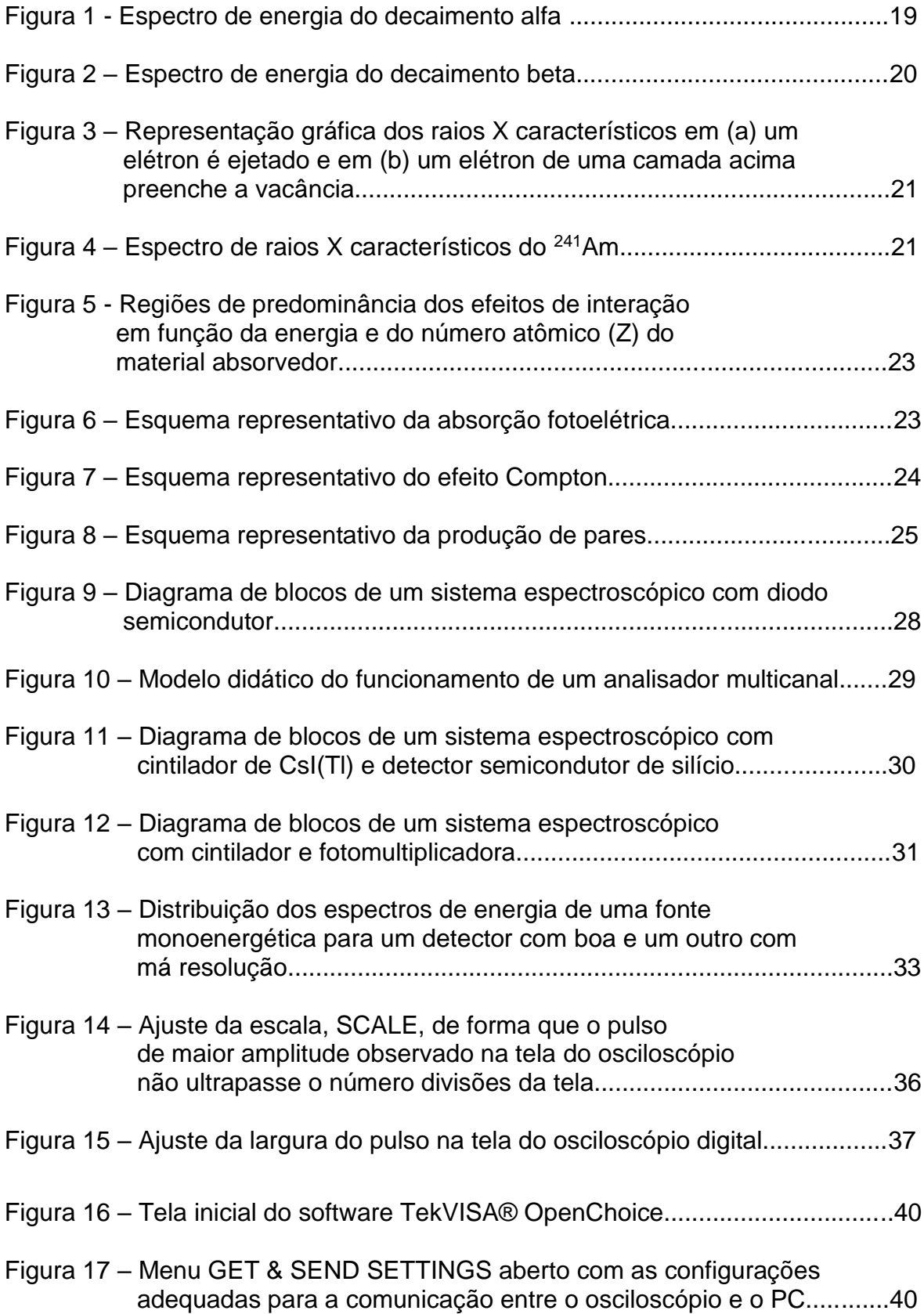

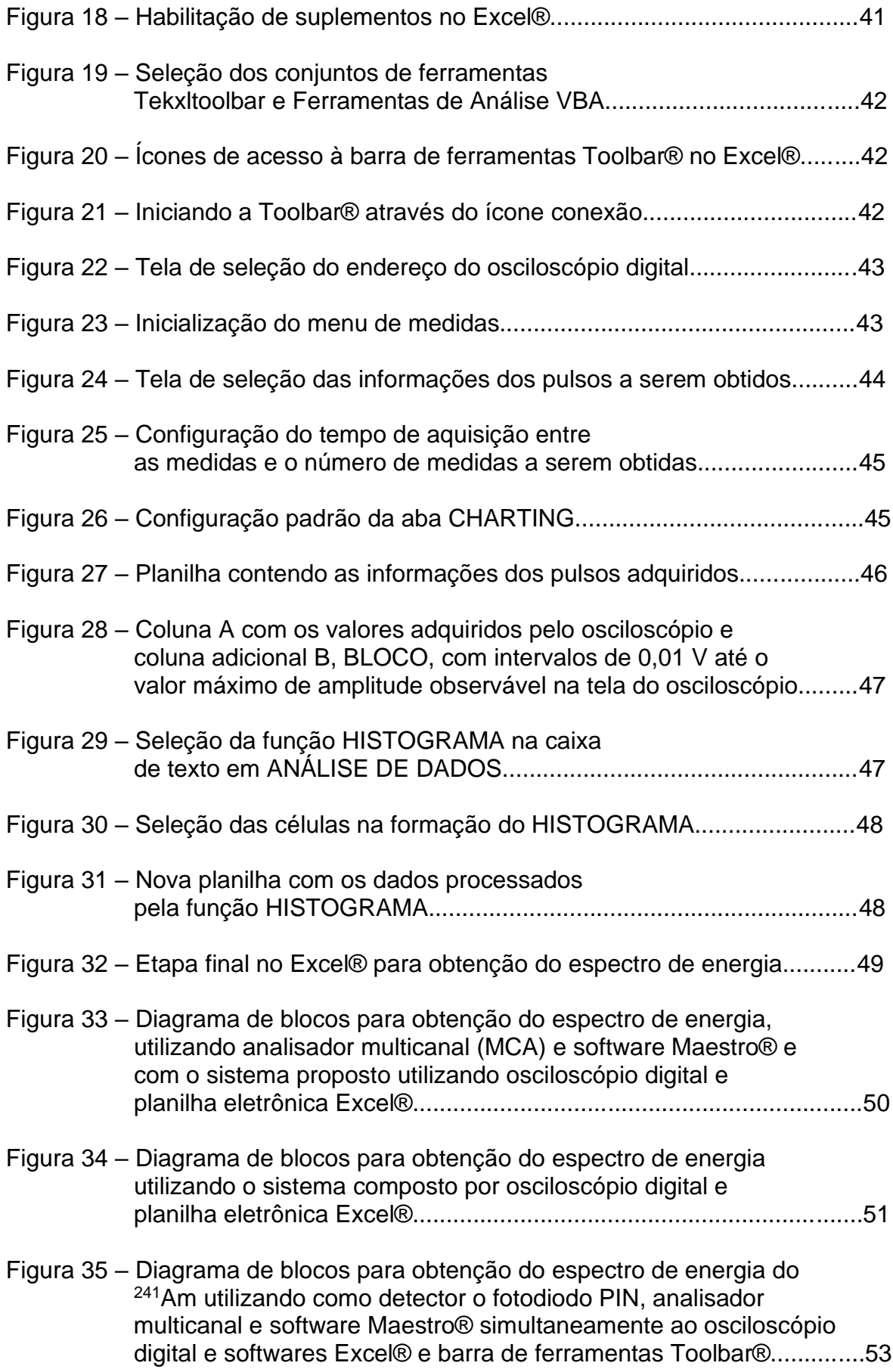

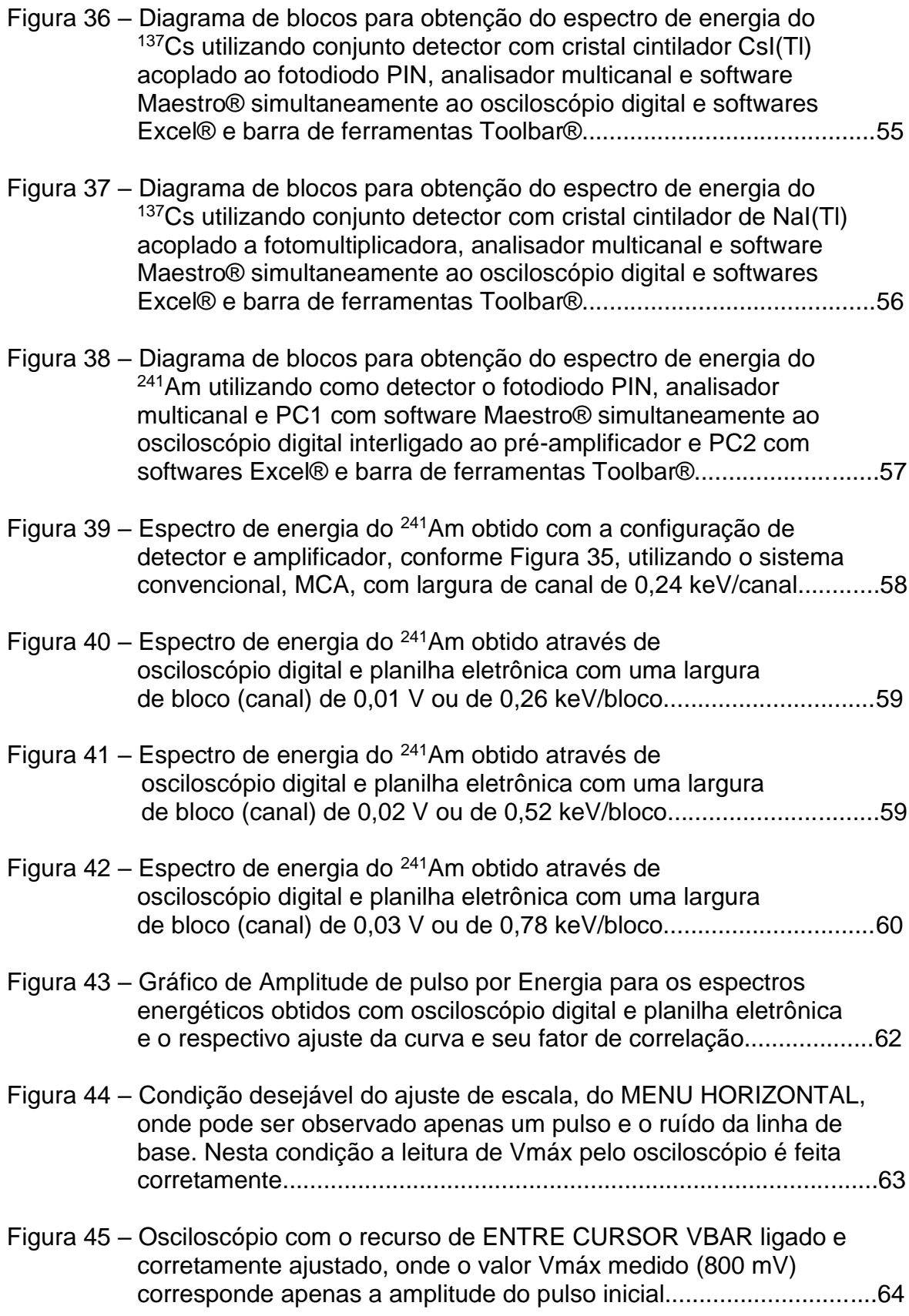

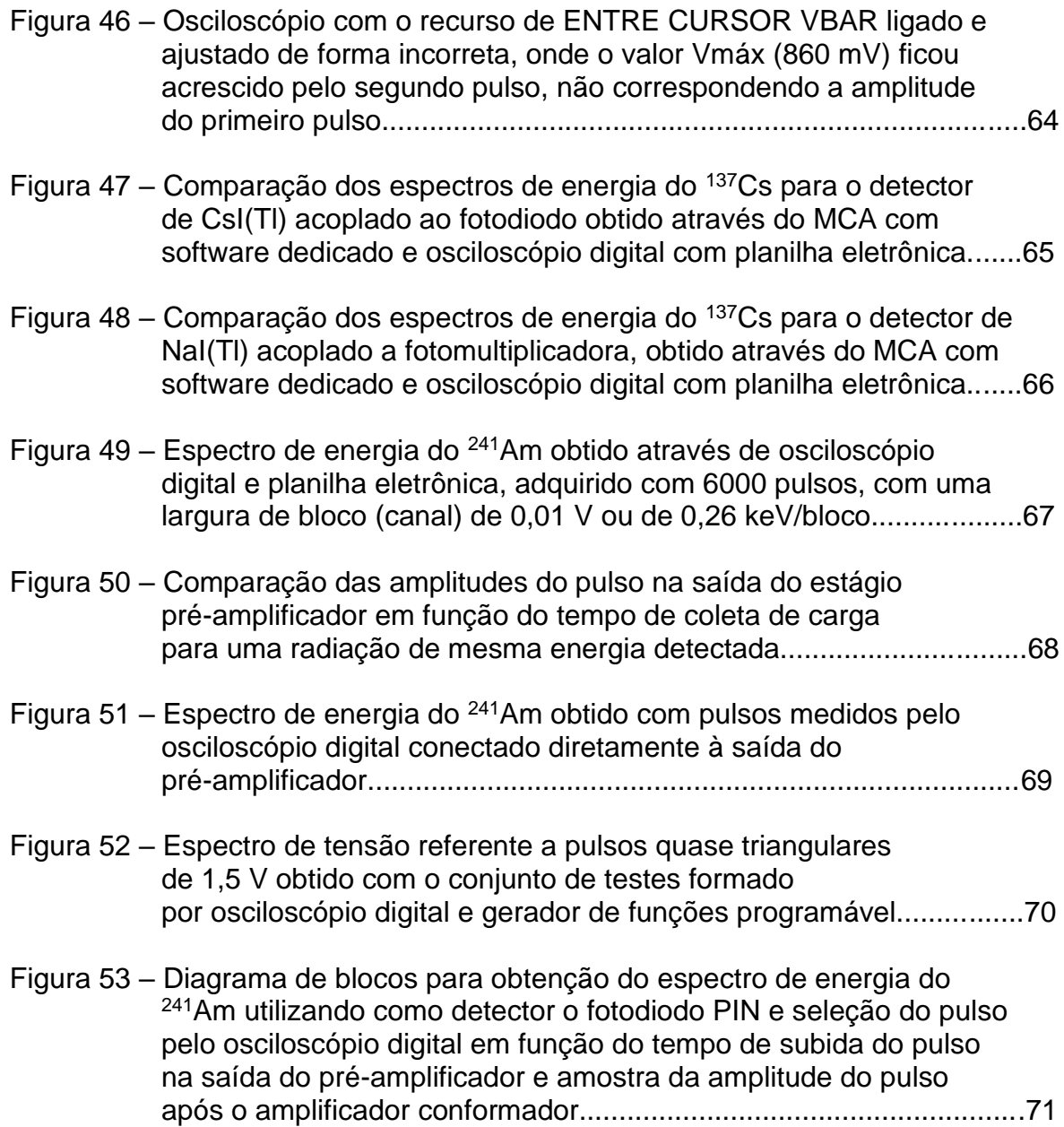

## Sumário

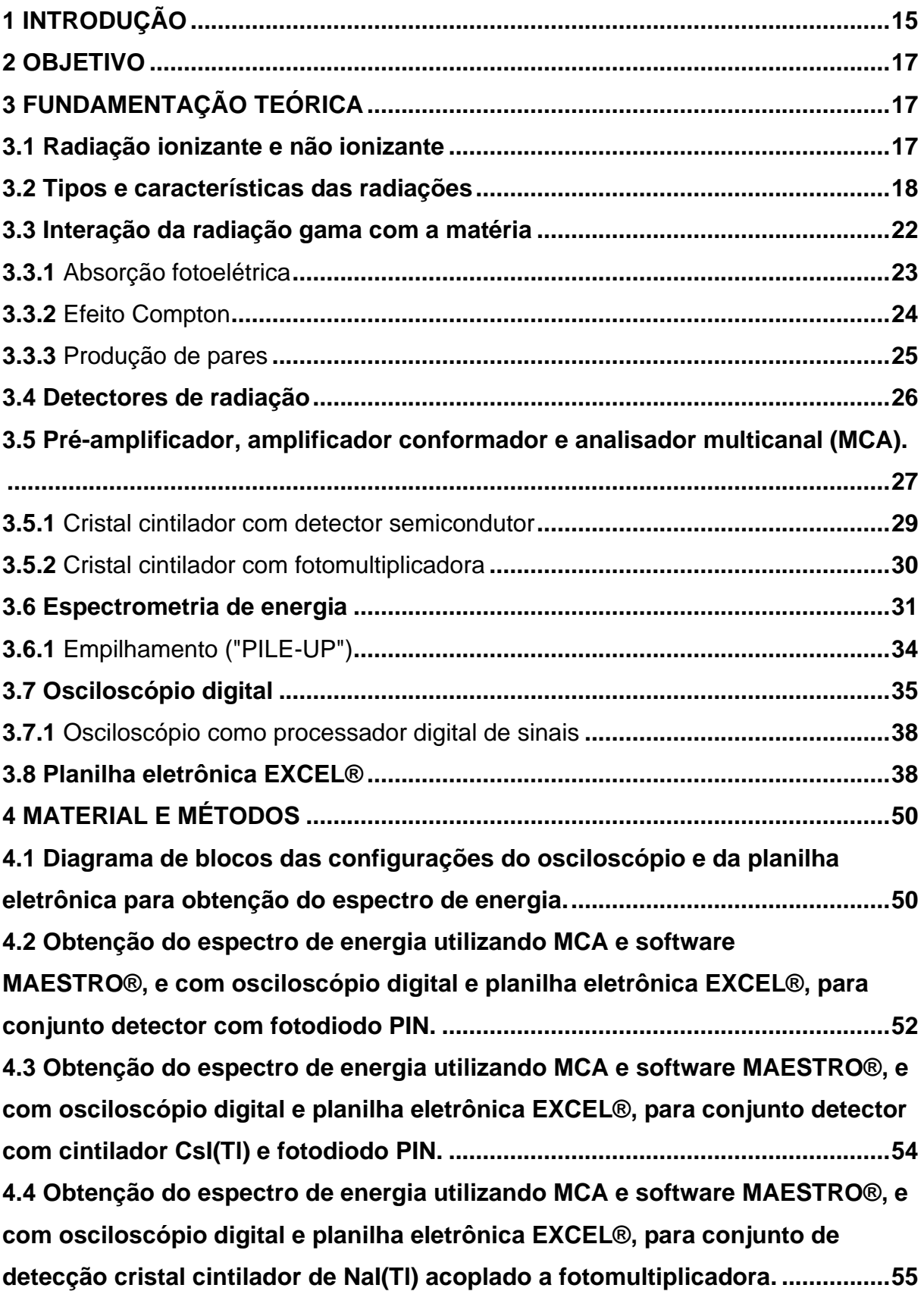

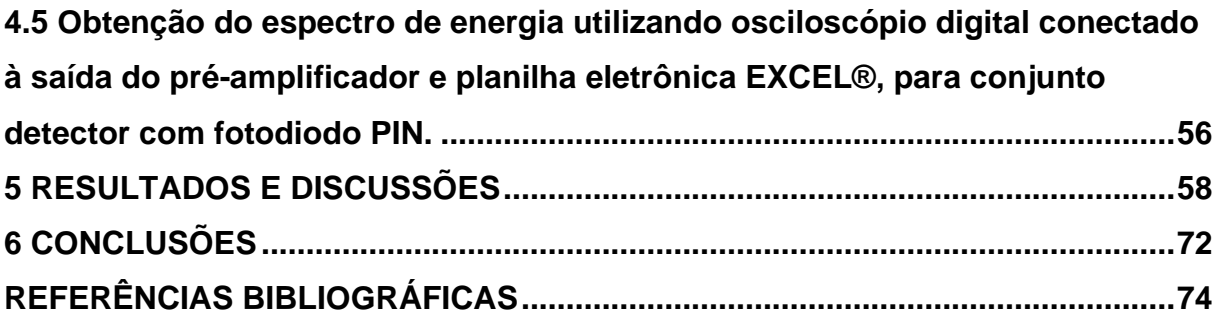

### <span id="page-15-0"></span>**1 INTRODUÇÃO**

Em muitas aplicações na detecção de radiação o objetivo é quantificar a distribuição da energia da radiação incidente, na forma de um gráfico que representa o espectro de energia. A análise deste espectro torna possível a identificação da fonte radioativa tais como raios-X, raios gama e radiações na forma de partículas possibilitando seu estudo [1,2,3], bem como avaliar o comportamento do sistema de detecção.

A partir de conjuntos detectores que produzem um pulso de tensão proporcional à energia da radiação, equipamentos conhecidos como analisadores multicanal, do inglês *Multichannel Analizer* (MCA), em conjunto com software dedicado, constroem gráficos da distribuição energética da radiação incidente no detector.

Cada pulso de tensão que chega no analisador multicanal leva em sua amplitude a correspondente energia da radiação incidente. O analisador multicanal por sua vez organiza estes pulsos na forma de um histograma de distribuição de amplitudes formando o que se chama de espectro de energia.

Nos laboratórios dedicados ao estudo de detectores de radiação e ou materiais radioativos, a presença de um MCA é uma constante, o que já não é uma verdade para uma grande parte de laboratórios dedicados ao ensino das radiações [4,5].

Alguns autores, como Malik et al. [6], já citam o uso do osciloscópio digital onde pode-se obter o espectro de energia implementando algoritmos com softwares MATLAB®<sup>1</sup> e Excel®<sup>1</sup> no tratamento de pulsos, porém aponta a necessidade de melhorar a taxa de captura de pulsos.

Jun et al. [7], comenta que a velocidade com que o osciloscópio adquire o pulso e o digitaliza, ainda continua sendo um limitante para que o processo seja executado de forma rápida para um grande número de pulsos.

Nakhostin et al. [8], também usa em seu trabalho os sinais amostrados por um osciloscópio digital e os trata com o software MATLAB®<sup>1</sup> para seleção dos pulsos em função da melhor região de interação da radiação dentro do detector e

<sup>1</sup> As marcas Excel® e MATLAB® são de propriedade dos respectivos fabricantes.

Tada et al. [9] usa os sinais amostrados pelo osciloscópio digital e os trata com o software LABVIEW®<sup>2</sup> para obter o menor ruído no espectro.

<sup>2</sup> A marca LABVIEW® é de propriedade do respectivo fabricante.

#### <span id="page-17-0"></span>**2 OBJETIVO**

Este trabalho propõe a utilização de um sistema de aquisição composto de um osciloscópio digital que envia as amplitudes dos pulsos amostrados para uma planilha eletrônica Excel®, que adequadamente configurados possibilitam a construção do espectro de energia, na ausência de um analisador multicanal tradicional.

#### <span id="page-17-1"></span>**3 FUNDAMENTAÇÃO TEÓRICA**

A espectroscopia é um método analítico que permite a identificação de emissores de radiação particulada ou eletromagnética. Em aplicações onde são necessários o estudo dessas radiações, os conjuntos detectores normalmente utilizados convertem a radiação incidente em pulsos de tensão e os envia a um analisador multicanal (MCA). Este MCA é um instrumento que analisa o fluxo de pulsos de tensão e os classifica em um histograma, armazenando e distribuindo estes pulsos em canais pela sua amplitude, que é proporcional à energia da radiação incidente no conjunto detector. Este histograma se constitui no espectro de energia e é a representação gráfica da distribuição das amplitudes dos pulsos de tensão pelos canais de energia, cuja a forma deste espectro é a característica particular de cada isótopo e sua radiação. As características da radiação incidente podem ou não serem observadas dependendo se tem propriedades ionizantes ou não ionizantes e serão discutidas nos tópicos a seguir.

#### <span id="page-17-2"></span>**3.1 Radiação ionizante e não ionizante**

Radiação ionizante é a emissão de partículas alfa (que é o núcleo de hélio duplamente ionizado), beta (elétrons) ou ondas eletromagnéticas (raios X e raios gama) que possuem energia suficiente para provocar a ionização dos átomos que compõem o material devido ao deslocamento dos elétrons orbitais, excitação devido ao deslocamento de elétrons dos átomos para níveis energéticos superiores

e produção de radiação eletromagnética devido a reacomodação dos elétrons em estados energéticos de menor nível, como por exemplo a emissão do raio X característico daquele material [8,10].

Caso a energia associada à radiação não seja suficiente para arrancar elétrons, produzindo íons, ela é classificada como radiação não ionizante [5].

#### <span id="page-18-0"></span>**3.2 Tipos e características das radiações**

Todos os materiais existentes na natureza são constituídos de átomos ou suas combinações. O núcleo do átomo é formado, basicamente, por partículas de carga positiva, denominadas prótons e de partículas de mesma massa, mas sem carga, denominadas nêutrons. O número de nêutrons no núcleo pode ser variável, pois eles não têm carga elétrica. Com isso, um mesmo elemento químico pode ter núcleos de massas diferentes. Átomos de um mesmo elemento químico com massas diferentes são denominados isótopos [5,11].

Alguns isótopos são instáveis tendo seu núcleo muito energético por ter excesso de partículas ou de carga. Por serem instáveis decaem para núcleos mais estáveis pela emissão de radiação ionizante.

O processo de estabilização do núcleo pode ocorrer por diferentes processos de emissão de forma individual ou combinação deles: particulada (emissão alfa, beta, nêutrons) e eletromagnética (raios-x e gama).

#### 3.2.1 Emissão alfa (α)

É uma partícula formada por dois prótons e dois nêutrons, com carga 2+ e com energia cinética que varia de 3 MeV a 7 MeV [12,13]. As partículas alfa possuem a mesma estrutura de núcleos do [átomo](https://pt.wikipedia.org/wiki/%C3%81tomo) de [hélio](https://pt.wikipedia.org/wiki/H%C3%A9lio) (He) e são emitidas por núcleos instáveis de elevada massa atômica. Como as emissões alfa são partículas carregadas, interagem com a matéria principalmente por meio de interações coulombianas decorrente de sua carga positiva e a carga negativa dos elétrons orbitais dos átomos do meio absorvedor.

Em um meio absorvedor (detector) a transferência de energia de uma partícula alfa para este meio é muito eficiente e o espectro energético observado é uma linha, ou fotopíco, muito bem definido, conforme mostrado na Figura 1. Esse espectro obtido a partir do detector e analisador multicanal permite a identificação e caracterização da radiação incidente [12,13,14].

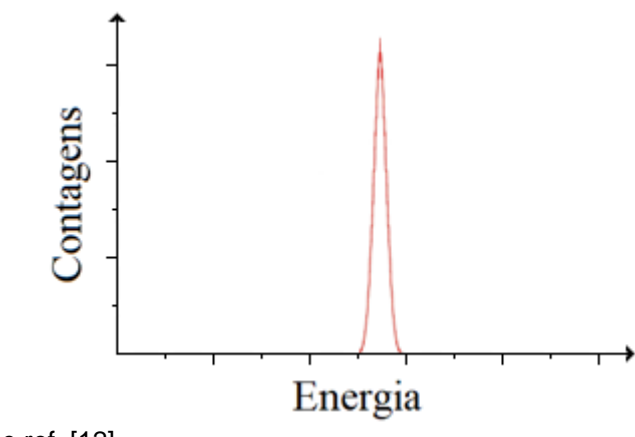

Figura 1 – Espectro de energia do decaimento alfa

Fonte: modificado de ref. [12].

#### 3.2.2 Emissão beta (β)

Os radioisótopos com núcleos instáveis sofrem decaimento beta positivo (β+), quando um próton se transforma em um nêutron emitindo um pósitron e um neutrino, que é uma [partícula elementar subatômica,](https://pt.wikipedia.org/wiki/Part%C3%ADcula_subat%C3%B4mica) sem [carga elétrica](https://pt.wikipedia.org/wiki/Carga_el%C3%A9trica) e extremamente leve (algumas centenas de vezes mais leve que o [elétron\)](https://pt.wikipedia.org/wiki/El%C3%A9tron) e que interage com a matéria de forma extremamente débil. Os núcleos instáveis podem, ainda, sofrer decaimento beta negativo (β-), quando um nêutron se transforma em um próton, emitindo um elétron e um antineutrino, que é a [antipartícula](https://pt.wikipedia.org/wiki/Antipart%C3%ADcula) do [neutrino](https://pt.wikipedia.org/wiki/Neutrino_de_el%C3%A9tron) com as mesmas características elétricas e de massa. Em ambas as formas de decaimento, há uma tendencia de estabilidade energética [12,13,14,15]. Desta forma, quando um átomo emite uma partícula beta, ele se transforma em um novo elemento com o mesmo número de massa, pois o nêutron que havia antes foi substituído por um próton, e tem o seu número atômico aumentado em uma unidade.

O espectro de energia da emissão de uma partícula beta apresenta uma distribuição contínua, sem formação de fotópico, devido as partículas beta emitidas apresentarem valores de energia variáveis desde zero até um valor máximo. Isso acontece porque a energia é compartilhada aleatoriamente entre o elétron, pósitron e o neutrino emitido. O valor máximo de energia está relacionado ao núcleo radioativo onde ocorreu a transição [13,14,15].

Figura 2 – Espectro de energia do decaimento beta

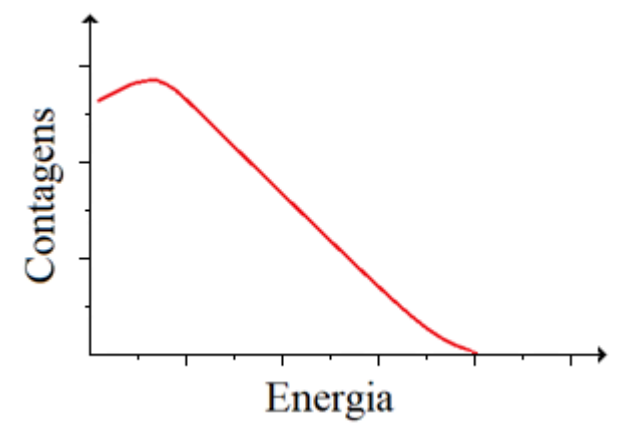

Fonte: modificado de ref. [12].

#### 3.2.3 Emissão de nêutrons

A emissão de nêutrons ocorre como resultado da quebra de um núcleo atômico, natural ou induzida. Os nêutrons embora possuam carga neutra, igual à zero, eles são capazes de provocar ionização de outros de átomos de maneira indireta, ou seja, os nêutrons são absorvidos por um núcleo atômico que ficará instável e poderá emitir uma radiação ionizante como a radiação alfa, beta ou gama [1,16,17,18].

Desta maneira a análise espectroscópica proveniente da emissão de nêutrons não é possível e a sua obtenção se dá apenas por métodos indiretos e não será levado em conta nesse trabalho.

#### 3.2.4 Emissão de raio x

Esse fenômeno envolve átomos que foram submetidos a um processo de ionização, isto é, interagiram com partículas ou fótons incidentes com energia suficiente para retirar elétrons de camadas eletrônicas mais internas, criando vacâncias, gerando assim uma condição de instabilidade no átomo. Como o átomo tende a retornar à sua condição estável, um elétron de uma orbita mais externa, desloca-se para preencher a vacância. O excesso de energia do elétron é liberado por meio da emissão de radiação eletromagnética, cuja a energia é igual à diferença das energias de ligação entre as camadas correspondentes. Esta radiação emitida é denominada raio X característico e é conhecida também como fluorescência de raios X. Esse comportamento é ilustrado na Figura 3 [1,12,13,19].

Figura 3 – Representação gráfica dos raios X característicos. Em (a) um elétron é ejetado e em (b) um elétron de uma camada acima preenche a vacância.

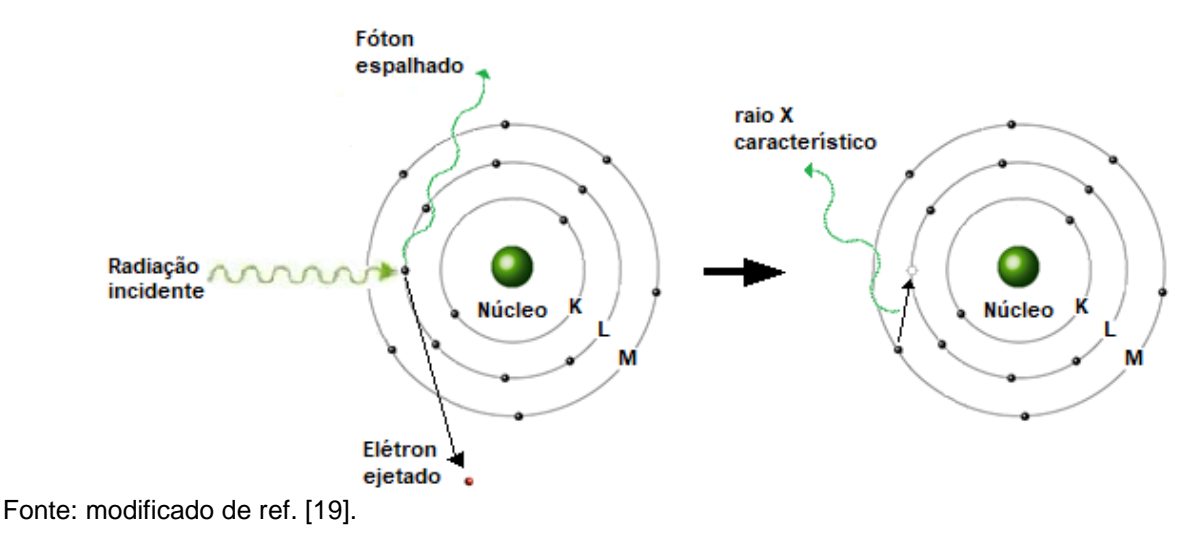

Em um espectro de energia os raios X característicos são mostrados como linhas de energia discretas (fotópicos) e específica do elemento químico [5,15,20]. A Figura 4 a seguir mostra como exemplo o espectro de energia do raio X característico do <sup>241</sup>Am.

Figura 4 – Espectro de raios X característicos do <sup>241</sup>Am.

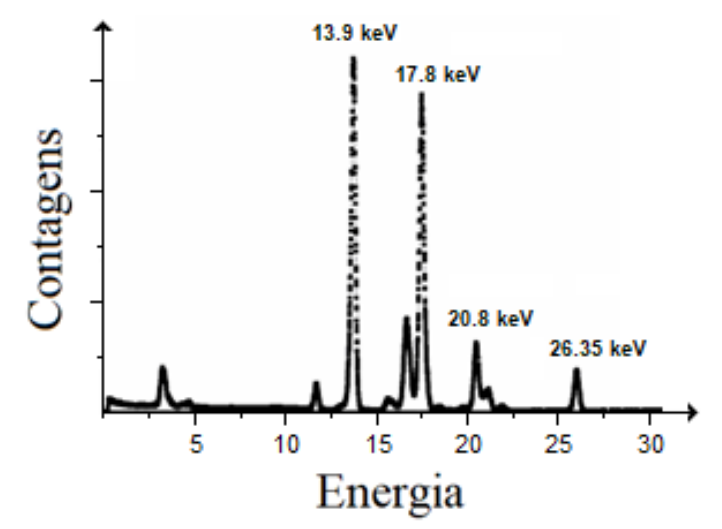

Fonte: modificado de ref. [21].

3.2.5 Emissão de raio gama  $(y)$ 

É uma radiação eletromagnética emitida pelo núcleo atômico com excesso de energia após a transição de um próton ou um nêutron, ou ainda, apenas, o decaimento para um menor nível de energia, gerando uma estrutura mais estável.

Por depender da estrutura nuclear, a energia com que é emitida permite caracterizar o radioisótopo [1,13, 22].

Por se tratar de uma onda eletromagnética, ou seja, não possui carga e nem massa, quando emitida, a radiação gama não altera o número atômico e nem o número da massa do átomo alvo. Essa radiação é muito semelhante ao raio X, porém sua emissão ocorre pelo núcleo atômico instável e não pela eletrosfera do átomo [1,13, 22].

#### <span id="page-22-0"></span>**3.3 Interação da radiação gama com a matéria**

A interação da radiação gama com a matéria é resultado da transferência parcial ou total da energia da radiação incidente a elétrons ou núcleos dos átomos que constituem o meio material que está sendo irradiado.

Devido ao seu caráter ondulatório, ausência de carga e massa de repouso, essas radiações eletromagnéticas podem penetrar no meio material percorrendo grandes espessuras antes de sofrer a primeira interação. Este poder de penetração depende da probabilidade, ou seção de choque de interação, para cada tipo de evento que pode absorver ou espalhar a radiação incidente [1,16].

Há três processos importantes para a interação dos fótons com a matéria e que conduzem à transferência parcial ou completa de energia da radiação gama para os elétrons no material e permitem a obtenção dos espectros de energia nas medidas de radiação gama [1,16,23]. Esses processos são a absorção fotoelétrica, o espalhamento Compton e a produção de pares, cuja dependência de acontecer é função do número atômico do material absorvedor e da energia da radiação incidente. Na Figura 5 é mostrada a distribuição das dominâncias para cada processo de interação em função do número atômico do meio material e da energia do fóton incidente.

Figura 5 - Regiões de predominância dos efeitos de interação em função da energia e do número atômico (Z) do material absorvedor.

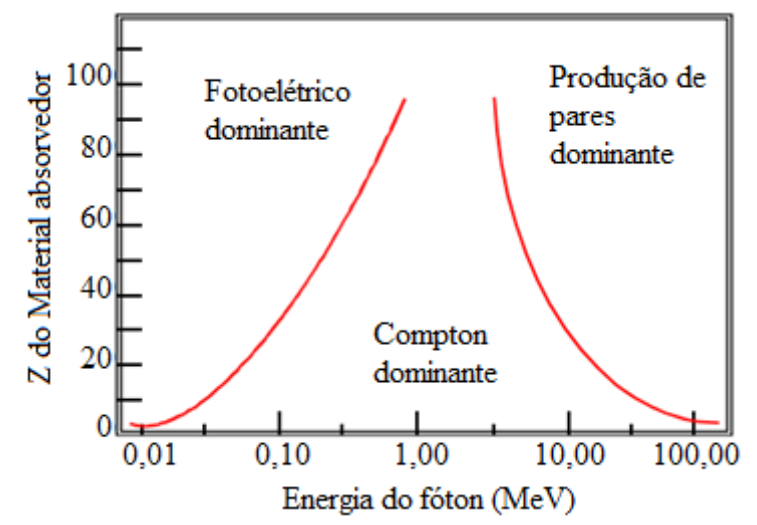

Fonte: modificado de ref. [14].

#### <span id="page-23-0"></span>3.3.1 Absorção fotoelétrica

A absorção fotoelétrica acontece quando um fóton de energia hν interage com o átomo, transferindo toda sua energia a um dos elétrons orbitais da camada K ou L e esse elétron é ejetado com uma energia cinética  $(Ec)$  dada pela energia do fóton incidente ( $h\nu$ ) menos a energia de ligação do elétron ao seu orbital ( $Eb$ ), conforme equação 1 [24]:

$$
Ec = hv - Eb \tag{1}
$$

Figura 6 – Esquema representativo da absorção fotoelétrica.

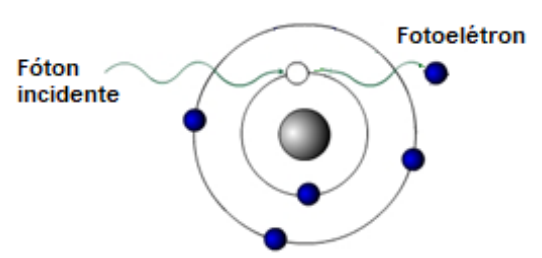

Fonte: modificado de ref. [19].

Este processo é seguido imediatamente pela recomposição das camadas eletrônicas do átomo com a emissão de raios-X característicos ou elétrons Auger provenientes da lacuna criada pela ejeção do elétron [20]. A absorção fotoelétrica é predominante na interação de radiação gama e X com energias baixas e em materiais de número atômico elevado [2,25]. Esse processo de interação é um dos mais importantes para a espectroscopia de energia, pois acontece a transferência total de energia da radiação incidente para um elétron que irá transferir sua energia cinética numa sucessão de ionizações que serão responsáveis pela formação do sinal elétrico. Esse sinal gerado tem como propriedade uma amplitude que corresponde a energia absorvida e na forma de representação gráfica como um fotopíco.

#### <span id="page-24-0"></span>3.3.2 Efeito Compton

O espalhamento Compton pode ser considerado como uma colisão entre um fóton e um elétron orbital [2,20,26]. Esse elétron é arrancado da estrutura atômica sem absorver totalmente a energia do fóton, conforme ilustrado na Figura 7. Dessa interação acontece a emissão de um fóton numa direção diferente da inicial e com a energia menor que a do fóton original. Este elétron com sua energia cinética remanescente perderá sua energia por meio de ionizações sucessivas. Se o meio absorvedor tiver volume suficiente o fóton emitido poderá sofrer outra interação Compton e provocar a ejeção de outro elétron e consequentemente novas ionizações. Se ao final do processo os fótons remanescentes forem totalmente absorvidos o sinal elétrico gerado será responsável pela formação do fotopíco no espectro de energia. Caso a absorção seja parcial o sinal gerado será responsável pelo patamar Compton no espectro de energia, que é a região do espectro representativa das interações parciais dos fótons com o meio absorvedor [2,20,26].

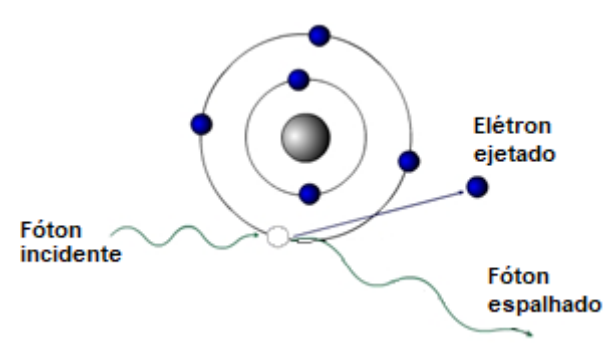

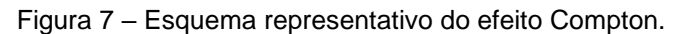

Fonte: modificado de ref. [19].

A probabilidade de ocorrência do efeito Compton aumenta linearmente com o aumento do número atômico (Z) do material absorvedor [25].

#### <span id="page-25-0"></span>3.3.3 Produção de pares

Quando a energia do fóton incidente for maior que duas vezes a energia da massa de repouso do elétron orbital (1,02MeV) o processo de interação de produção de pares torna-se possível [2,25,27]. Este processo consiste na conversão da energia de um fóton que ao passar próximo do núcleo atômico sofre interação com o campo coulombiano ocorrendo o processo de conversão de energia em matéria, resultando na produção de um elétron e um pósitron [25,27]. Este processo de interação fica restrito a radiação gama de alta energia, devido aos valores de energia envolvidos neste processo de interação [26,29]. A Figura 8 ilustra o processo de produção de pares.

Figura 8 – Esquema representativo da produção de pares.

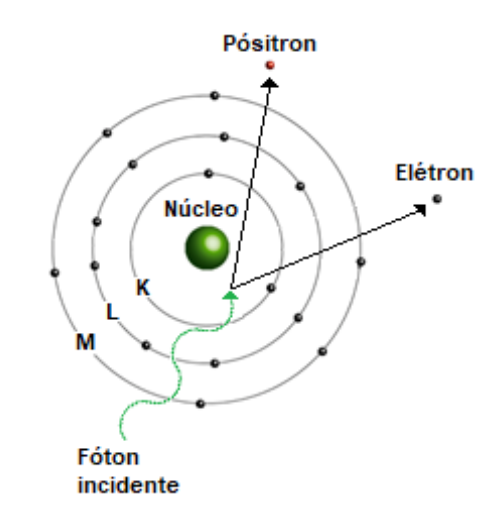

Fonte: modificado de ref. [19].

O pósitron é rapidamente aniquilado ao interagir com outro elétron. Neste processo de aniquilação, a massa do par se transforma em energia eletromagnética originando como produtos secundários dessa interação dois fótons com energia de 511 keV. Os fótons que permanecem no meio absorvedor devido a suas energias sofrem novas interações com o meio de acordo com as já conhecidas: efeito Compton e efeito fotoelétrico [23,28].

Quando a energia da radiação incidente propicia a produção de pares, uma característica do espectro de energia observado é a obtenção do fotópico da radiação incidente e de um fotopíco em 511 keV da aniquilação do pósitron [23].

#### <span id="page-26-0"></span>**3.4 Detectores de radiação**

O detector de radiação é um dispositivo que submetido a radiação ionizante, sofre interação desta, produzindo algum tipo de efeito que seja capaz sua identificação. Existem diversos processos pelos quais as radiações podem interagir com um detector para medir ou indicar características dessas radiações. Dentre esses processos os mais utilizados são os que convertem a radiação incidente em cargas elétricas ou em fótons de luz. Normalmente um conjunto detector é constituído de um material sensível à radiação e um sistema que transforma estas conversões em um valor relacionado a uma grandeza de medição dessa radiação [29,30].

Entre os tipos de detectores utilizados, o semicondutor de silício proporciona boa eficiência de detecção para baixas energias (principalmente em espectrometria de raios-X de baixas energias) e possui tamanho reduzido dentre outras características. Entre os semicondutores mais utilizados temos também o germânio, que devido às suas características de alta pureza propiciam que sejam fabricados detectores de grandes dimensões, qualidade esta que faz com que possam ser utilizados em grandes faixas de energias [31].

No silício, para produzir um par elétron-lacuna, são necessários 3,6 eV de energia e esse valor independe do tipo de radiação. Já no germânio, para produzir um par elétron-lacuna, a energia necessária é de somente 2,8 eV. Essas energias são aproximadamente oito vezes menores do que a necessária para ionizar o gás Argônio e em torno de 200 vezes menor para produzir uma luminescência em um cristal cintilador [31,32]. Esta característica de produzir um alto número de cargas para uma mesma energia da radiação incidente faz com que o desvio estatístico seja menor e, portanto, uma maior resolução energética; isto faz com que os detectores a semicondutor sejam os que apresentam melhor resolução energética entre os detectores conhecidos [33].

Os detectores de germânio são muito utilizados por sua alta resolução na espectroscopia gama mas devido as dificuldades operacionais que exigem que sejam mantidos refrigerados em baixas temperaturas, têm sido substituídos, na medida do possível pelo silício [31,34].

Um detector semicondutor, tal como o germânio ou o silício, é formado no momento em que se dopa um dos lados do semicondutor com um material com excesso de elétrons (tipo N) e o outro lado com falta de elétrons (tipo P), ambos em relação à banda de valência do cristal semicondutor. Esta diferença faz com que haja uma difusão de cargas através do cristal, produzindo um campo elétrico interno que remove cargas livres no volume definido por este campo elétrico. Esta região é definida como região de depleção (livre de cargas) e constitui o volume ativo do detector. Para se obter maiores volumes de detecção utiliza-se um cristal intrínseco (puro) e com a mesma técnica de dopagem produz-se o que se chama de diodo PIN, que é justamente um semicondutor que apresenta uma região dopada tipo P, uma região intrínseca e uma do tipo N [32,35]. Este rearranjo de cargas espontâneo produz uma região de depleção que pode ter seu volume aumentado aplicando-se uma tensão negativa no lado P e positiva no lado N. Isto é conhecido como polarização reversa e é a condição adotada para o funcionamento de detectores de radiação com diodos semicondutores, pois aumenta o volume sensível do semicondutor como detector, aumentando a eficiência de detecção. Normalmente esta fonte de tensão reversa é aplicada no semicondutor através de um resistor de alto valor ôhmico, para que as cargas produzidas no detector se desloquem para o pré-amplificador e não para a fonte de tensão reversa.

#### <span id="page-27-0"></span>**3.5 Pré-amplificador, amplificador conformador e analisador multicanal (MCA).**

Um sistema para espectrometria em energia é mostrado na Figura 9, onde o conjunto detector é formado por um diodo semicondutor, conectado a um pré-amplificador que é o primeiro dispositivo da eletrônica associada no tratamento de sinais, convertendo as cargas produzidas no detector em tensão [29,32,36].

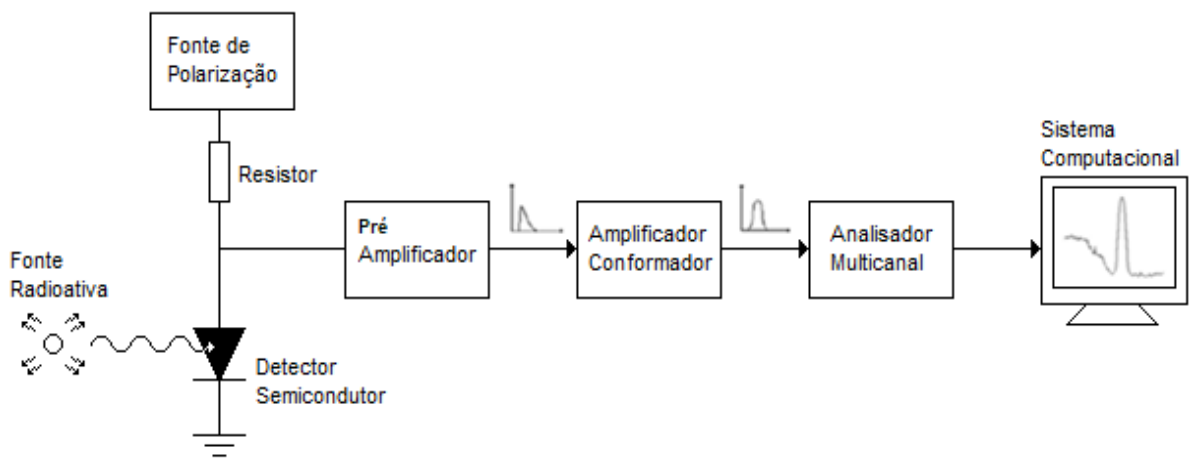

Figura 9 – Diagrama de blocos de um sistema espectroscópico com diodo semicondutor.

Fonte: Autor da dissertação.

O pré-amplificador que é um conversor de carga em tensão, também faz o "casamento" da alta impedância do detector semicondutor com a baixa impedância de entrada do amplificador conformador [29,33]. Para melhorar a relação sinal-ruído e minimizar os efeitos capacitivos é importante que o préamplificador esteja o mais próximo possível do detector.

Na sequência o amplificador conformador, ou amplificador formatador de pulso, possui duas funções principais: a primeira delas é fornecer um ganho de amplitude no sinal enviado pelo pré-amplificador, adequando-o às necessidades do analisador multicanal; a outra consiste em formatar este mesmo sinal de modo a otimizar a performance do sistema de espectrometria, no que se refere a relação sinal/ruído. Existem várias maneiras de se formatar este sinal, sendo que a mais utilizada é a forma Gaussiana (pulso unipolar), que apesar de não fornecer a melhor relação sinal/ruído, é de fácil implementação e permite melhor desempenho do circuito conversor analógico digital interno ao analisador multicanal [32,33,37].

O analisador multicanal é formado por um conversor analógico digital que converte cada determinada amplitude do pulso de tensão gaussiano em uma contagem no respectivo canal de memória. O gráfico formado pela distribuição do número de contagens por canal é um histograma que dá origem ao espectro de contagens, ou mais especificamente ao espectro de energia.

A Figura 10 mostra um modelo didático do funcionamento de um analisador multicanal onde cada bolinha que entra no analisador multicanal corresponde a um valor de um pulso de tensão que é armazenado na sua

respectiva coluna (memória). Ao longo do tempo o agrupamento dessas bolinhas nas suas respectivas colunas forma uma distribuição de tensões por coluna que no caso de detectores de radiação formará a distribuição de energia por coluna, ou mais especificamente o espectro de energia [37].

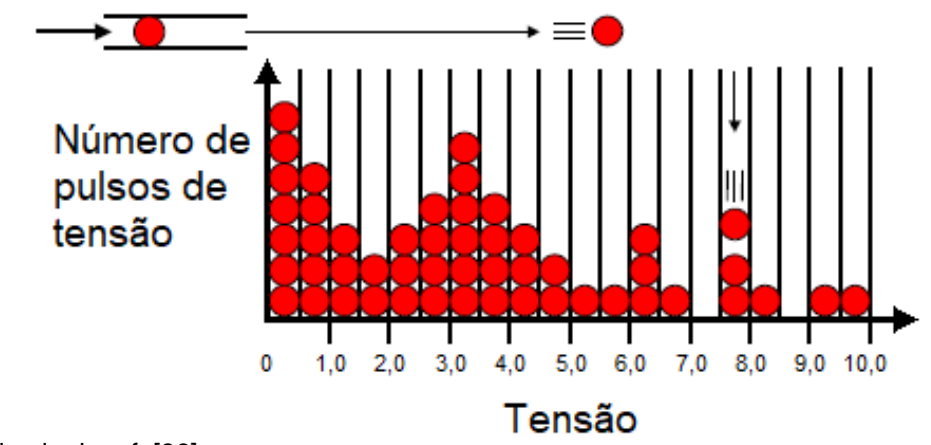

Figura 10 – Modelo didático do funcionamento de um analisador multicanal.

Fonte: modificado de ref. [36].

#### <span id="page-29-0"></span>3.5.1 Cristal cintilador com detector semicondutor

Para obter maior eficiência de detecção em energias mais elevadas se faz o uso de cristais cintiladores. O princípio de funcionamento de um cintilador baseia-se nas propriedades de algumas substâncias orgânicas e inorgânicas de produzir cintilações induzidas por radiação. Estes fótons ou cintilações podem ser detectadas por componentes eletrônicos fotossensíveis como as fotomultiplicadoras ou detector semicondutores. O número de fótons é proporcional a energia da radiação incidente e esta quantidade de fótons de luz produz nos componentes eletrônicos fotossensíveis, um número de cargas elétricas também proporcional à energia da radiação incidente. Os conjuntos detectores construídos com cintiladores acoplados apresentam alta eficiência para radiação gama, permitem distinguir a energia da radiação incidente e detectam altas taxas de contagens [20,38]. Na Figura 11 é mostrado um diagrama esquemático de um detector semicondutor de silício acoplado a um cintilador e eletrônica associada. Em razão da reduzida espessura do semicondutor de silício e de seu baixo número atômico faz com que este componente sozinho tenha a sua eficiência restrita até algumas dezenas de keV. Com a associação do detector de silício com um cintilador aproveita-se do volume elevado com que os cintiladores são fabricados

bem como seu número atômico tornando o conjunto eficiente em altas energias. É importante observar a correta escolha do cintilador com relação a seu espectro de luminescência de forma que o semicondutor de silício tenha boa eficiência quântica nesta região. Para o caso específico mostrado na Figura 11 o cristal cintilador mais adequado é o CsI(Tl) que tem seu espectro de emissão em 540 nm [39] onde o semicondutor de silício apresenta uma eficiência quântica de aproximadamente 40%. Deve-se salientar que o detector semicondutor de silício que opera nestas condições é conhecido como fotodiodo de silício e teve suas características construtivas mais adequadas para que os fótons de luz atinjam seu volume sensível.

Figura 11 – Diagrama de blocos de um sistema espectroscópico com cintilador de CsI(Tl) e detector semicondutor de silício.

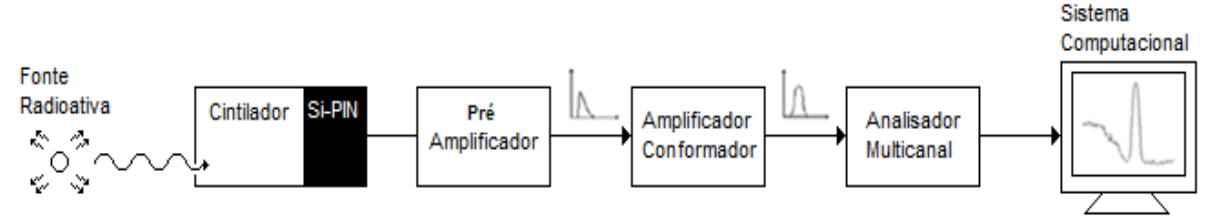

Fonte: Autor da dissertação.

#### <span id="page-30-0"></span>3.5.2 Cristal cintilador com fotomultiplicadora

Outra configuração de detector utilizado em espectroscopia é mostrada na Figura 12 onde um cristal cintilador é acoplado a uma fotomultiplicadora.

Os fótons de luz provenientes do cristal cintilador serão convertidos em pulsos de tensão pela fotomultiplicadora. Ela é formada por dois elementos principais que são o fotocatodo e a estrutura de multiplicação de elétrons. A função do fotocatodo é transformar em elétrons os fótons de luz originados pela interação com a radiação. Como os fótons produzidos são da ordem de algumas centenas o número de elétrons gerados pelo fotocatodo também será desta ordem. Este número baixo de elétrons produzidos originalmente pelos fótons no fotocatodo são então multiplicados pelo conjunto de dinodos adequadamente arranjados. Cada dinodo funciona como um elemento de multiplicação: o elétron que sai do estágio anterior, é acelerado pelo dinodo seguinte, ganha energia, e ao colidir com a superfície do dinodo arranca um número maior de elétrons, que são atraídos e acelerados para o próximo estágio e assim sucessivamente. Um conjunto típico de dinodos apresenta um fator de multiplicação da ordem de 10<sup>5</sup> a 10<sup>6</sup>, com a

produção de 10<sup>7</sup> a 10<sup>9</sup> elétrons, carga suficiente para gerar um pulso de tensão no anodo da fotomultiplicadora que mantém a característica de proporcionalidade de [39,40]. Para o caso da fotomultiplicadora o cristal mais adequado é o NaI(Tl), cuja a emissão é em 415 nm [41].

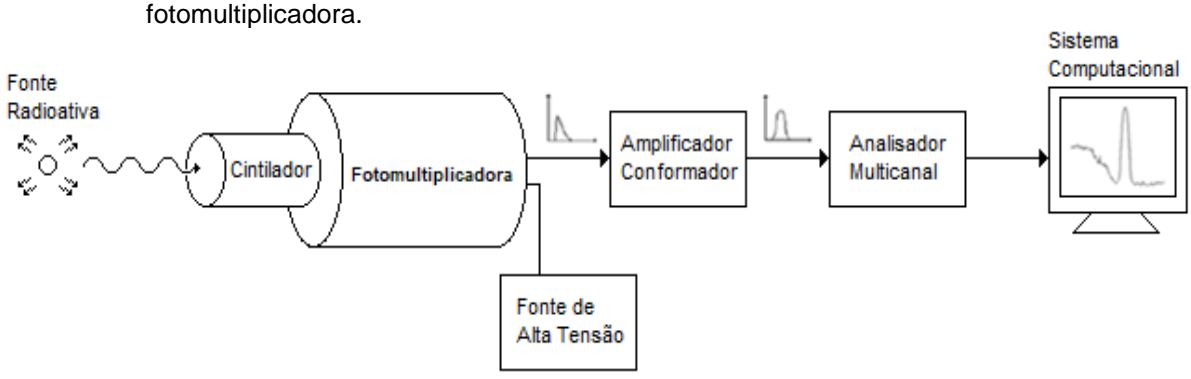

Figura 12 – Diagrama de blocos de um sistema espectroscópico com cintilador e fotomultiplicadora.

Fonte: Autor da dissertação.

#### <span id="page-31-0"></span> **3.6 Espectrometria de energia**

A espectrometria compreende um grupo de métodos analíticos baseados nas propriedades dos átomos e moléculas em absorver ou emitir energia particulada ou eletromagnética, o que torna possível a caracterização da radiação observada ou matéria estudada [42,43,44].

Nos casos da fluorescência de raios X ou decaimento nuclear, a energia depende do elemento químico, que geram raios-X característicos com picos de energia bem definidos. Esses picos são muito úteis como pontos de referência de energia para fazer a identificação do material ou calibração de energia de um sistema de espectrometria. Na área de pesquisa básica, o estudo da espectrometria gama possibilita a identificação de fótons gama produzidos em experimentos de física nuclear, tais como reações (n,  $\gamma$ ) em estudos de estrutura nuclear [42,43,44].

Um fator muito importante em espectrometria de energia é a capacidade de distinguir energias muito próximas e essa habilidade é conhecida como resolução em energia. Na distinção dos níveis de energias diferentes, há várias fontes potenciais de flutuação na resposta de um determinado detector resultando numa capacidade de distinção ou resolução menor que a esperada para aquele detector. Isso inclui qualquer desvio das características operacionais do detector durante o curso das medições, fontes de ruído aleatório dentro do sistema de detecção, instrumentação e ruído estatístico de natureza discreta inerente ao próprio sinal medido [42,44].

A característica resolução pode ser melhor entendida através da Figura 13, onde é mostrado um espectro de energia de uma fonte monoenergética para um detector com boa e um outro com má resolução. As áreas sob a curvas são iguais (mantendo-se as mesmas condições de aquisição) [20,23,44]. Ambas as distribuições possuem o mesmo valor médio, embora as larguras sejam diferentes. Estas distribuições de pulsos diferenciais distintos também são chamadas função de resposta do detector para determinada energia incidente. Desde que o mesmo número de pulsos seja registrado em ambos os casos, as áreas sob cada pico são iguais. Embora ambas as distribuições estejam centralizadas no mesmo valor médio, a largura da distribuição no caso de "má resolução" é muito maior. Essa largura reflete o fato de que uma grande flutuação de pulsos foi registrada, mesmo que a energia depositada no detector para cada evento tenha sido a mesma. Se essas flutuações forem menores, a largura da distribuição correspondente também se tornará menor, originando um pico mais agudo e demonstrado na figura como "boa resolução" [20,23,44].

Esta distribuição de energias, também conhecida como fotopíco, é caracterizada pela largura à meia altura no valor máximo de sua amplitude (FWHM). A resolução energética, por sua vez, é dada pela FWHM normalizada pela energia incidente e convencionalmente expressa em porcentagem e caracteriza um conjunto detector quanto a sua resolução em energia.

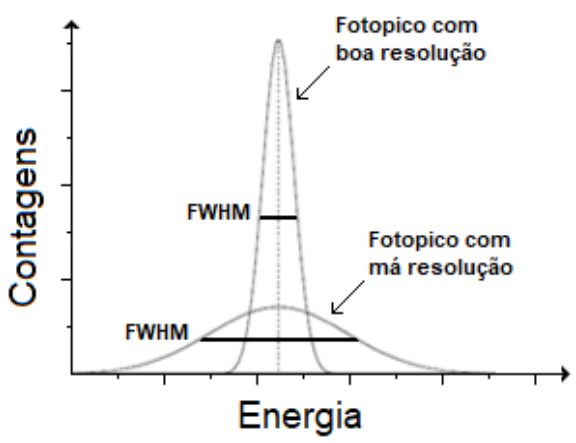

Figura 13 – Distribuição dos espectros de energia de uma fonte monoenergética para um detector com boa e um outro com má resolução.

Fonte: modificado de ref. [20].

Deve ficar claro que quanto menor o índice da resolução em energia, melhor será o detector, pois terá uma capacidade maior de distinguir entre duas fontes de radiação, cujos espectros de energias se encontram próximos um do outro. Uma regra prática aproximada é que um detector deve ser capaz de distinguir, entre duas energias distintas, desde que estes valores estejam no mínimo distantes entre si de uma FWHM para aquela faixa de energias [20,44,45].

No analisador multicanal a resolução em energia pode ter sua precisão afetada para altas taxas de contagem, pois esta pode ser limitada pela velocidade na qual o espectrômetro armazena os dados na memória, limitando desta forma seu rendimento. Este número elevado de pulsos pode produzir o efeito de empilhamento fazendo com que a taxa de dados armazenados na memória diminua a medida que a taxa de contagem de entrada aumenta, reduzindo a qualidade do resultado [20,41].

Tada et al. menciona que como os pulsos de saída contêm várias informações sobre as propriedades do detector, o processamento de pulso de forma digital pode ser usado não apenas para melhorar a resolução em energia, mas também para investigar outras propriedades do detector, como desempenho do tempo e propriedades de transporte de carga. Menciona, ainda, que o uso de osciloscópio digital no processamento dos pulsos coletados, digitalizando-os, pode minimizar o efeito balístico observado, melhorando a resolução em energia dos detectores [9].

O método da digitalização de pulsos traz vantagens no tratamento de sinais para simplificar o sistema eletrônico, já que os sinais do detector podem ser digitalizados diretamente no estágio do pré-amplificador e usados em um programa de software [8]. No estudo citado, foi reportado que o processamento de pulso por um algoritmo, para correção do armadilhamento de cargas, num detector plano, é um método simples e requer pouco esforço computacional [7].

A possibilidade de tratar os pulsos diretamente da saída do estágio préamplificador, poderia permitir a seleção da amplitude em função de seu tempo de subida, uma vez que esta é uma função do tempo de coleta de cargas. A amplitude do sinal elétrico gerado no detector semicondutor, bem como a linearidade de sua resposta em função da energia da radiação incidente são fatores influenciados pela possibilidade da carga produzida no semicondutor ser total ou parcialmente coletada [20,33,46]. Elétrons e lacunas podem ficar retidos nas armadilhas na forma de impurezas ou de defeitos da rede cristalina, fazendo com que as cargas não sejam totalmente coletadas, o que pode contribuir com a perda de linearidade de resposta do detector [33,46,47]. Se o portador permanecer armadilhado por um tempo maior do que o tempo de coleta de carga do sistema eletrônico, isto resultará em uma coleta de carga incompleta. Ainda que os portadores armadilhados sejam liberados dentro do tempo de coleta de carga e posteriormente coletados, a mobilidade efetiva é reduzida devido as armadilhas. Isto leva a um aumento no tempo de trânsito, requerendo tempos maiores de coleta de carga para se obter uma coleta de carga completa. Este aumento no tempo de trânsito pode diminui a vida média dos portadores de carga gerados no cristal, possibilitando uma coleta incompleta de cargas [33,46,47]. Dependendo da energia da armadilha, da temperatura do cristal e do campo elétrico aplicado, algumas cargas acabam escapando das armadilhas após um intervalo de tempo. Portanto, o armadilhamento de cargas contribui, tanto para o alargamento dos fotopícos como para uma taxa mais lenta da coleta de portadores. Este último efeito produz uma assimetria no fotopíco, fazendo com que o lado de menor energia tenha uma cauda [47,48,49].

A eficiência da coleção dos portadores pode ser melhorada aumentando-se a tensão aplicada, porém pode ocorrer efeito de polarização em maior ou menor grau, principalmente nos cristais semicondutores de banda proibida elevada, devido a mudanças estequiométricas dentro do cristal. Este efeito diminui a eficiência de coleta de cargas em função do tempo e da tensão em que o cristal está polarizado, diminuindo de forma gradativa a resolução energética e a eficiência de detecção [48,49,50]. Na prática, entretanto, a tensão de operação máxima é limitada pela corrente de fuga e tensão de ruptura [49].

#### <span id="page-34-0"></span>3.6.1 Empilhamento ("PILE-UP")

Devido a natureza randômica dos eventos nucleares, existe sempre uma possibilidade finita de tais eventos ocorrerem simultaneamente ou muito próximos temporalmente um do outro [20,33,51]. Existe, portanto, a possibilidade de um pulso ocorrer antes que o anterior tenha terminado, acarretando uma superposição (empilhamento) deste pulso com o anterior. Com isso, o analisador de altura de pulso do multicanal não poderá identificar a altura de forma correta, o que provoca a ocorrência de dois fenômenos: o aparecimento de um pico cuja a amplitude é

devido a soma das amplitudes de dois pulsos ou o alargamento do pico de energia [2,51,52]. Consequentemente estes efeitos provocam perda na resolução em energia do sistema. O efeito de empilhamento é mais crítico quando se trabalha em altas taxas de contagem, devido ao pequeno intervalo de tempo entre um pulso e outro [52,53]. Sendo assim, os sistemas de espectrometria que operam com altas taxas de contagem devem ter os pulsos com curta duração e retornando rapidamente a linha de base, havendo necessidade, em alguns casos, da utilização de circuitos rejeitadores de empilhamento, que bloqueiam a medição da altura dos pulsos se dois pulsos ocorrerem num tempo menor que um intervalo de tempo prédeterminado [53,54].

#### <span id="page-35-0"></span>**3.7 Osciloscópio digital**

O osciloscópio digital é um instrumento de medição que representa graficamente sinais elétricos no domínio temporal e os processa de forma digital. Um conjunto de configurações e controles previamente selecionados, permitem a obtenção de informações e características dos pulsos de tensão, como forma de onda, tensão máxima (Vmáx), tensão de pico a pico (Vpp), amplitude (Vamp), frequência, tempo de subida, tempo de descida, dentre outros [6,5,55].

No conjunto de controles VERTICAL, existe o MENU onde pode ser selecionado o acoplamento de entrada do pulso de tensão (COUPLING). Uma vez selecionado no modo DC, esta configuração permite a aquisição de tensão desde valores contínuos. Por sua vez no modo AC, a componente contínua do sinal é removida e apenas a componente alternada é observada. Ainda neste MENU existem os modos impedância de entrada e a largura de banda (IMPEDANCE e BANDWIDTH). Na configuração de impedância existem as opções de 50  $\Omega$  e 1 M $\Omega$ ; de um modo geral o valor de impedância de 1  $M\Omega$  para entrada vertical é adequado para a maioria das medições. A impedância de entrada de 50  $\Omega$  é interessante quando o sinal a ser medido vem de uma fonte com impedância de saída também de 50  $\Omega$  e se deseja melhor resposta em altas frequências [55,56].

No modo largura de banda (BANDWIDTH), o osciloscópio permite a escolha das frequências máximas que podem ser observadas. Selecionar valores
menores para pulsos que não têm componentes de alta frequência ajuda a minimizar ruídos nestas formas de onda.

No conjunto de controles VERTICAL, a amplitude do pulso de tensão apresentada de forma gráfica na tela quadriculada, pode ser configurada através do ajuste SCALE. Neste ajuste a escala deve ser selecionada de maneira que o pulso de maior amplitude não ultrapasse o número máximo de divisões da tela, devido a digitalização incorreta do pulso acima deste limite, conforme mostrado na Figura 14 [55,56].

Figura 14 – Ajuste da escala, SCALE, de forma que o pulso de maior amplitude observado na tela do osciloscópio não ultrapasse o número divisões da tela.

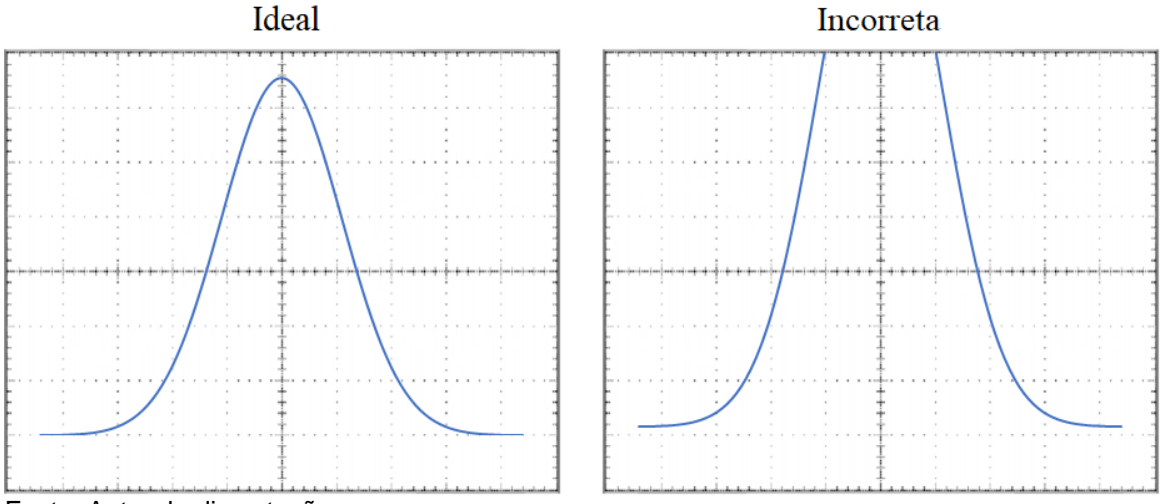

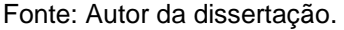

De forma semelhante, recomenda-se fazer o ajuste de largura do pulso de tensão configurando-se o ajuste SCALE, que pertence ao conjunto de controles HORIZONTAL, de maneira que seja visualizado, na medida do possível, um único pulso na extensão horizontal da tela, conforme apresentado na Figura 15 [55,56].

Figura 15 – Ajuste da largura do pulso na tela do osciloscópio digital.

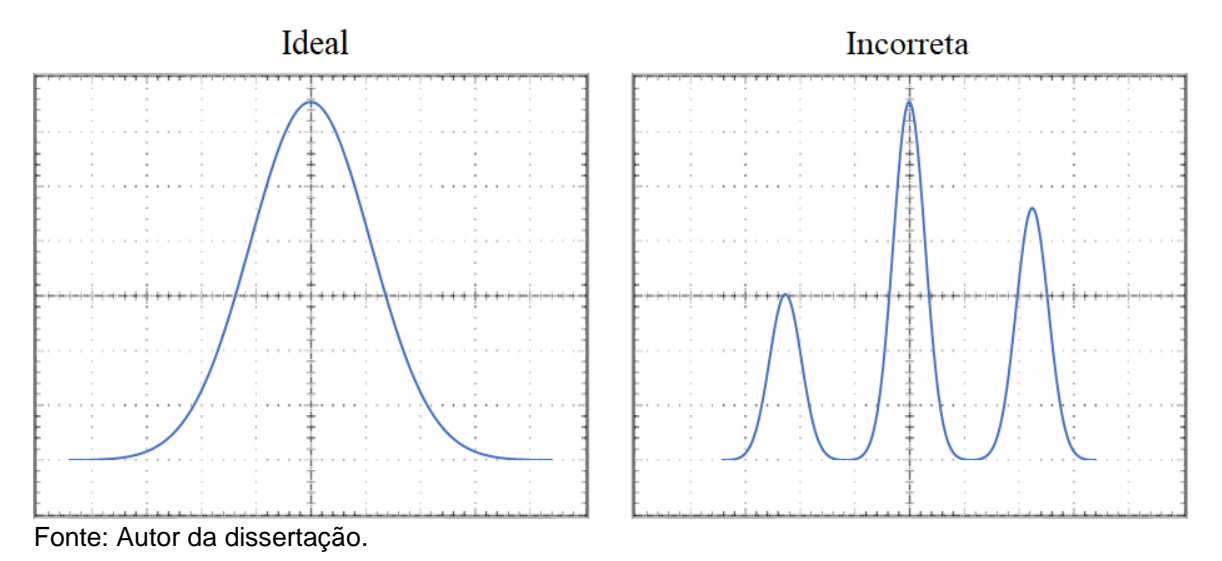

A sensibilidade de aquisição dos pulsos adquiridos pelo osciloscópio digital pode ser ajustada utilizando-se o conjunto de controles do MENU TRIGGER. Dentro deste existe um outro comando denominado MENU SLOPE, onde se pode ajustar a borda de aquisição do pulso na região ascendente ou descendente. Ainda no MENU SLOPE existe o ajuste LEVEL, que permite selecionar o ponto da região ou nível de sincronismo que permite a aquisição do pulso [55,56,57].

Dentro do MENU MESUREMENT, existe o recurso MENU GATTING que permite selecionar a região do pulso mais adequada para se obter as informações de amplitude. Dentro deste MENU GATTING seleciona-se o modo VBAR. Esta seleção disponibiliza duas linhas verticais (cursores) que permitem a seleção da região onde será feita, não apenas a medida da amplitude do pulso, mas de demais parâmetros. Entretanto, apesar deste recurso permitir a correta obtenção das informações do pulso em determinada região por um intervalo de tempo, não é possível realizar a leitura simultaneamente em dois canais utilizando o recurso VBAR [56,57].

Dentro do MENU MESUREMENT, existe a opção HIGH-LOW SETUP, que neste trabalho será selecionado em MIN-MAX que, segundo o fabricante do osciloscópio, é a mais indicada para a aquisição de formas de ondas diversas.

O osciloscópio digital possui também o MENU ACQUIRE, que em modo SAMPLE, já digitaliza de forma adequada o pulso para este trabalho. Ainda dentro do MENU ACQUIRE existe o modo de aquisição NORMAL, que digitaliza o pulso em 10.000 pontos e isso permite obter valores de tensão com precisão de três

casas após a vírgula. No caso deste trabalho, todas as informações do pulso digitalizadas pelo osciloscópio e enviadas via Ethernet para o PC, com três casas decimais, será a condição desejável no futuro tratamento dos dados [56,57].

#### 3.7.1 Osciloscópio como processador digital de sinais

Como citado no item 3.5, o analisador multicanal é formado por um conversor analógico digital que converte cada amplitude do pulso de tensão gaussiano em uma contagem no respectivo canal de memória. Por sua vez, um software dedicado do analisador multicanal constrói o espectro de energia [58]. Este processo executado pelo analisador multicanal pode ser realizado parcialmente por um osciloscópio digital [59,60,61] que coleta a informação de cada pulso e as envia por conexão USB ou Ethernet a um computador tipo PC. Estes adequadamente trabalhados por uma planilha eletrônica permitem produzir o histograma que dará origem ao espectro de energia [5]. O osciloscópio digital possibilita ainda, através de seus recursos, obter várias informações sobre o pulso, além de sua amplitude, o que possibilita dentro de certos limites a escolha dos pulsos mais adequados para construção do espectro de energia [5,62,63].

### **3.8 Planilha eletrônica EXCEL®**

O editor de planilhas, Microsoft Office Excel ou simplesmente Excel®, é um software utilizado para cálculos matemáticos, análise de gráficos e estatísticas. Este software possui uma interface amigável e de fácil utilização, principalmente pela constante atualização de seu layout, simplificando o uso das ferramentas disponíveis [64].

Tipicamente é formado por planilhas eletrônicas que permitem a programação de fórmulas matemáticas e comandos lógicos em células. Adicionalmente, o Excel possui um editor e interpretador da linguagem Visual Basic (VBA), que permite a construção de macros para execução de uma tarefa. Estas macros podem ser programadas com sequências de comandos e funções armazenadas em um módulo do Visual Basic e que podem ser executadas através de um único comando a partir da planilha. Este recurso possibilita em uma única planilha a coleta e interpretação de dados, ganhando tempo e agilidade [65].

A planilha eletrônica do EXCEL® é composta por linhas (representadas por números) e colunas (representadas por letras). A interseção entre uma linha e uma coluna se chama célula. Na célula, podem ser inseridos títulos, descrições de dados, dados, funções, entre outros. As funções vão de simples cálculos, tais como soma de um intervalo a cálculos mais complexos [64]. A inserção de dados na planilha pode ser feita de forma manual, com os comandos "copiar" e "colar", ou de forma automática, como recursos de softwares.

Para o osciloscópio digital Tektronix, o fabricante disponibiliza gratuitamente a interface TekVisa® OpenChoice e a Barra de Ferramentas Toolbars [66]. Estes softwares, quando instalados, permitem o envio via Ethernet ou via USB de todas as características do pulso medido pelo osciloscópio digital para a planilha eletrônica EXCEL®.

Para a correta utilização deste software, a interface TekVISA® OpenChoice deve ser instalada primeiramente para permitir a comunicação entre o osciloscópio e computador PC. Este deve ser o primeiro programa a ser instalado para que a barra de ferramentas Toolbars® funcione corretamente no Excel® [66]. O painel de inicialização deste software de comunicação, permite que os usuários façam a interface entre computadores e instrumentos usando vários protocolos, incluindo USB, GPIB, Ethernet / VXI-11 / Raw Socket ou RS-232.

A título de ilustração, a Figura 16 mostra a tela inicial do software TekVISA® OpenChoice, que primeiramente deve ser configurado o menu GET & SEND SETTINGS, como mostrado na Figura 17.

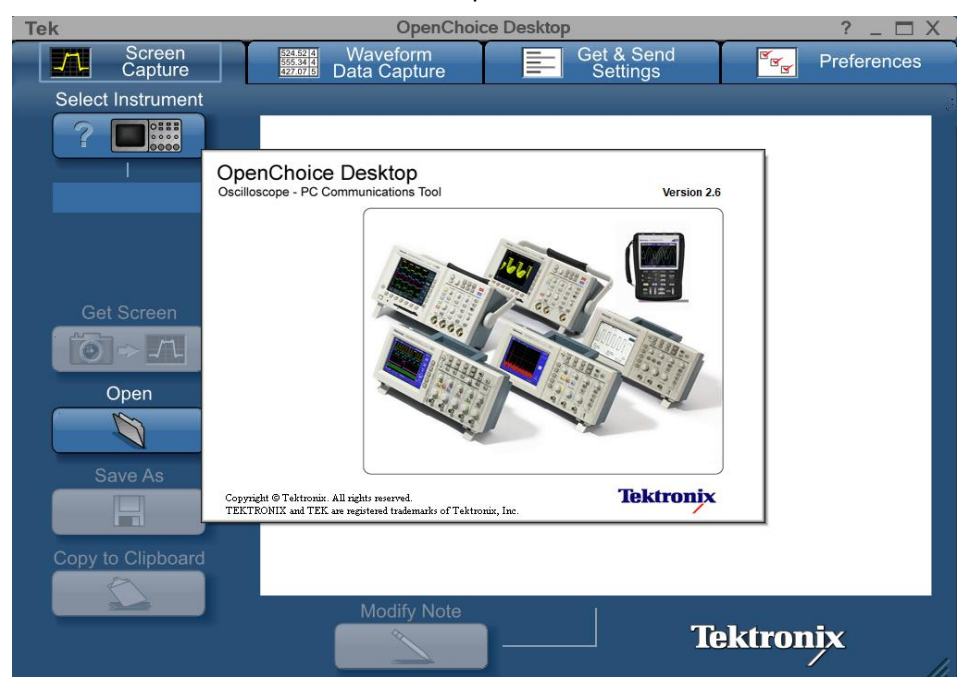

Figura 16 – Tela inicial do software TekVISA® OpenChoice.

Fonte: Autor da dissertação.

Figura 17 – Menu GET & SEND SETTINGS aberto com as configurações adequadas para a comunicação entre o osciloscópio e o PC.

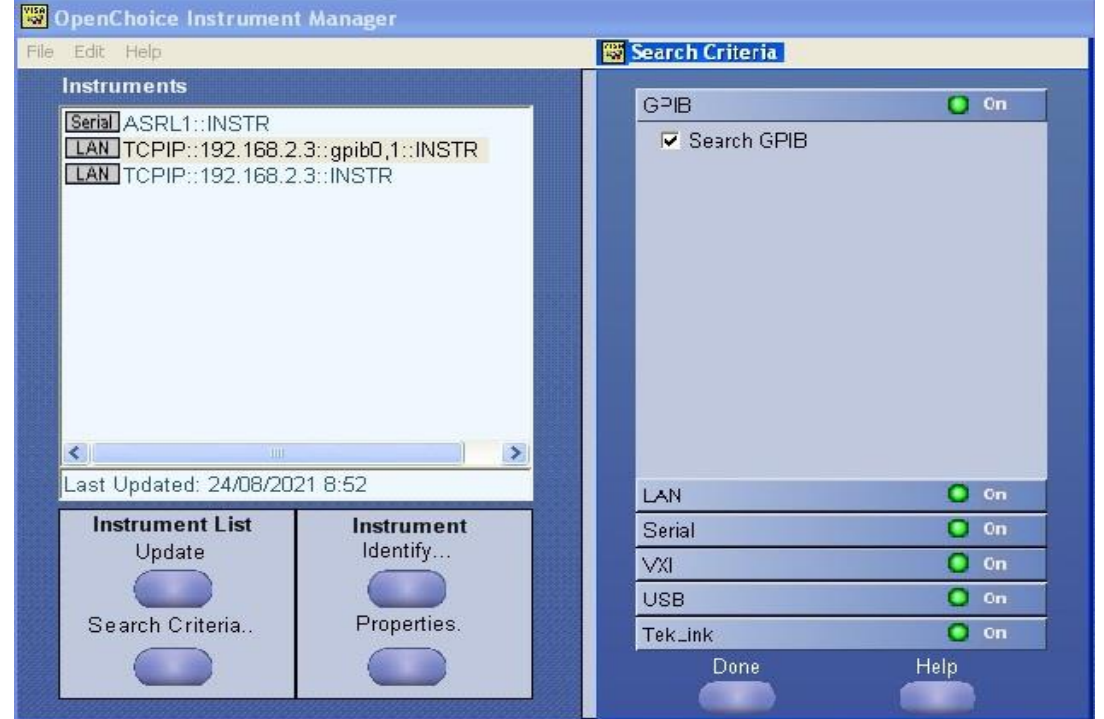

Fonte: Autor da dissertação.

Após concluir a instalação e configuração do programa TekVISA® OpenChoice, deve ser instalado o software da barra de ferramentas Toolbars® da Tektronix. Este software instala um suplemento que se constituirá em uma barra de ferramentas, que permitirá a inserção dos valores obtidos pela interface de comunicação com o osciloscópio diretamente nas colunas do Excel®.

Com a barra de ferramentas Toolbars® da Tektronix instalada este suplemento deve ser habilitado, abrindo-se o programa do Excel® e clicando em OPÇÕES. Nesta aba clique em SUPLEMENTOS, depois em GERENCIAR, selecione então a opção SUPLEMENTOS DO EXCEL e clique em IR, como ilustrado na Figura 18.

Layout da Página Fórmulas Dados Revisão Exibir Aiuda Q Diga-me o que você deseja fazer  $\exists x$  $\overline{\mathbb{R}^{n+1}}$  $ab$ Opções do Excel  $\overline{\mathbf{?}}$  $\times$ Geral Exiba e gerencie Suplementos do Microsoft Office. Eórmulac Dados Suplementos Revisão de Texto Nome 4 Local Tipo Suplementos de Aplicativo Ativos Salvar Euro Currency Tools C:\...\root\Office16\Library\EUROTOOL.XLAM Suplemento do Excel Idioma Suplemento do Excel Ferramentas de Análise C:\...\Office16\Library\Analysis\ANALYS32.XLL Ferramentas de Análise - VBA C:\...fice16\Library\Analysis\ATPVBAEN.XLAM Suplemento do Excel Facilidade de Acesso C:\...t\Office16\Library\SOLVER\SOLVER.XLAM Solver Suplemento do Excel Avancado Suplementos de Aplicativo Inativos Personalizar Faixa de Opcões C:\...s\Microsoft Shared\Smart Tag\MOFL.DLL Data (XML) Acão C:\...osoft Office\Office16\DCF\NativeShim.dll Suplemento COM Inquire Barra de Ferramentas de Acesso Rápido Microsoft Power Map for Excel C:\...ap Excel Add-in\EXCELPLUGINSHELL.DLL Suplemento COM Microsoft Power Pivot for Excel C:\...el Add-in\PowerPivotExcelClientAddln.dll Suplemento COM Suplementos Microsoft Power View for Excel C:\...el Add-in\AdHocReportingExcelClient.dll Suplemento COM Central de Confiabilidade Suplementos Relacionados a Documento Sem Suplementos Relacionados a Documento Suplementos de Aplicativo Desabilitados .<br>Sem Suplementos de Aplicativo Desabilitados Suplemento: **Euro Currency Tools** Editor Compatibilidade: Nenhuma informação de compatibilidade disponível C:\Program Files\Microsoft Office\root\Office16\Library\EUROTOOL.XLAM Local: Descrição: Conversion and formatting for the euro currency Gerencian: Suplementos do Excel  $\mathbf{r}$ Sunlementos COM  $\alpha$ Cancelar Ações Pacotes de Expansão para XML **Itens Desabilitados** 

Figura 18 – Habilitação de suplementos no Excel®.

Fonte: Autor da dissertação.

O menu de SUPLEMENTOS irá abrir uma caixa de texto, conforme visto na Figura 19, então selecione o item TEKXLTOOLBAR. Nesta caixa de texto também deve ser selecionada a opção FERRAMENTAS DE ANÁLISE VBA; esta opção é fundamental pois traz um conjunto de ferramentas estatísticas do próprio Excel® que possibilitará o desejado tratamento matemático para a construção do espectro de energia. Finalmente, clique em OK.

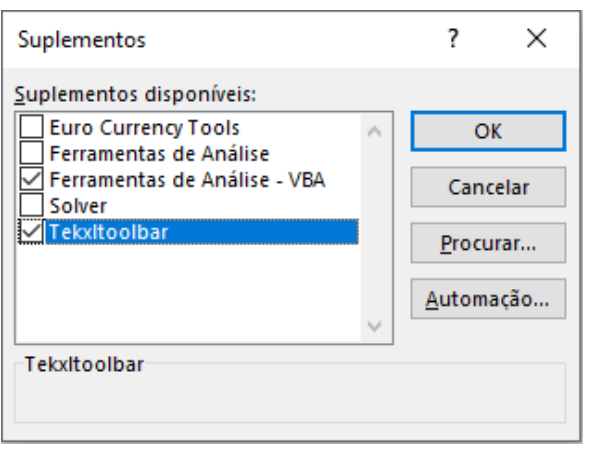

Figura 19 – Seleção dos conjuntos de ferramentas Tekxltoolbar e Ferramentas de Análise VBA.

Finalmente os ícones referentes à barra de ferramentas Toolbar® aparecerão dentro de uma aba superior do Excel® em SUPLEMENTOS, conforme Figura 20.

Figura 20 – Ícones de acesso à barra de ferramentas Toolbar® no Excel®.

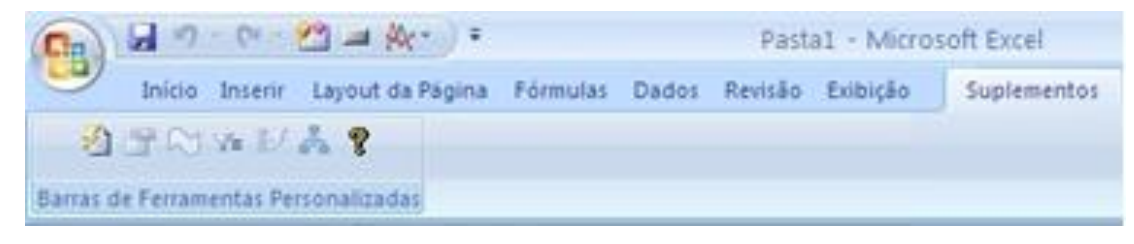

Fonte: Autor da dissertação.

Para que as informações referentes aos pulsos de tensão medidos pelo osciloscópio digital sejam inseridas nas células do Excel® a ferramenta Toolbar® deve ser inicializada clicando no ícone de conexão, conforme Figura 21.

Figura 21 – Iniciando a Toolbar® através do ícone conexão.

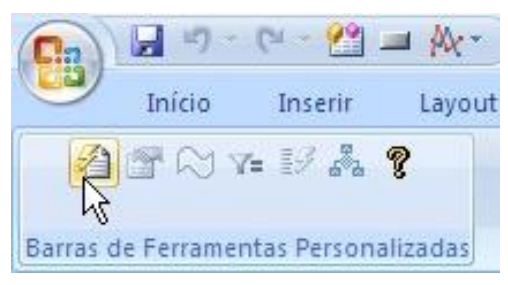

Fonte: Autor da dissertação.

Uma caixa de texto será aberta possibilitando a seleção dos dispositivos disponíveis na rede. Selecione o endereço de conexão pertencente ao osciloscópio digital e depois clique em OK, conforme Figura 22.

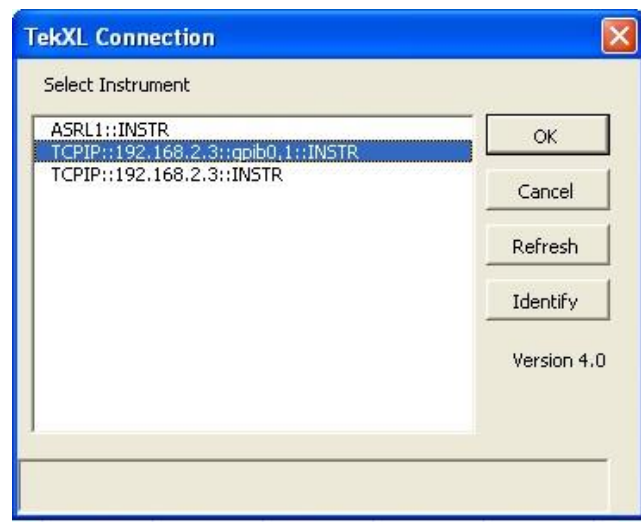

Figura 22 – Tela de seleção do endereço do osciloscópio digital.

Fonte: Autor da dissertação.

Após esta seleção, os outros ícones da ferramenta Toolbar® ficarão disponíveis. Desta forma, selecione o ícone mostrado na Figura 23 para abrir o menu de medidas.

Figura 23 – Inicialização do menu de medidas.

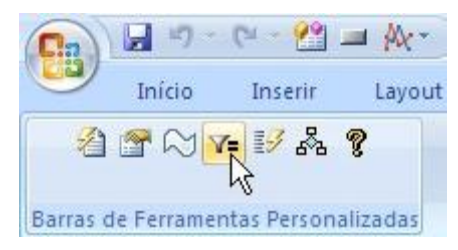

Fonte: Autor da dissertação.

Conforme mostrado na Figura 24 uma outra caixa de texto se abrirá com um menu de medidas. Nesta tela é possível selecionar quais informações dos pulsos de tensão serão obtidas e lançadas na planilha eletrônica. Para este trabalho configure a caixa de texto conforme mostrado na Figura 24.

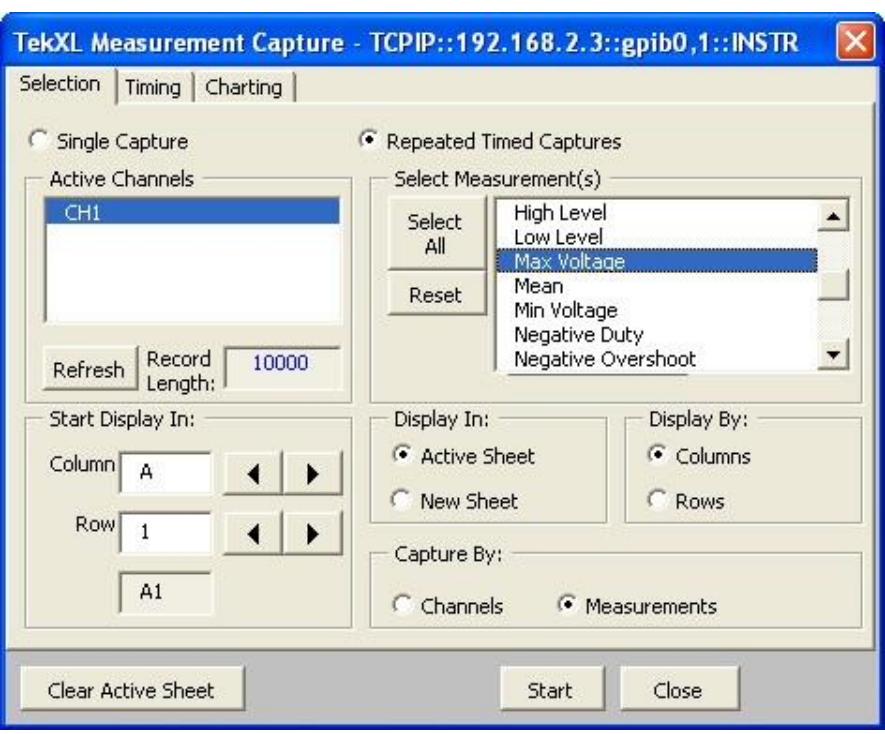

Figura 24 – Tela de seleção das informações dos pulsos a serem obtidos.

Selecionado a caixa de texto como mostrado na Figura 24, passe então para a seleção da aba TIMING como mostrado na Figura 25. Em INTERVAL (SECONDS), selecione o intervalo de tempo de aquisição entre uma medida e outra, para o menor valor disponível, no caso uma contagem por segundo; em SAMPLES selecione o número de medidas que se deseja obter. Neste trabalho utilizou-se 65000 medidas.

Fonte: Autor da dissertação.

Figura 25 – Configuração do tempo de aquisição entre as medidas e o número de medidas a serem obtidas.

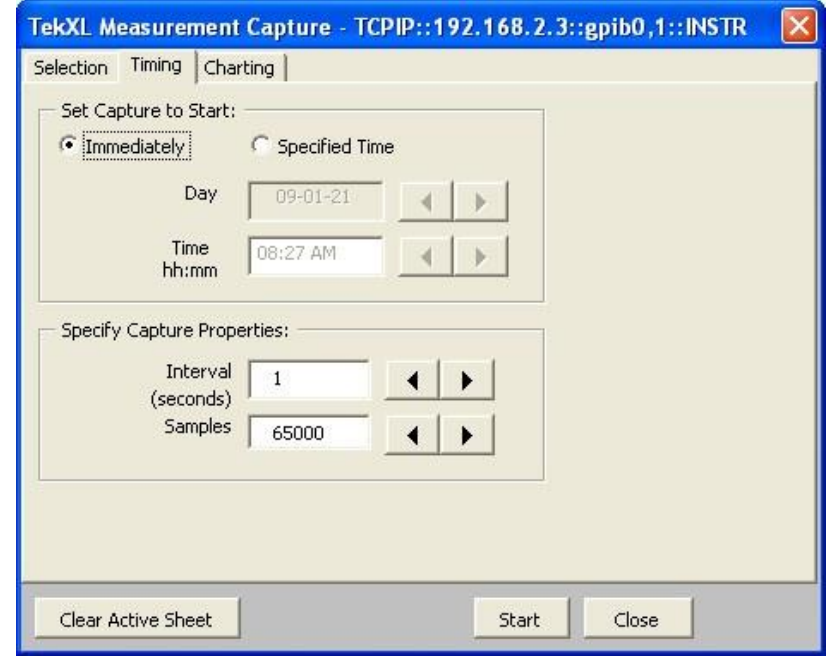

Fonte: Autor da dissertação.

Ainda na caixa de texto da Figura 24, selecione a aba CHARTING e deixe na configuração padrão, como mostrado na Figura 26. A opção planilha ativa, ATIVE SHEET, ou nova planilha, NEW SHEET, é uma opção pessoal de para onde serão inseridos os dados dos pulsos adquiridos.

Figura 26 – Configuração padrão da aba CHARTING.

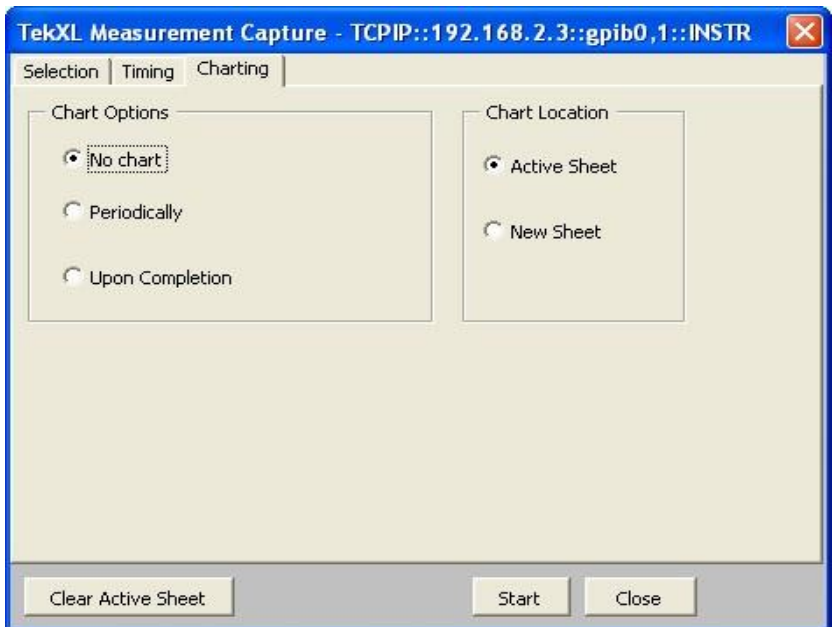

Fonte: Autor da dissertação.

Após a configuração de todos os parâmetros, clique em START para iniciar a obtenção das informações dos pulsos adquiridos. A partir deste instante, a cerca de aproximadamente cada segundo, um novo dado sobre o pulso é inserido sequencialmente na planilha ativa.

Quando o processo de obtenção das medidas dos pulsos estiver finalizado, esta planilha contendo estas informações estará disponível para o tratamento matemático, conforme apresentado na Figura 27.

|       | А                 | В |  |
|-------|-------------------|---|--|
| 1     | Max Voltage (Ch1) |   |  |
| 2     | 0,134             |   |  |
| 3     | 1,217             |   |  |
|       | 2,227             |   |  |
| ٠     | ٠                 |   |  |
| ٠     | ٠                 |   |  |
| ٠     | ٠                 |   |  |
| 65001 | 1,243             |   |  |

Figura 27 – Planilha contendo as informações dos pulsos adquiridos.

Fonte: Autor da dissertação.

Para que o Excel processe adequadamente esses dados de forma a construir o desejado espectro de energia é necessário criar uma coluna adicional chamada BLOCO. Esta coluna adicional será formada por valores entre zero e o valor máximo de tensão definido pelo limite da amplitude observável na tela do osciloscópio, respeitando as condições definidas na Seção 3.7. Estes valores serão inseridos nesta coluna adicional, inicialmente em intervalos de 0,01 V até o valor máximo da amplitude observável na tela do osciloscópio. O intervalo de 0,01 V mostrou-se adequado inicialmente para as aquisições dos pulsos obtidos com três casas após a vírgula, que é o formato entregue pelo osciloscópio, quando este está no modo NORMAL conforme definido na Seção 3.7.

Como exemplo, vamos supor que o pulso de maior amplitude observado ocupe 7 das 8 divisões da tela do osciloscópio e este está ajustado em 500 mV/divisão. Nesta situação a amplitude máxima observável pela tela é de 4 V e este será o valor máximo para a coluna adicional BLOCO. Ainda neste exemplo, admitindo que houveram 65000 aquisições, o aspecto da planilha seria como mostrado na Figura 28.

Figura 28 – Coluna A com os valores adquiridos pelo osciloscópio e coluna adicional B, BLOCO, com intervalos de 0,01 V até o valor máximo de amplitude observável na tela do osciloscópio.

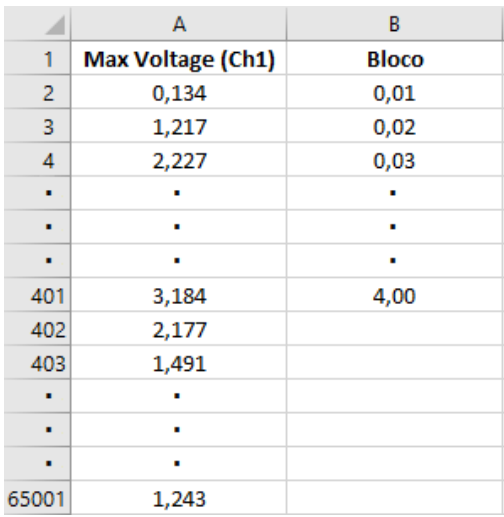

Fonte: Autor da dissertação.

No caso da proposta deste trabalho, o tratamento matemático para a obtenção do espectro de energia é a construção de um histograma de distribuições, relacionando os valores das colunas A e B. Este histograma se dá pelo número de vezes que os valores das amplitudes apresentados na coluna A ocorrem nos intervalos definidos na coluna B. Para que isso seja possível clique na aba superior da barra de ferramentas em DADOS, escolha o ícone ANÁLISE DE DADOS obtendo-se assim a caixa de texto mostrado na Figura 29 e selecione a opção HISTOGRAMA e clique em OK.

Figura 29 – Seleção da função HISTOGRAMA na caixa de texto em ANÁLISE DE DADOS.

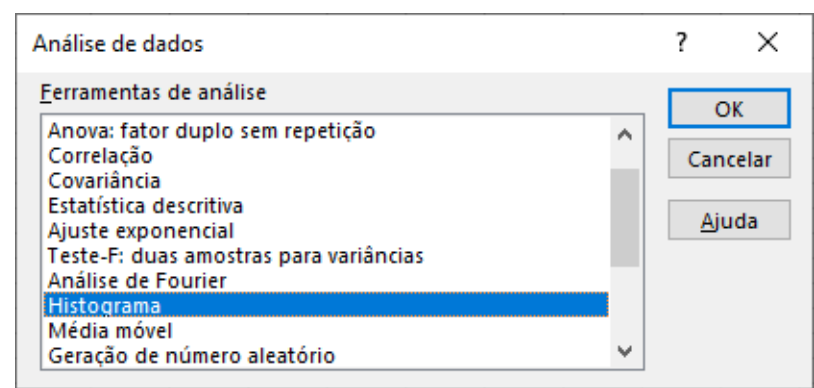

Fonte: Autor da dissertação.

Uma outra caixa de texto será aberta onde, em INTERVALO DE ENTRADA, deve-se declarar as células de início A2 e fim A65001 que seria referente à coluna dos valores de amplitude dos pulsos obtidos, conforme ilustrado na Figura 30. Da mesma forma, em INTERVALO DO BLOCO, declara-se as células de início B2 e fim B401, que seriam os valores dos intervalos, conforme mencionado; em seguida clique em OK. Por padrão, em OPÇÕES DE SAÍDA, a opção de NOVA PLANILHA já vem selecionada, que entregará o resultado desta operação em uma nova planilha, conforme Figura 31.

Figura 30 – Seleção das células na formação do HISTOGRAMA.

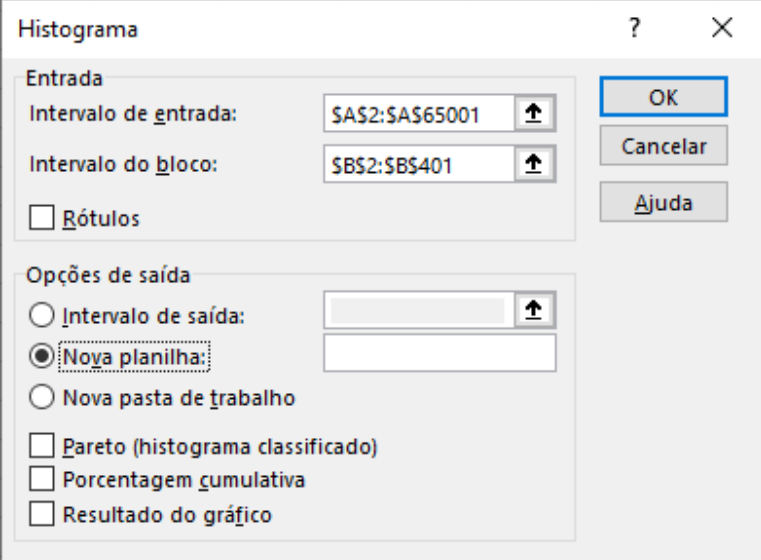

Fonte: Autor da dissertação.

Figura 31 – Nova planilha com os dados processados pela função HISTOGRAMA.

|     | А     | в          |  |
|-----|-------|------------|--|
| 1   | Bloco | Freqüência |  |
| 2   | 0,01  | 735        |  |
| з   | 0,02  | 1150       |  |
| 4   | 0,03  | 1579       |  |
| 5   | 0,04  | 2137       |  |
| 6   | 0,05  | 1578       |  |
| 7   | 0,06  | 1104       |  |
| 8   | 0,07  | 842        |  |
|     |       |            |  |
| ۰   |       |            |  |
|     |       |            |  |
| 395 | 3,94  | 159        |  |
| 396 | 3,95  | 273        |  |
| 397 | 3,96  | 397        |  |
| 398 | 3,97  | 284        |  |
| 399 | 3,98  | 151        |  |
| 400 | 3,99  | 17         |  |
| 401 | 4,00  | 0          |  |

Fonte: Autor da dissertação.

 $\mathbf{r}$ 

Essas duas colunas, BLOCO e FREQUÊNCIA, é que finalmente possibilitam a construção do espectro de energia. Para tanto selecione as colunas (A e B) e na barra de ferramentas clique em INSERIR; em seguida escolha em GRÁFICOS o formato DISPERSÃO COM LINHAS SUAVES, como mostrado na Figura 32.

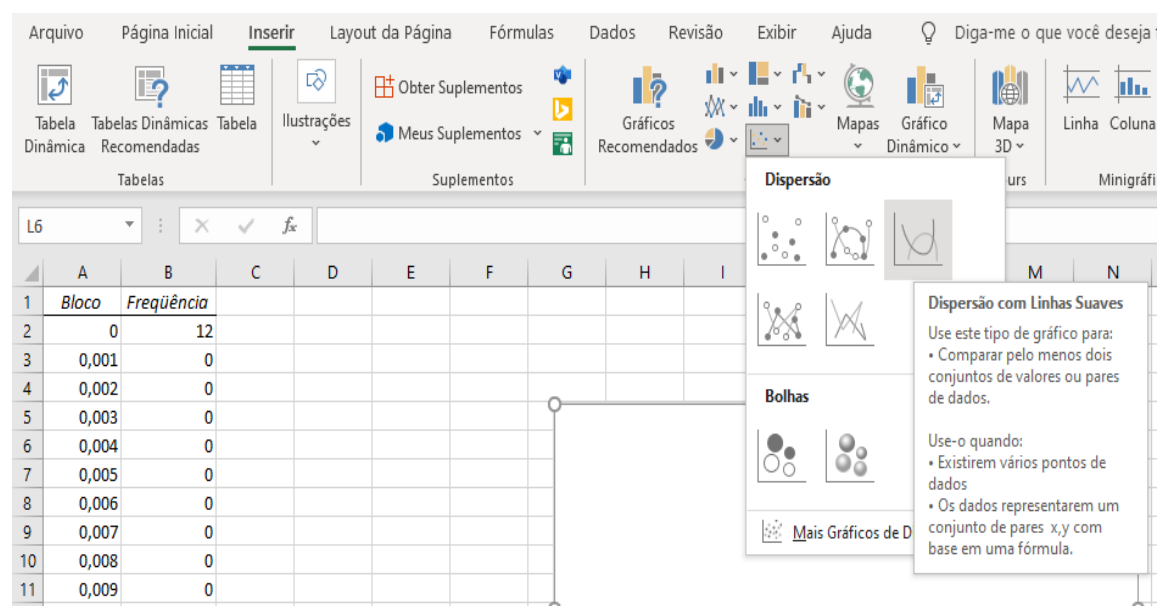

Figura 32 – Etapa final no Excel® para obtenção do espectro de energia.

O gráfico do espectro de energia construído a partir das colunas selecionadas fica disponível na planilha, onde as amplitudes dos pulsos de tensão (energia) ficam no eixo horizontal e a frequência (número de contagens) ficam no eixo vertical.

O MCA também utiliza da formação de um histograma de distribuições para a formação do espectro de energia, conforme mencionado no item 3.5, porém sua distribuição se dá pelo número de contagens por canais de energia.

Fonte: Autor da dissertação.

### **4 MATERIAL E MÉTODOS**

Neste Capítulo são indicados todos os materiais, equipamentos e softwares utilizados no decorrer deste trabalho. Também é descrita a metodologia utilizada para digitalização dos sinais elétricos e envio para planilha eletrônica, tratamento de dados e transformação em gráfico. Na Figura 33 é mostrado o diagrama de blocos referente ao sistema convencional de obtenção do espectro de energia e simultaneamente o sistema proposto neste trabalho.

Figura 33 – Diagrama de blocos para obtenção do espectro de energia, utilizando analisador multicanal (MCA) e software Maestro® e com o sistema proposto utilizando osciloscópio digital e planilha eletrônica Excel®.

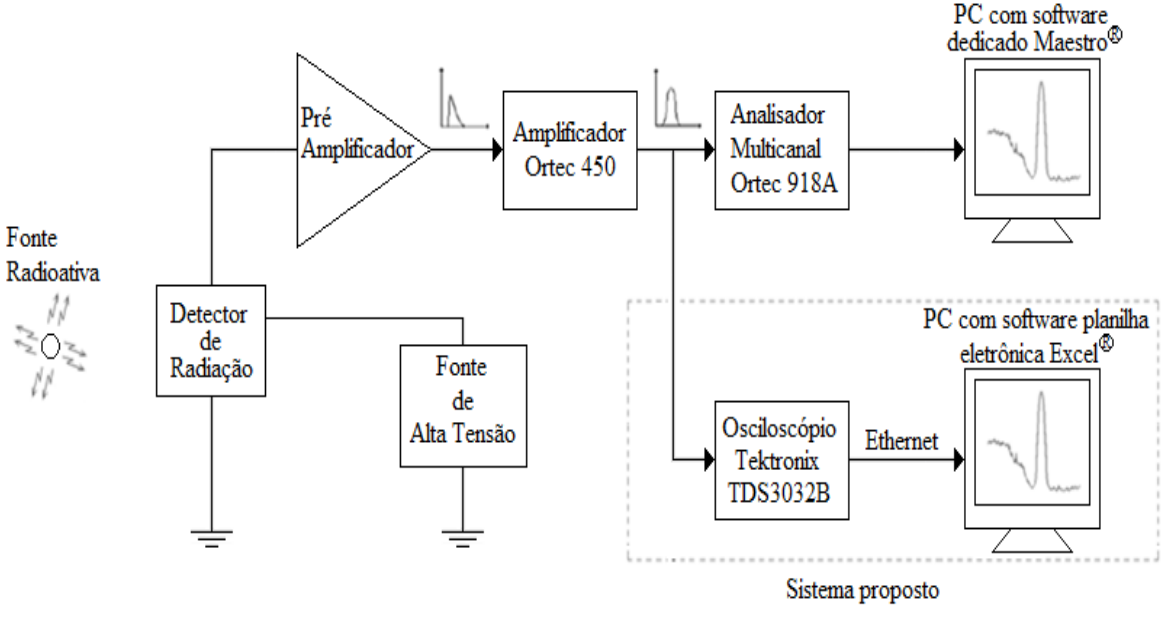

Fonte: Autor da dissertação.

## **4.1 Diagrama de blocos das configurações do osciloscópio e da planilha eletrônica para obtenção do espectro de energia.**

Para que o sistema proposto apresentasse de forma correta o espectro de energia, um conjunto de configurações do osciloscópio foi previamente selecionado conforme a Seção 3.7. Os softwares da barra de ferramentas Toolbar® e planilha eletrônica Excel® foram configurados conforme a Seção 3.8. A Figura 34 mostra o diagrama de blocos de forma resumida dos procedimentos para obtenção do espectro de energia utilizando a tecnologia deste trabalho.

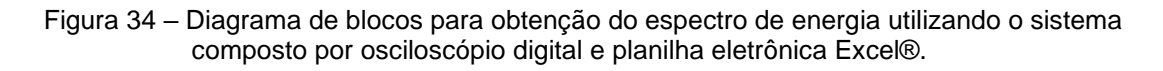

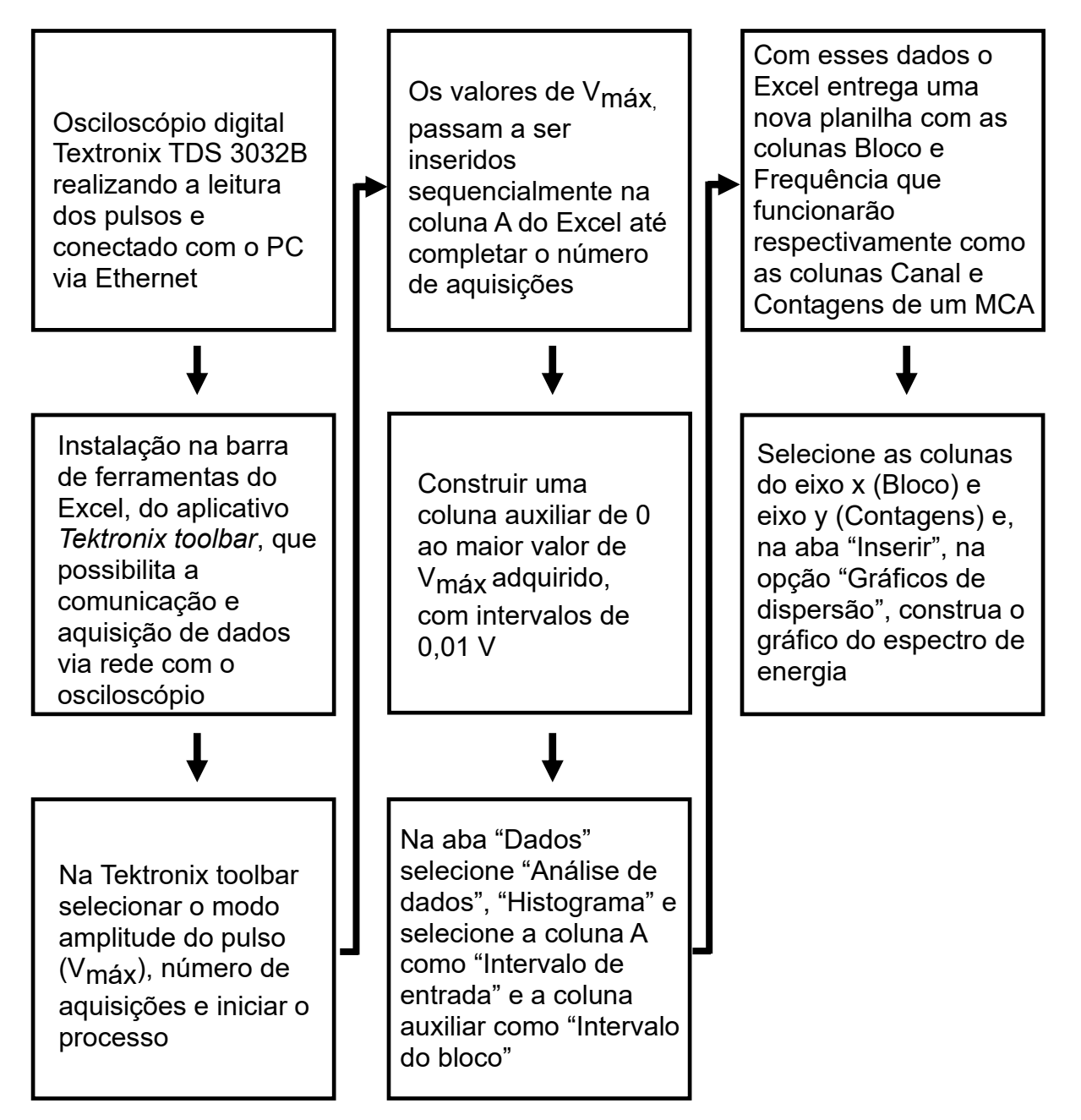

Fonte: Autor da dissertação.

**4.2 Obtenção do espectro de energia utilizando MCA e software MAESTRO®, e com osciloscópio digital e planilha eletrônica EXCEL®, para conjunto detector com fotodiodo PIN.**

Os equipamentos e material utilizados para obtenção dos espectros de energia foram:

- Fonte radioativa <sup>241</sup>Am (*amerício 241*);

- Fotodiodo S5106 da Hamamatsu;

- Fonte de alta tensão modelo 459 Bias Supply da EG&G Ortec ajustada em 50V;

- Pré-amplificador A250F – Amptek;

- Amplificador modelo 450 Research Amplifier da EG&G Ortec com ganho de 200 e tempo de conformação de pulso em 1,5 µs;

- Analisador Multicanal modelo 918A Multichannel Analyzer da EG&G Ortec;

- Computador pessoal (PC1) com o programa analisador de espectros Maestro® da EG&G Ortec instalado;

- Osciloscópio digital modelo TDS3032B da Tektronix ajustado previamente;

- Computador pessoal (PC2) com os softwares Excel® e barra de ferramentas Toolbar®.

Os estudos foram realizados com a montagem de um sistema de espectroscopia utilizando o analisador multicanal e o PC1 com software Maestro®, enquanto o sistema proposto neste trabalho com o osciloscópio digital e o PC2 com os softwares Excel® e Barra de Ferramentas Toolbar®. O diagrama de blocos da Figura 35 mostra estes dois arranjos.

Figura 35 – Diagrama de blocos para obtenção do espectro de energia do <sup>241</sup>Am utilizando como detector o fotodiodo PIN, analisador multicanal e software Maestro® simultaneamente ao osciloscópio digital e softwares Excel® e barra de ferramentas Toolbar®.

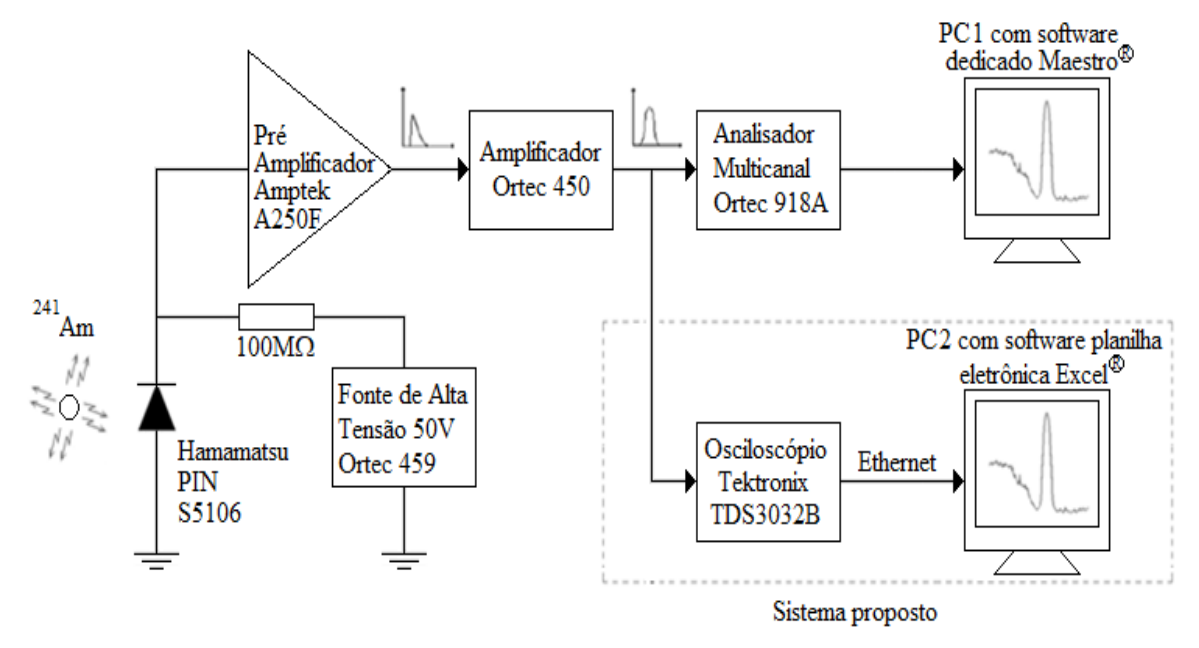

Fonte: Autor da dissertação.

Neste arranjo foi utilizado uma fonte radioativa de <sup>241</sup>Am, acondicionada em plástico, que emite raios X entre 13,9 keV e 26,4 keV e um gama em 59,6 keV [67]. Estas emissões são interessantes do ponto de vista do detector, uma vez que o semicondutor de silício apresenta boa eficiência para estas energias e permite a construção de um espectro de energia mais complexo.

Após a conversão das cargas em pulsos de tensão pelo pré-amplificador, filtragem e formatação do pulso pelo amplificador conformador, o analisador multicanal fez a digitalização e distribuição destes pulsos em canais de energia. Esta distribuição foi tratada pelo software Maestro®, formando um histograma que originou o espectro de energia apresentado pelo monitor do PC1.

O mesmo pulso de tensão enviado pela eletrônica associada, foi tratado pelo osciloscópio digital, previamente configurado. Este enviou, via conexão Ethernet, ao PC2 com os softwares Excel® e barra de ferramenta Toolbar® que, devidamente configurados e com o tratamento matemático adequado forneceu também um espectro de energia correspondente à radiação incidente.

**4.3 Obtenção do espectro de energia utilizando MCA e software MAESTRO®, e com osciloscópio digital e planilha eletrônica EXCEL®, para conjunto detector com cintilador CsI(Tl) e fotodiodo PIN.**

Os equipamentos e material utilizados para obtenção do espectro de energia foram:

- Fonte radioativa <sup>137</sup>Cs (*césio 137*);

- Cristal cintilador de CsI(Tl) (*iodeto de césio dopado com tálio*) - 5x5x5 mm;

- Fotodiodo S5106 da Hamamatsu;

- Fonte de alta tensão modelo 459 Bias Supply da EG&G Ortec ajustada em 50V;

- Pré-amplificador A250F – Amptek;

- Amplificador modelo 450 Research Amplifier da EG&G Ortec com ganho de 200 e tempo de conformação de puls o em 1,5 µs;

- Analisador Multicanal modelo 918A Multichannel Analyzer da EG&G Ortec;

- Computador pessoal (PC1) com o programa analisador de espectros Maestro® da EG&G Ortec instalado;

- Osciloscópio digital modelo TDS3032B da Tektronix ajustado previamente;

- Computador pessoal (PC2) com os softwares Excel® e barra de ferramentas Toolbar®.

Neste sistema espectroscópico foi utilizada uma fonte radioativa de <sup>137</sup>Cs, embalada em plástico, que emite um gama de 661,7 keV [67], que não é detectada pelo fotodiodo PIN (silício amorfo hidrogenado), devido ao seu baixo número atômico e espessura. Para isso no diagrama de blocos da Figura 36 é mostrado o mesmo arranjo do item 4.2, acrescentando-se um cristal cintilador acoplado ao detector semicondutor. Neste arranjo o cintilador passou a ser o meio de detecção da radiação gama e o fotodiodo PIN como detector das cintilações produzidas.

Figura 36 – Diagrama de blocos para obtenção do espectro de energia do <sup>137</sup>Cs utilizando conjunto detector com cristal cintilador CsI(Tl) acoplado ao fotodiodo PIN, analisador multicanal e software Maestro® simultaneamente ao osciloscópio digital e softwares Excel® e barra de ferramentas Toolbar®.

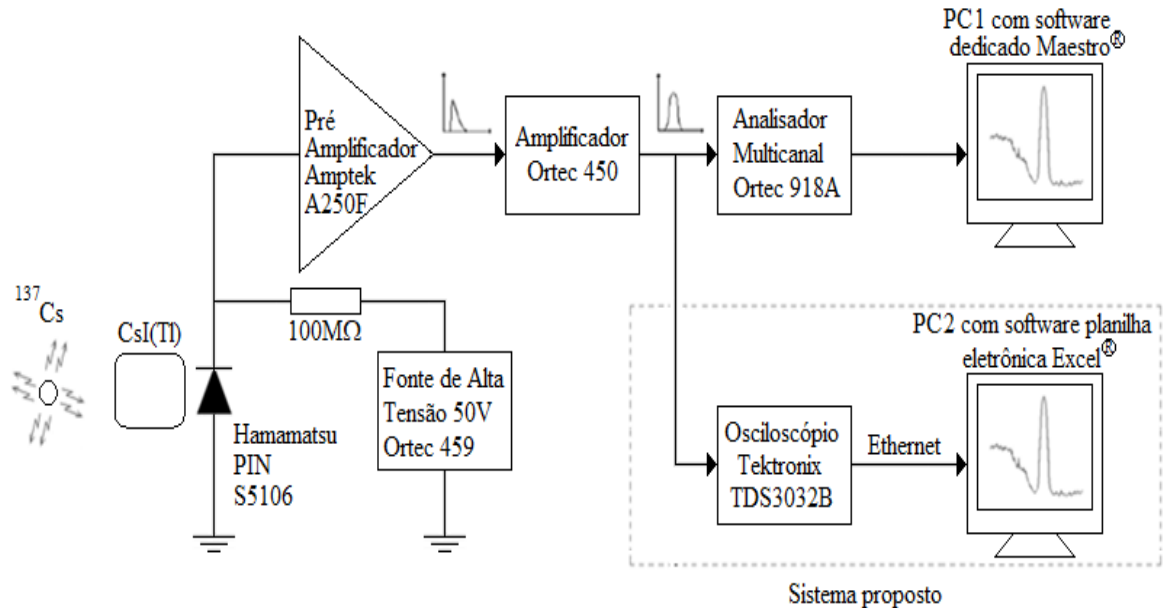

Fonte: Autor da dissertação.

# **4.4 Obtenção do espectro de energia utilizando MCA e software MAESTRO®, e com osciloscópio digital e planilha eletrônica EXCEL®, para conjunto de detecção cristal cintilador de NaI(Tl) acoplado a fotomultiplicadora.**

Os equipamentos e material utilizados para obtenção do espectro de energia foram:

- Fonte radioativa <sup>137</sup>Cs (*césio 137*);

- Fotomultiplicadora modelo H1329 da HAMAMATSU com cristal cintilador de NaI(Tl) (iodeto de sódio dopado com tálio) da Harshaw de 1x1 polegada;

- Fonte de alta tensão modelo 556 High Voltage Power Supply da EG&G Ortec;

- Amplificador modelo 450 Research Amplifier da EG&G Ortec com ganho de 200 e tempo de conformação de pulso em 1,5 µs;

- Analisador Multicanal modelo 918A Multichannel Analyzer da EG&G Ortec;

- Computador pessoal (PC1) com o programa analisador de espectros Maestro® da EG&G Ortec instalado;

- Osciloscópio digital modelo TDS3032B da Tektronix ajustado previamente;

- Computador pessoal (PC2) com os softwares Excel® e barra de ferramentas Toolbar®.

Neste sistema de espectroscopia o conjunto de detecção foi formado pelo cintilador de NaI(Tl) acoplado a fotomultiplicadora, tendo como fonte de radiação o <sup>137</sup>Cs. O pulso de tensão foi enviado da fotomultiplicadora diretamente ao amplificador e formatador de pulso. Na Figura 37 é apresentado o arranjo que permite a comparação dos espectros de energia obtidos por estes dois métodos, usando fotomultiplicadora e cintilador como meio de detecção.

Figura 37 – Diagrama de blocos para obtenção do espectro de energia do <sup>137</sup>Cs utilizando conjunto detector com cristal cintilador de NaI(Tl) acoplado a fotomultiplicadora, analisador multicanal e software Maestro® simultaneamente ao osciloscópio digital e softwares Excel® e barra de ferramentas Toolbar®.

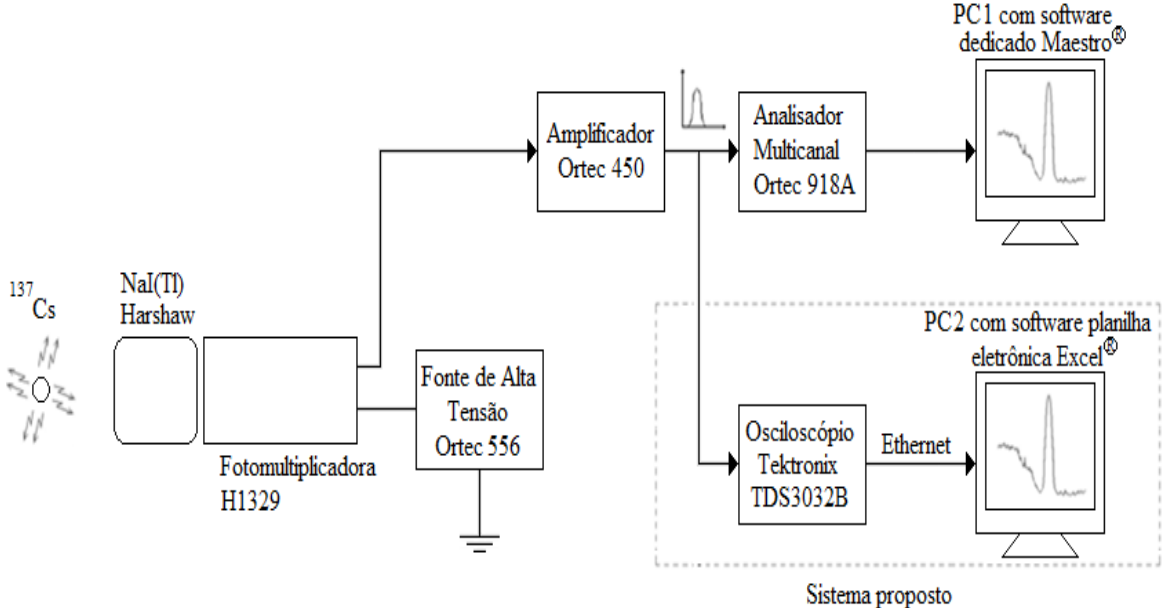

Fonte: Autor da dissertação.

# **4.5 Obtenção do espectro de energia utilizando osciloscópio digital conectado à saída do pré-amplificador e planilha eletrônica EXCEL®, para conjunto detector com fotodiodo PIN.**

Os equipamentos e material utilizados para obtenção dos espectros de energia foram:

- Fonte radioativa <sup>241</sup>Am (*amerício 241*);

- Fotodiodo S5106 da Hamamatsu;

- Fonte de alta tensão modelo 459 Bias Supply da EG&G Ortec ajustada em 50V;

- Pré-amplificador A250F – Amptek;

- Osciloscópio digital modelo TDS3032B da Tektronix ajustado previamente;

- Computador pessoal com os softwares Excel® e barra de ferramentas Toolbar®.

Neste arranjo o sistema proposto não utilizou a mesma eletrônica associada que o sistema convencional MCA, pois o osciloscópio digital foi conectado diretamente à saída do estágio pré-amplificador, onde o intuito era obter o espectro de energia tratando os pulsos de tensão diretamente deste estágio, conforme mostrado no diagrama de blocos da Figura 38.

Figura 38 – Diagrama de blocos para obtenção do espectro de energia do <sup>241</sup>Am utilizando como detector o fotodiodo PIN, pré-amplificador interligado ao osciloscópio digital e PC2 com softwares Excel® e barra de ferramentas Toolbar®.

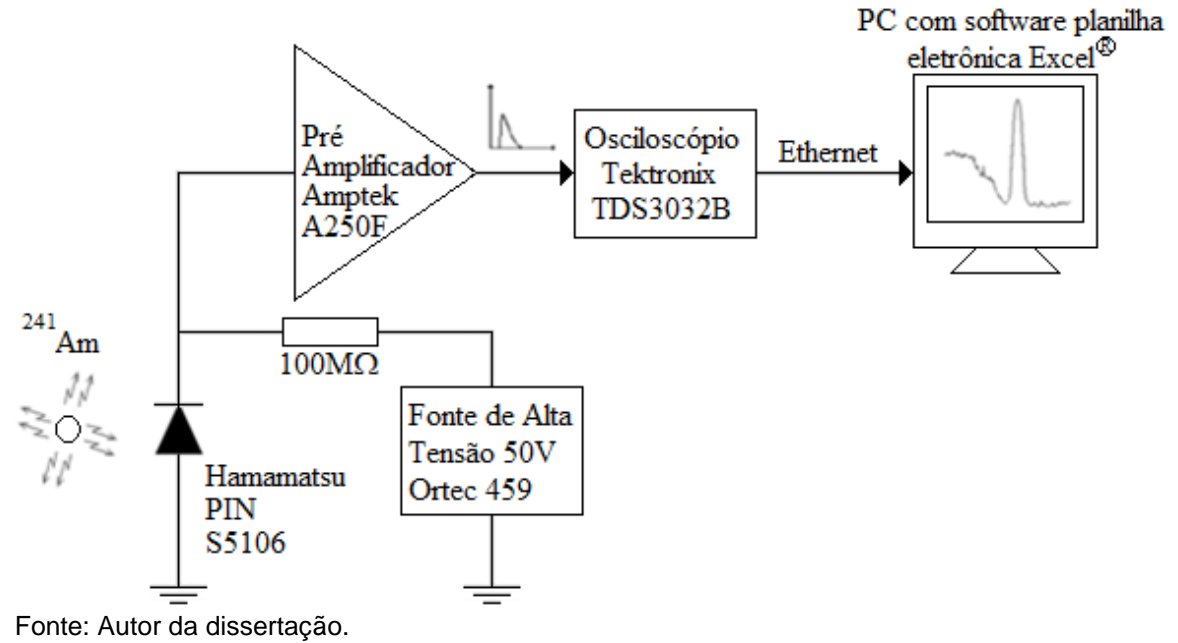

### **5 RESULTADOS E DISCUSSÕES**

A Figura 39 mostra o espectro de energia obtido com a configuração de detector e amplificador, conforme Figura 35, com o sistema convencional de MCA e software dedicado mostrado no PC1. O MCA foi ajustado para 1024 canais e com uma largura de canal de 0,24 keV/canal e tempo de aquisição vivo de 300 segundos.

Figura 39 – Espectro de energia do  $^{241}$ Am obtido com a configuração de detector e amplificador, conforme Figura 35, utilizando o sistema convencional, MCA, com largura de canal de 0,24 keV/canal.

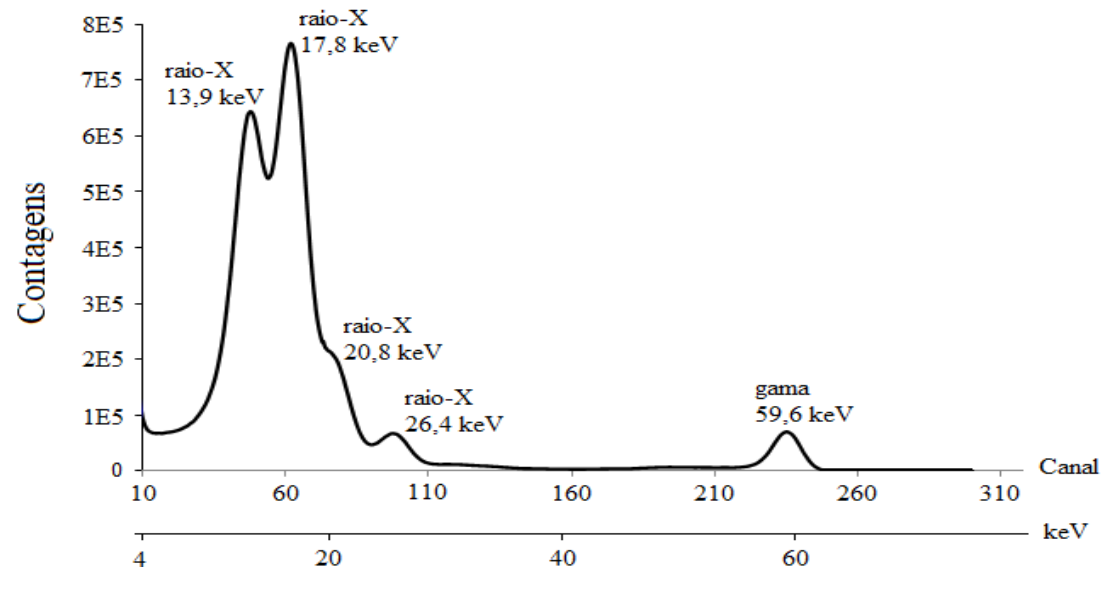

Fonte: Autor da dissertação.

Na Figura 40 é mostrado o espectro de energia obtido através do sistema proposto nesse trabalho, que utilizou o osciloscópio digital e planilha eletrônica com 64000 pulsos adquiridos, mostrado no PC2.

Figura 40 – Espectro de energia do <sup>241</sup>Am obtido através de osciloscópio digital e planilha eletrônica com uma largura de bloco (canal) de 0,01 V ou de 0,26 keV/bloco.

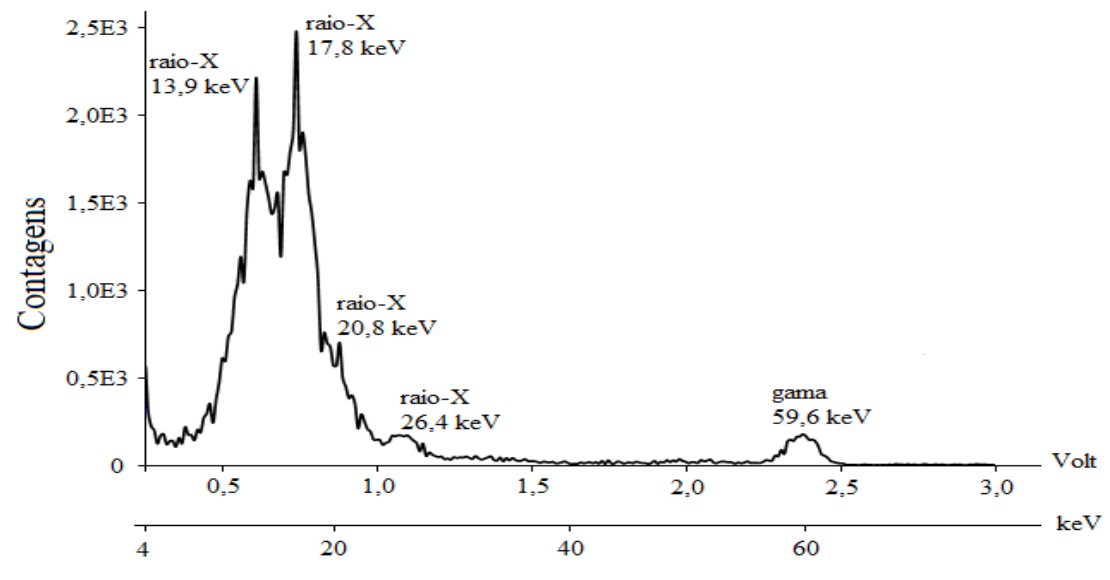

Fonte: Autor da dissertação.

Como pode ser observado, comparando-se os espectros das Figuras 39 e 40, o método proposto permite a substituição do MCA e mostrou resultados de identificação dos fotopícos similares ou melhores dos que os obtidos com o sistema convencional.

Com facilidade matemática de se aumentar a largura do bloco na planilha eletrônica, foram construídos os espectros de energia com blocos de 0,02 V e 0,03 V, como podem ser vistos nas Figuras 41 e 42.

Figura 41 – Espectro de energia do <sup>241</sup>Am obtido através de osciloscópio digital e planilha eletrônica com uma largura de bloco (canal) de 0,02 V ou de 0,52 keV/bloco.

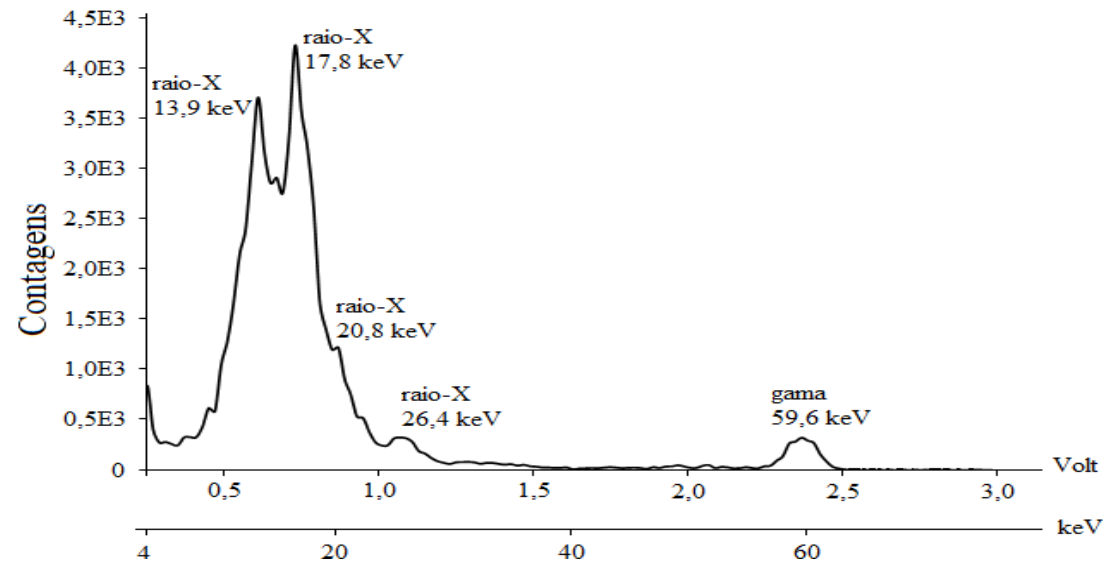

Fonte: Autor da dissertação.

Figura 42 – Espectro de energia do <sup>241</sup>Am obtido através de osciloscópio digital e planilha eletrônica com uma largura de bloco (canal) de 0,03 V ou de 0,78 keV/bloco.

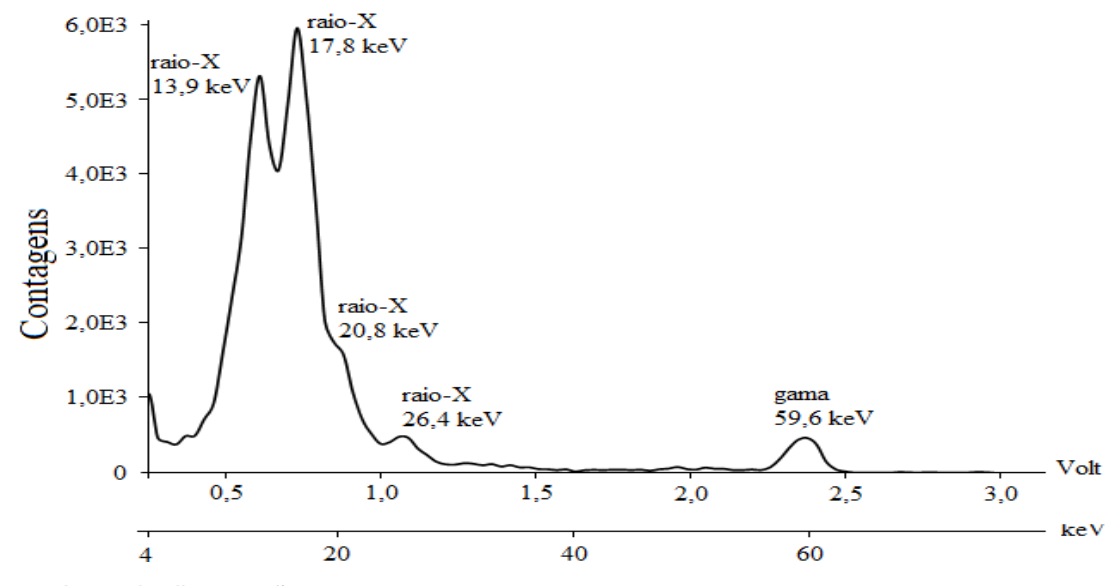

Fonte: Autor da dissertação.

Fazendo a comparação da Figura 39, que é o espectro de energia obtido com o MCA (0,24 keV/canal), e o da Figura 42, que é o espectro com o osciloscópio e planilha eletrônica (0,78 keV/bloco), observou-se que apesar dessa maior largura de bloco, que seria o equivalente a um menor número de canais de um MCA, havendo uma grande similaridade entre os dois espectros. Este resultado permitiu afirmar que mesmo comprometendo a largura de bloco (aumentando seu valor), o sistema proposto neste trabalho apresentou resultados similares a um MCA.

A Tabela 1 apresenta a comparação entre os resultados obtidos de resolução energética para o espectro com MCA e para os espectros com osciloscópio e planilha eletrônica para três larguras de bloco. Assim como a comparação visual das Figuras 39 e 42 mostraram similaridade, os resultados de resolução energética calculados mostraram também essa equivalência. Verificouse que apesar da similaridade nos resultados obtidos com os dois métodos, o intervalo médio de tempo para se obter os espectros de energia pelo método utilizando o osciloscópio digital e planilha eletrônica é de aproximadamente 20 h.

|                   | Método de Obtenção do Espectro de Energia |                                    |                 |                 |  |
|-------------------|-------------------------------------------|------------------------------------|-----------------|-----------------|--|
| Fotopíco<br>(keV) | <b>MCA</b>                                | Osciloscópio e Planilha Eletrônica |                 |                 |  |
|                   | 1024 canais                               | bloco de 0,01 V                    | bloco de 0,02 V | bloco de 0,03 V |  |
|                   | 0,24 keV/canal                            | 0,26 keV/bloco                     | 0,52 keV/bloco  | 0,78 keV/bloco  |  |
| 13,9 keV          | $R = 63%$                                 | $R = 44%$                          | $R = 61%$       | $R = 63%$       |  |
| 17,8 keV          | $R = 33%$                                 | $R = 21%$                          | $R = 32%$       | $R = 33%$       |  |
| 56,9 keV          | $R = 5%$                                  | $R = 5%$                           | $R = 5%$        | $R = 5%$        |  |

Tabela 1 – Resoluções energéticas para alguns fotópicos do <sup>241</sup>Am, com espectros de energia obtidos com MCA e com osciloscópio digital e planilha eletrônica.

Com os resultados mostrados na Tabela 1 pode-se inferir que a construção do espectro de energia com larguras de bloco menores que 0,01 V levariam a obtenção de melhores resultados de resolução energética. As experiências mostraram que para o número de algarismos significativos enviados pelo osciloscópio, valores menores que 0,01 V para o bloco, podem levar a existência de blocos que ficam sem aquisições, fazendo com que o espectro construído apresente pontos sem contagens. Estes pontos nulos fazem com que o espectro apresente falsos picos, não representando a realidade.

Para assegurar que os fotópicos de maior resolução energética observados na região de raio-X, Figura 40, não foram originados de algum erro matemático ou ruído eletrônico, aproveitou-se da propriedade dos detectores semicondutores terem uma resposta de amplitude de pulso linear com a energia. Para validar o correto comportamento destes fotópicos foi construído um gráfico da amplitude de pulso por energia, Figura 43, onde o fator de correlação próximo de um, indica a linearidade do espectro de energia obtido e que os fotópicos observados são realmente devidos à interação da radiação com o detector e não devido a algum erro do sistema [68,69,70,71,72].

Figura 43 – Gráfico de Amplitude de pulso por Energia para os espectros energéticos obtidos com osciloscópio digital e planilha eletrônica e o respectivo ajuste da curva e seu fator de correlação.

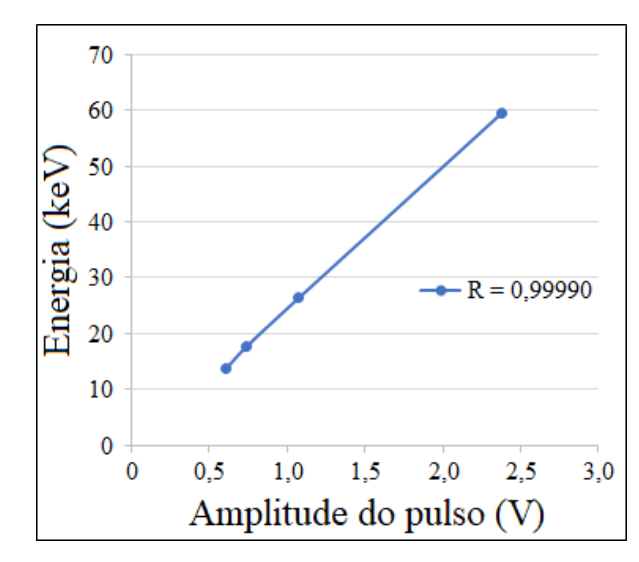

Para justificar os melhores resultados encontrados de resolução energética, utilizando a técnica proposta neste trabalho, reporta-se às configurações iniciais do ajuste do osciloscópio.

O MENU VERTICAL com seleção do modo CA (corrente alternada) funcionou apenas para remover o nível de corrente contínua presente na saída do amplificador Ortec 450, que foi utilizado desta forma para redução do tempo morto no MCA, colocando o nível de ruído com um valor de tensão negativo para que o MCA não faça sua leitura. Por sua vez, os pulsos coletados pelo osciloscópio digital e enviados para a planilha eletrônica foram selecionados apenas pelo nível de sincronismo, assim não é necessário a referência do nível de corrente contínua para o correto funcionamento.

Ainda nas configurações iniciais foi solicitado que o MENU HORIZONTAL estivesse com o ajuste de escala expandido até que fosse observado, na medida do possível, apenas um pulso na tela. Esta condição foi desejada para que o osciloscópio fizesse a correta medida da amplitude do pulso sem a interação de pulsos adjacentes; esta condição é mostrada na Figura 44.

Figura 44 – Condição desejável do ajuste de escala, do MENU HORIZONTAL, onde pode ser observado apenas um pulso e o ruído da linha de base. Nesta condição a leitura de Vmáx pelo osciloscópio é feita corretamente.

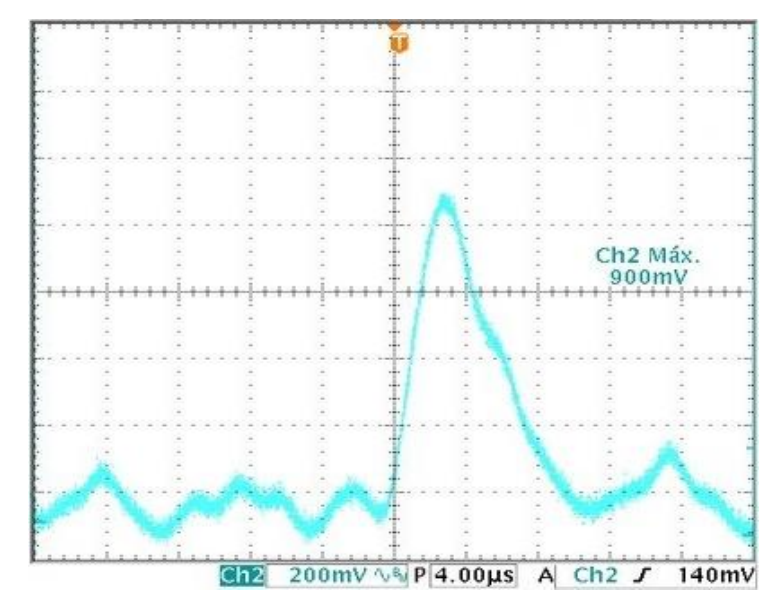

Na eventualidade de um empilhamento de pulsos, a leitura de Vmáx pode ocorrer de maneira errônea, mas nesta situação o osciloscópio digital possui o recurso de MENU PORTAS CURSORES, que permite selecionar a região do pulso mais adequada para se extrair as informações de amplitude. O correto posicionamento destas portas reduz o efeito de empilhamento de pulsos, que é alto na região de raio-X devido a contagem a alta eficiência do detector de silício nesta região.

Na Figura 45 é mostrado o recurso de ENTRE CURSOR VBAR ligado e corretamente ajustado de forma que o valor Vmáx obtido é correto e referente ao pulso inicial.

Figura 45 – Osciloscópio com o recurso de ENTRE CURSOR VBAR ligado e corretamente ajustado, onde o valor Vmáx medido (800 mV) corresponde apenas a amplitude do pulso inicial.

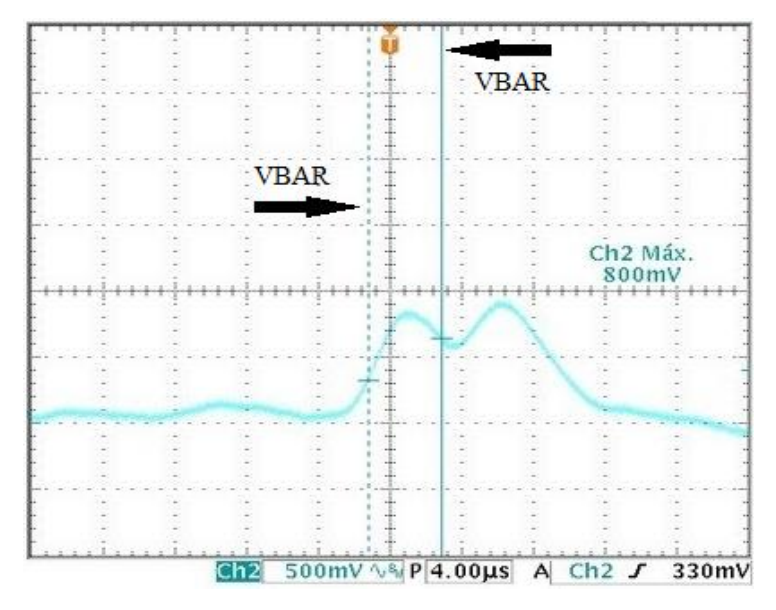

Fonte: Autor da dissertação.

Na Figura 46, pode ser observado o osciloscópio com o recurso de ENTRE CURSOR VBAR ligado, mas não corretamente ajustado, de forma que os pulsos com efeito de empilhamento, mostrados na Figura, tiveram a altura medida como se fosse apenas um pulso e, portanto, o valor Vmáx medido foi incorreto.

Figura 46 – Osciloscópio com o recurso de ENTRE CURSOR VBAR ligado e ajustado de forma incorreta, onde o valor Vmáx (860 mV) ficou acrescido pelo segundo pulso, não correspondendo a amplitude do primeiro pulso.

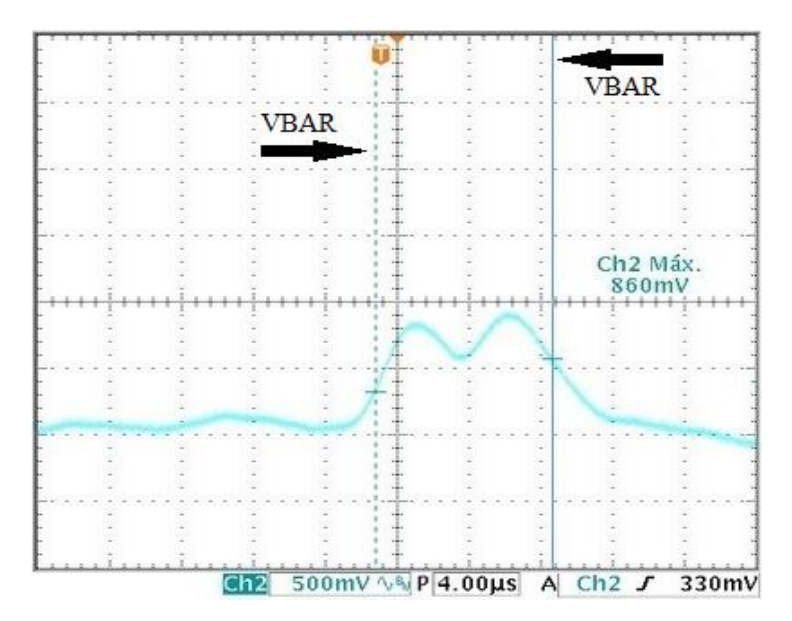

Fonte: Autor da dissertação.

Como complementação para avaliação do sistema proposto neste trabalho, foram obtidos os espectros de energia com detectores utilizando cristais cintiladores, para comparação dos resultados entre espectros de energia que apresentam menor resolução. A Figura 47 mostra os espectros de energia obtidos com o conjunto detector utilizando cristal cintilador CsI(Tl) acoplado ao fotodiodo PIN, conforme Figura 36, com o sistema convencional de MCA e software dedicado e com o osciloscópio digital e planilha eletrônica Excel®.

Considerando a atividade da fonte radioativa disponível para as medidas, o número de contagens (eixo vertical) obtido com o sistema que utilizou o MCA foi da ordem de 10<sup>5</sup>, onde o tempo de aquisição vivo foi de 300 segundos. Já com o sistema que utilizou osciloscópio e planilha eletrônica, cuja a aquisição foi de um pulso por segundo (aproximadamente), o número de contagens foi da ordem de 10<sup>3</sup>. Para se inserir os dois espectros de energia no mesmo gráfico, foi necessário ajustar as escalas verticais.

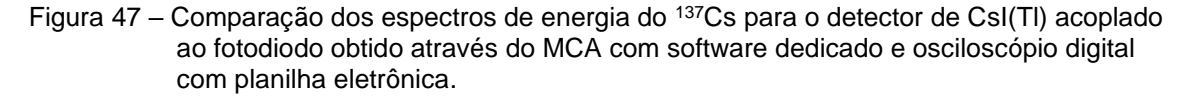

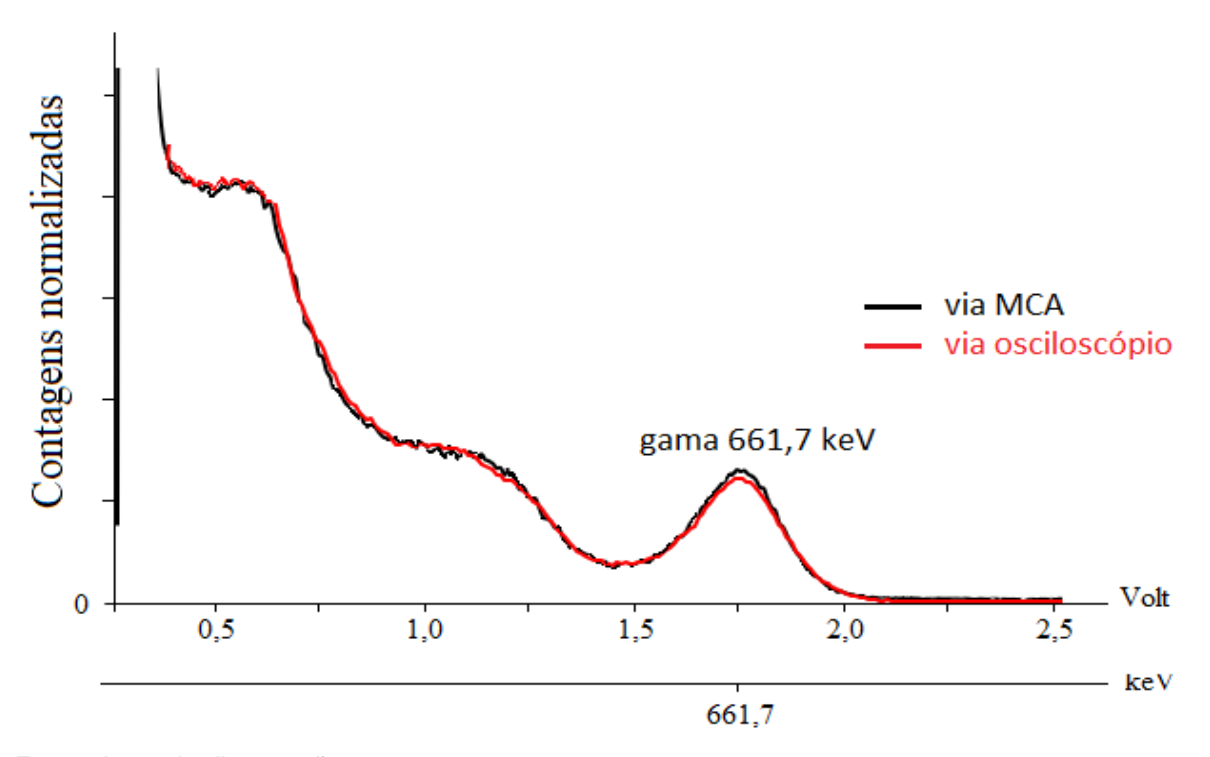

Fonte: Autor da dissertação.

A Figura 48 mostra os espectros de energia obtidos com o conjunto detector utilizando cristal cintilador NaI(Tl) acoplado a fotomultiplicadora, conforme Figura 37, com o sistema convencional de MCA e software dedicado e com o osciloscópio digital e planilha eletrônica Excel®.

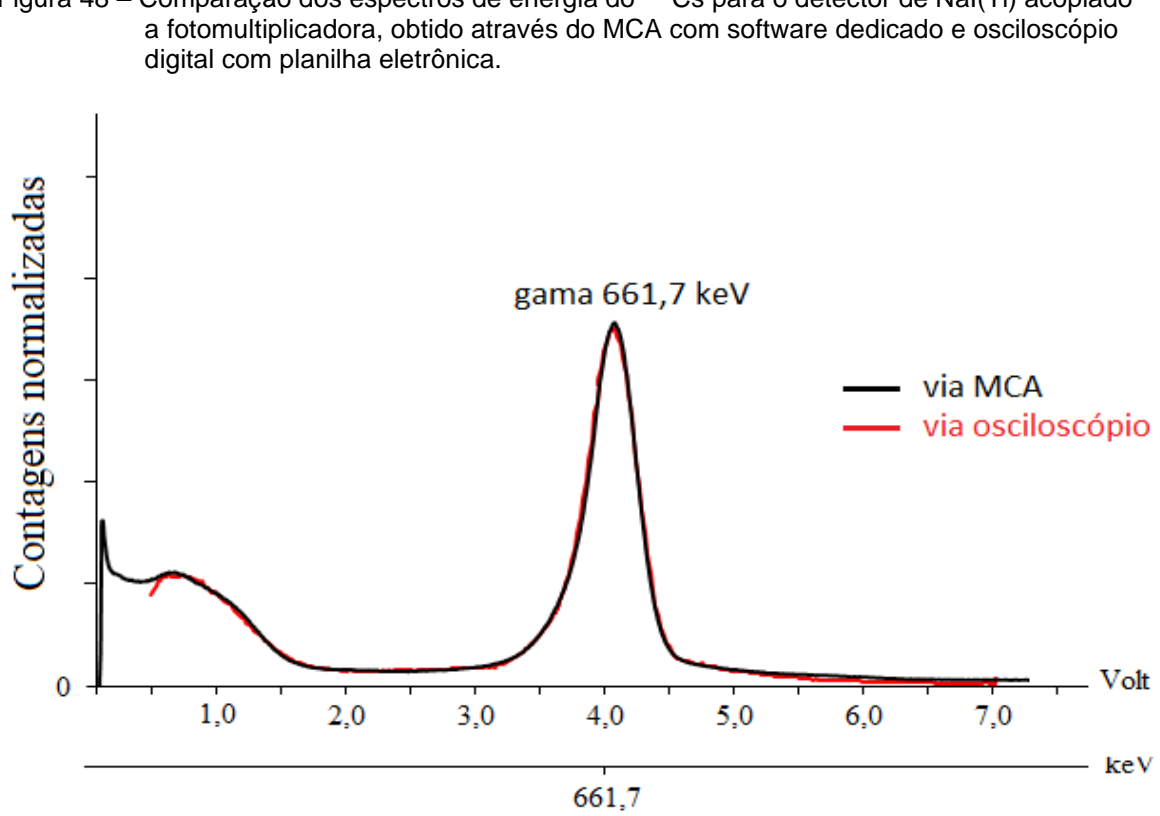

Figura 48 – Comparação dos espectros de energia do <sup>137</sup>Cs para o detector de NaI(Tl) acoplado

A comparação dos espectros apresentados nas Figuras 47 e 48, obtidos com cristais cintiladores, mostraram a similaridade entre o uso do MCA e do osciloscópio digital. Um esperado ganho em termos de resolução energética para o sistema com osciloscópio não foi observado devido as próprias limitações do sistema cintilador que devido ao baixo número de fótons produzidos pela interação da radiação apresentou maior desvio estatístico que sistemas com semicondutores e, portanto, menor resolução energética.

No intuito de verificar a resposta do sistema proposto neste trabalho com um tempo menor na aquisição dos pulsos, foi testado novamente o arranjo utilizando fonte radioativa <sup>241</sup>Am e detector de fotodiodo. Para isso foram adquiridos apenas 6000 pulsos, em aproximadamente 1 h, e tratados com a planilha eletrônica

Fonte: Autor da dissertação.

Excel®. A Figura 49 mostra o espectro de energia obtido com 6000 pulsos, onde pode ser observado que o espectro permitiu a identificação dos fotópicos.

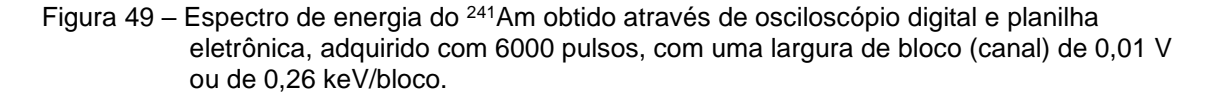

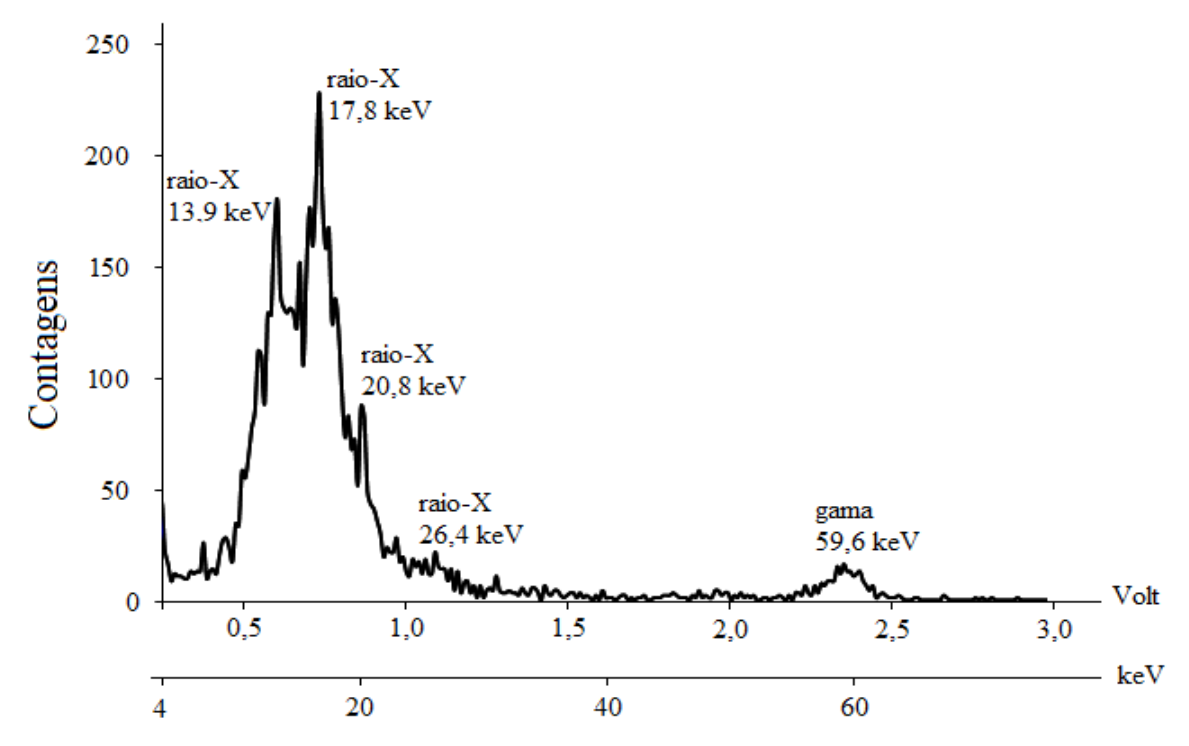

Fonte: Autor da dissertação.

Foi estudada a possibilidade de adquirir os pulsos pelo osciloscópio digital conectando-o diretamente à saída do estágio pré-amplificador, o que possibilitaria a seleção do pulso em função de seu tempo de subida, lembrando que esta é uma função do tempo de coleta de cargas.

Uma vez que existe uma proporcionalidade entre a resposta do detector e a energia da radiação incidente, a altura de cada pulso na saída do sistema de detecção será proporcional à energia da radiação.

O tempo de subida de um pulso corresponde ao tempo que os portadores de carga criados pela radiação incidente são coletados pela ação do campo elétrico aplicado externamente ao detector. Entretanto, o armadilhamento de cargas no reticulado cristalino do semicondutor diminui a vida média destes portadores de carga, aumentando seu tempo de trânsito. Para que haja uma coleta completa de cargas é necessário que o tempo de sua coleta seja curto comparado

com sua vida útil média. Na prática tempos de coleta da ordem de 10-7 a 10-8 segundos são bastante comuns, de modo que tempos de vida de portadores de carga da ordem de 10-5 segundos ou mais são geralmente suficientes [20]. Assim, para determinado detector, selecionar os pulsos com tempo de subida mais curtos permite-nos inferir que houve uma eficiente coleta de cargas com a correta conversão de carga em amplitude pelo pré-amplificador. Na Figura 50 item (a) temse a situação onde observou-se a amplitude real do pulso devido a uma adequada coleta de cargas e no item (b) tem-se a amplitude reduzida devido ao armadilhamento e ou mobilidade reduzida de cargas.

Figura 50 – Comparação das amplitudes do pulso na saída do estágio pré-amplificador em função do tempo de coleta de carga para uma radiação de mesma energia detectada.

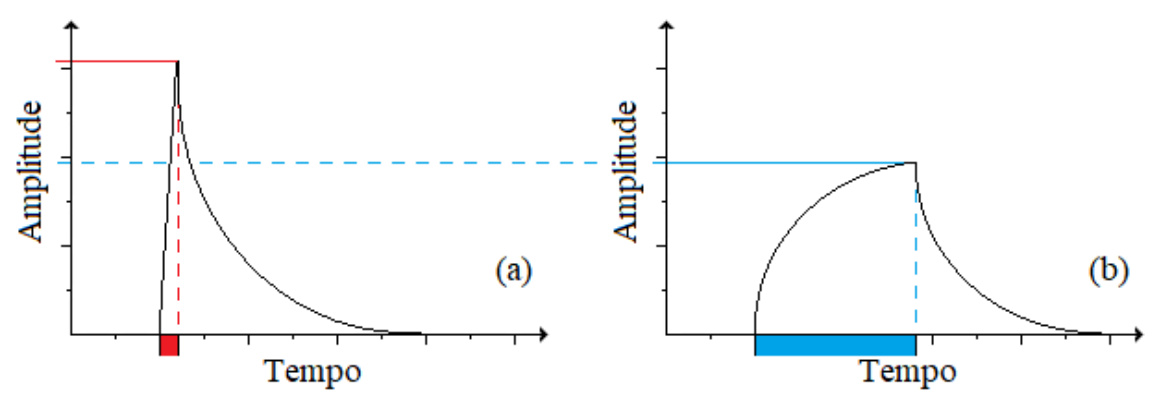

Fonte: Autor da dissertação.

Desta forma foi considerado utilizar os recursos do osciloscópio digital que também disponibiliza simultaneamente a informação de amplitude e do tempo de subida do pulso, objetivando selecionar os melhores pulsos para a construção do espectro de energia. O arranjo montado para esta situação, conforme a Figura 38, foi com a configuração de detector semicondutor e pré-amplificador derivando para o sistema convencional (composto de amplificador conformador, MCA e software Maestro®), paralelamente ao sistema proposto (com osciloscópio digital e planilha eletrônica).

Para se obter o espectro de energia foi introduzida uma macro dentro da planilha do Excel®, recurso este que funcionou como um filtro, selecionando as amplitudes dos pulsos que tiveram menores tempos de subida. Com esta seleção foi possível obter o respectivo espectro de energia, conforme mostrado na Figura 51. Entretanto, obteve-se uma baixa qualidade neste espectro de energia, onde

não se conseguiu separar os picos dos raios-x característicos, obtendo-se assim uma baixa resolução de energia com este processo.

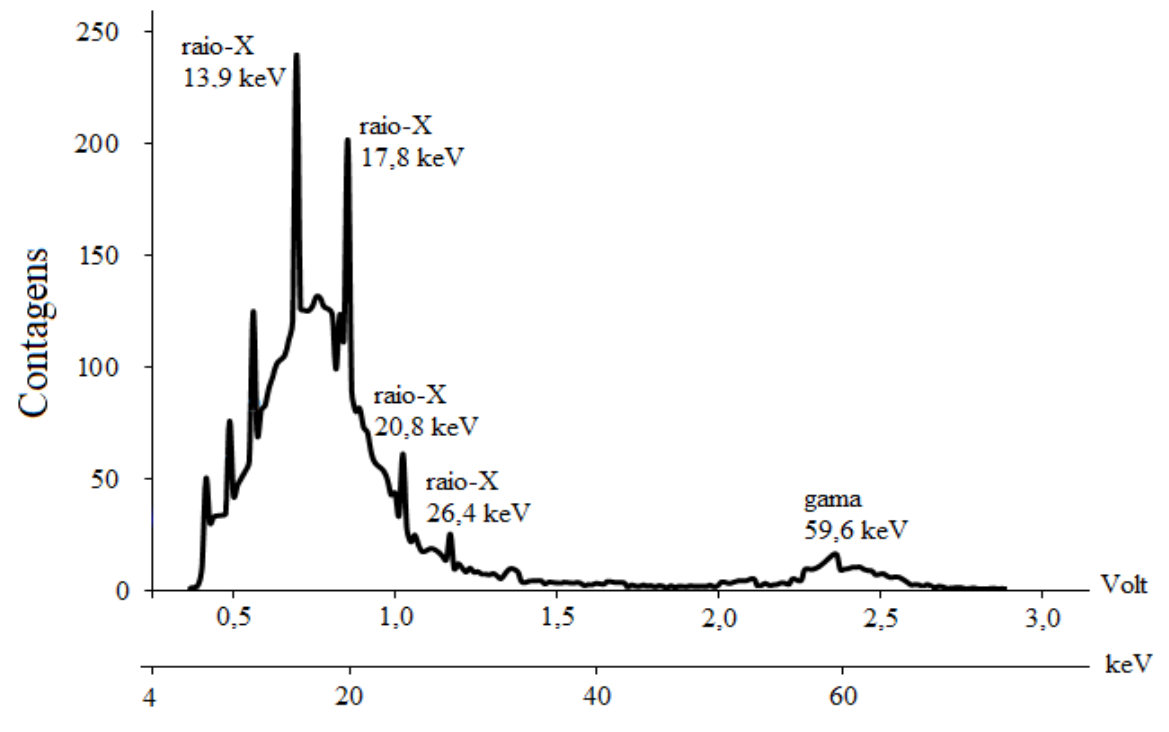

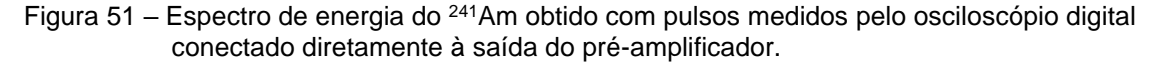

Com a finalidade de identificar se as causas da baixa qualidade do espectro de energia obtido com o arranjo da Figura 38 eram devidas à falta de conformação do pulso detectado, ou problemas no processamento do osciloscópio, foram realizados testes com o osciloscópio digital, conectando-o a um gerador de funções programável. Neste gerador é possível criar diversos tipos de sinais elétricos (pulsos) com formas de onda, frequência e amplitude desejados. Para tanto, simulou-se sinais com formato de onda quase triangular, características estas similares ao dos pulsos obtidos na saída do pré-amplificador e amplitude de 1,5 V. Estes pulsos foram tratados com a planilha eletrônica, onde o resultado obtido foi um espectro de tensão, cujo pulso original de 1,5 V de maior amplitude foi acompanhado de pulsos satélites de menor amplitude, conforme mostrado na Figura 52. Verificou-se que o sistema de aquisição do osciloscópio produz estes pulsos satélites, ocorrendo um erro nos dados enviados pelo osciloscópio à planilha eletrônica, para este formato de onda quase triangular. Concluiu-se que a obtenção

Fonte: Autor da dissertação.

do espectro de energia, adquirindo os pulsos com o osciloscópio conectado diretamente à saída do pré-amplificador e enviando à planilha eletrônica, sem o uso do amplificador conformador, não foi uma solução viável.

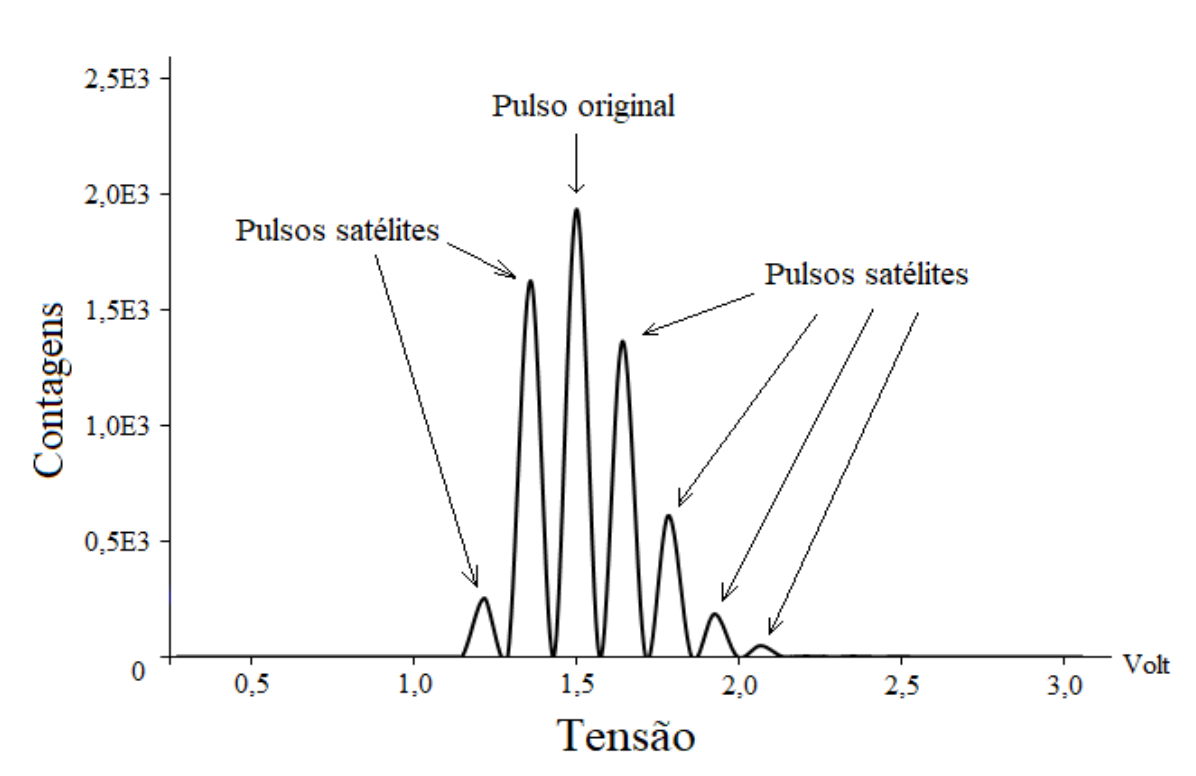

Figura 52 – Espectro de tensão referente a pulsos quase triangulares de 1,5 V obtido com o conjunto de testes formado por osciloscópio digital e gerador de funções programável.

Na tentativa de se obter um espectro de energia com melhor resolução, um outro arranjo com a possibilidade de selecionar os pulsos mais adequados, porém em estágios diferentes e de forma simultânea, foi considerada. Para tanto, o tratamento dos pulsos seria feito conectando-se o primeiro canal do osciloscópio digital diretamente à saída do pré-amplificador e o segundo canal na saída do amplificador conformador, conforme mostrado na Figura 53.

Fonte: Autor da dissertação.

Figura 53 – Diagrama de blocos para obtenção do espectro de energia do <sup>241</sup>Am utilizando como detector o fotodiodo PIN e seleção do pulso pelo osciloscópio digital em função do tempo de subida do pulso na saída do pré-amplificador e amostra da amplitude do pulso após o amplificador conformador.

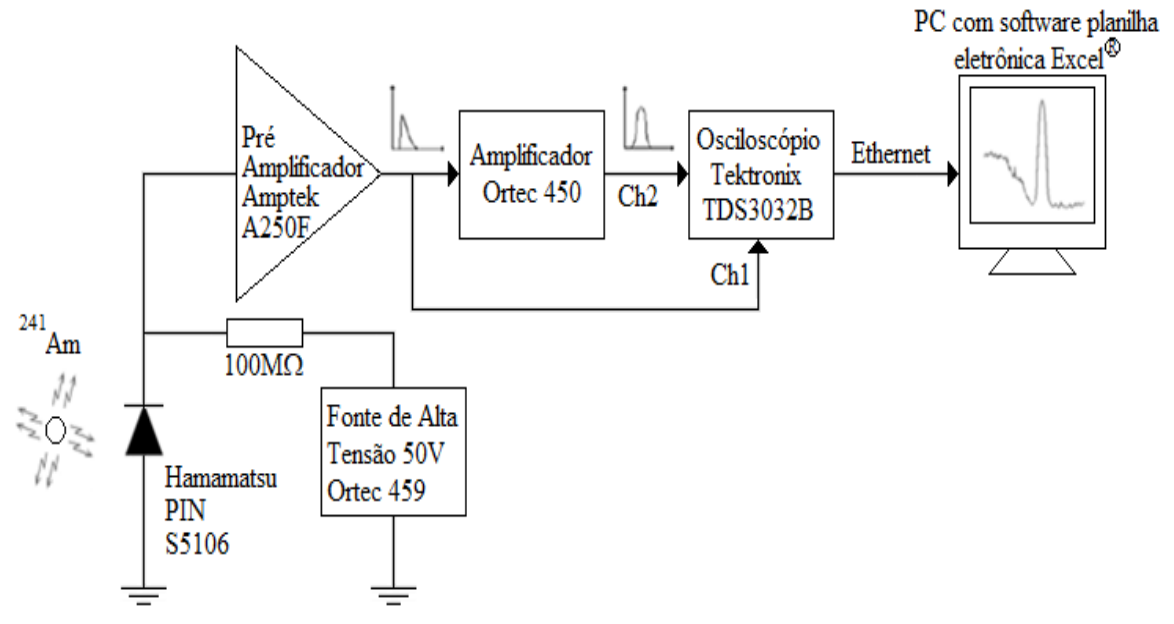

Fonte: Autor da dissertação.

A ideia foi adquirir a amplitude de um determinado pulso gaussiano na saída do amplificador conformador em função de seu tempo de subida observável na saída do pré-amplificador. Apesar deste arranjo ter uma característica muito interessante, uma vez que os pulsos gaussianos obtidos na saída do amplificador conformador trariam melhor relação sinal ruído, contribuindo assim com a formação de um espectro de energia com melhor resolução, não foi possível devido a uma limitação do processamento do osciloscópio digital utilizado. Esta limitação é devida aos recursos de barras verticais VBAR, que realiza a leitura da região selecionada na tela, medindo apenas um canal por vez, não permitindo esta leitura de dois pulsos simultaneamente. Na possibilidade de haver osciloscópios que permitam que os recursos de barras verticais VBAR funcione em dois canais simultaneamente, esta seria uma possibilidade promissora.
## **6 CONCLUSÃO**

Na ausência de um analisador multicanal (MCA), o uso dos recursos de um osciloscópio digital e de uma planilha eletrônica permitiu a obtenção dos espectros de energia com detectores de radiação.

Em situações com elevado empilhamento de pulsos o sistema proposto tratou melhor os dados e consequentemente, apresentou melhores resultados de resolução em energia. Para o arranjo utilizando conjunto detector com semicondutor diodo PIN estes resultados de resolução foram de 44% pelo método utilizando o osciloscópio digital e planilha eletrônica contra 63% pelo método convencional utilizando o MCA.

Para o osciloscópio utilizado, a taxa de aquisição da ordem de 1 pulsos/segundo foi um fator limitante, tornando a obtenção do espectro de energia um processo lento (aproximadamente 20 h) quando comparado a de um MCA que é realizado em alguns minutos. Apesar disto, aquisições da ordem de 6000 pulsos, obtidos em aproximadamente 1 h, já permitem uma boa visualização de um espectro.

A disponibilidade de osciloscópios com maiores taxas de aquisição pode tornar este sistema bastante competitivo em relação a um MCA.

## **Publicações resultantes deste trabalho**

Trabalho resumido publicado em Anais de Congresso

GONÇALVES, S. A.; CANAZZA, S. A.; COSTA, F.E.; HAMADA, M. M. "Obtaining and analysis of the energy spectra for radiation detectors with digital oscilloscope and worksheet software." In: 2021 *International Nuclear Atlantic Conference*, 2021.

## Artigos em periódicos

GONÇALVES, S. A.; CANAZZA, S. A.; COSTA, F.E.; HAMADA, M. M. "Obtaining and analysis of the energy spectra for radiation detectors with digital oscilloscope and worksheet software." *Brazilian Journal of Development*, Curitiba, v.7, n.9, p.91027-91040 sep. 2021. DOI:10.34117/bjdv7n9-319.

## **REFERÊNCIAS BIBLIOGRÁFICAS**

- [1] ZAMBONI, C. B. **Fundamentos da Física de nêutrons**. São Paulo, SP, Livraria da Física, 1ed. 2007.
- [2] LUND, J.C.; OLSCHNER, F.; BURGER, A. IN: T.E. Schlesinger, RB.James (Eds)., *Semiconductors for Room Temperature Nuclear Detector Applications, Semiconductors and Semimetals*, vol.43, San Diego: *Academic Press*, 1995.
- [3] BORTOLETO, G. G. **Desenvolvimento de metodos analiticos usando espectrometria de raios X e quimiometria**. 2007. 97p. Tese (doutorado) - Universidade Estadual de Campinas, Instituto de Quimica, Campinas, SP. Disponível em: https://hdl.handle.net/20.500.12733/1604757. Acesso em: 19 fev. 2022.
- [4] FRANÇA, M. B. A.; SILVA, C. F. **Tecnologia Industrial e Radiações Ionizantes e Não Ionizantes**. Goiânia: AB Editora, 2007.
- [5] SILVA, F. F. V. **Medida absoluta da atividade e determinação da probalidade de emissão gama por decaimento do 177 Lu**. 2011. 76 p. Dissertação (Mestrado em Tecnologia Nuclear) Instituto de Pesquisas Energéticas e Nucleares, São Paulo. Disponível em: <http://www.teses.usp.br> Acesso em: 19 fev. 2022.
- [6] MALIK, T.; Raman, K.; Rath, R.; Biswas, R.; Paramanik, D.; Bisoi, Abhijit; Das Gupta, Shinjinee; SahaSarkar, M. *Gamma Spectroscopy with a digital oscilloscope, Proceedings, 59th of the DAE Symp. Nucl. Phys*.: Varanasi, India, 8-12- Dec. 2014, p. 984-985 V.59 (2014).
- [7] JUN, J.; PENG, Y. *A Study on Improving the Abnormal Signal Detection Ability of Digital Storage Oscilloscope. IEEE 11th International Conference on Dependable, Autonomic and Secure Computing*, Chengdu, 21-22 December 2013. 244 - 247.
- [8] Nakhostin, M.; Hitomi, K. *Digital pulse processing for planar TlBr detectors, optimized for ballistic deficit and charge-trapping effect. Nuclear Instruments and Methods in Physics Research Section A: Accelerators, Spectrometers, Detectors and Associated Equipment*, vol. 675, pp. 47–50, 2012.
- [9] TADA, Tsutomu et al. *Digital pulse processing and electronic noise analysis for improving energy resolutions in planar TlBr detectors. Nuclear Instruments and Methods in Physics Research Section A: Accelerators, Spectrometers, Detectors and Associated Equipment*, v. 638, n. 1, p. 92-95, 2011.
- [10] ALVES, J. N. **Avaliação dos efeitos da radiação por feixe de elétrons na resistência de embalagens a Lasioderma serricorne, Plodia interpunctella e Sitophilus zeamais**. 2011. 89 p. Tese. (Doutorado em Tecnologia Nuclear) Instituto de Pesquisas Energéticas e Nucleares, São Paulo. Disponível em: <http://www.teses.usp.br> Acesso em: 19 fev. 2022.
- [11] AUGUSTO, F. G. **Alterações na fauna de macroinvertebrados aquáticos em riachos de cabeceira causadas pelas mudanças na cobertura e uso do solo da Floresta Estacional Semidecidual da região centro-leste do estado de São Paulo**. 2020. 114 p. Tese (Doutorado em Química na Agricultura e no Ambiente) - Centro de Energia Nuclear na Agricultura, Universidade de São Paulo, Piracicaba, Disponível em: <http://www.teses.usp.br> Acesso em: 19 fev. 2022.
- [12] BUSHONG, S. C. **Ciência radiológica para tecnólogos**: física, biologia e proteção. São Paulo: Elsevier, 2010.
- [13] OKUNO, E.; YOSHIMURA, E. M.; **Física das Radiações**. São Paulo: Oficina de Textos, 2014.
- [14] ATTIX, F. H*., Introduction to radiological physics and radiation dosimetry.* John Wiley and Sons, pp. 1-607. 1986.
- [15] MARTINS, Roberto de Andrade. Investigando o invisível: as pesquisas sobre Raios X logo após a sua descoberta por Rontgen. **Revista da Sociedade Brasileira da História da Ciência.** São Paulo, v. 17, p. 81-102, 1997.
- [16] HALLIDAY, D.; RESNICK, R; WALKER, J. **Fundamentos de Física 4 – Ótica e Física Moderna**. 6. ed., Vol. 4 Rio de Janeiro, RJ: LTC, 2003.
- [17] ALVARENGA, T. S. **Estabelecimento e caracterização de um laboratório de calibração com campos neutrônicos de referência com rastreabilidade ao sistema metrológico internacional**. 145 p. 2018. Tese (Doutorado em Tecnologia Nuclear) Instituto de Pesquisas Energéticas e Nucleares, São Paulo. Disponível em: <http://www.teses.usp.br> Acesso em: 19 fev. 2022.
- [18] LAMARSH, J. R. and BARATTA, A. J. *Introduction to Nuclear Engineering*. 3 ed., Prentice Hall, New Jersey, United States, 2001.
- [19] ALMEIDA, P. **Projeto estrutural de uma construção enterrada tipo bunker, destinada à instalação de equipamento acelerador linear de elétrons**. 2018. 75 p. Dissertação (Mestrado em Tecnologia Nuclear) Instituto de Pesquisas Energéticas e Nucleares, São Paulo. Disponível em: <http://www.teses.usp.br> Acesso em: 19 fev. 2022.
- [20] KNOLL, G. F. *Radiation Detection and Measurement***.** John Wiley & Sons, 4. ed., New York, N.Y., 2010.
- [21] DEMIR, D.; EROĞLU, M.; TURŞUCU, A. *Studying of characteristics of the HPGe detector for radioactivity measurements*. *Journal of Instrumentation*, v. 8, n. 10, p.10027.2013.
- [22] ALGARVE, F. J. **Caracterização dosimétrica do BeO em feixes de radiodiagnóstico convencional, mamografia e tomografia computadorizada, pelas técnicas de termoluminescência e luminescência opticamente estimulada**. 2017. 96 p. Dissertação (Mestrado em Tecnologia Nuclear) Instituto de Pesquisas Energéticas e Nucleares, São Paulo. Disponível em: <http://www.teses.usp.br> Acesso em: 19 fev. 2022.
- [23] OLIVEIRA, I. B. **Desenvolvimento e caracterização do detector semicondutor de iodeto de chumbo**. 2001. 93 p. Dissertação (Mestrado em Tecnologia Nuclear) Instituto de Pesquisas Energéticas e Nucleares, São Paulo. Disponível em: <https://inis.iaea.org/collection/NCLCollectionStore/\_Public/39/099/39099044.pdf > Acesso em: 19 fev. 2022.
- [24] BERTOLDO, L. **Efeito Fotoelétrico**. São Paulo: Editora Clube de Autores, 2010. 61 p.
- [25] PEREIRA, M.C.C. **Desenvolvimento e caracterização do cristal cintilador de CsI(Tl) utilizado como detetor de radiação**. São Paulo: 1997. 89p. Dissertação (Mestrado em Tecnologia Nuclear) Instituto de Pesquisas Energéticas e Nucleares, São Paulo. Disponível em: <http://www.teses.usp.br> Acesso em: 19 fev. 2022.
- [26] BUSHONG, S. C. **Ciência Radiológica para Tecnólogos**. 9a. Ed. São Paulo: Elsevier, 2010.
- [27] SOARES, J. C. A. C. R. **Princípios de Física em Radiodiagnóstico**. 2a. Ed. São Paulo: Colégio Brasileiro de Radiologia, 2008.
- [28] DELANEY, C.F.G.; FINCH, E.C. **Radiation detectors physical principles and** *applications.* New York: Oxford Science, 1992.
- [29] BALDACONI, R. H. **Unidade autônoma de monitoramento, sinalização e registro para o sistema de segurança do irradiador multipropósito de Cobalto-60**. 2017. 107 p. Dissertação (Mestrado em Tecnologia Nuclear) Instituto de Pesquisas Energéticas e Nucleares, São Paulo. Disponível em: <http://www.teses.usp.br> Acesso em: 19 fev. 2022.
- [30] MCGREGOR, D.S.; HERMON, H. *Room-temperature compound semiconductor radiation Detectors*. *Nucl. Instr. and Meth. Phys. Res*., v.A395, p.101-124, 1997.
- [31] TSOULFANIDIS, N. *Measurement and Detection of Radiation*. 5 ed. *Boca Raton*: CRC Press, 2021.
- [32] CÁRDENAS, J. P. N. **Avaliação dosimétrica de detectores semicondutores para aplicação na dosimetria e micro dosimetria de nêutrons em reatores nucleares e instalações de rádio cirurgia**. 2010. 149 p. Tese. (Doutorado em Tecnologia Nuclear) Instituto de Pesquisas Energéticas e Nucleares, São Paulo. Disponível em: <http://www.teses.usp.br> Acesso em: 19 fev. 2022.
- [33] GILMORE, G.R. *Practical Gamma-ray Spectrometry - Handbooks, manuals, Nuclear Training Services* Ltd., Warrington, UK, 2008.
- [34] AGARWAL, C.; CHAUDHURY, S.; GOSWAMI, A.; GATHIBANDHE, M*. Full energy peak efficiency calibration of HPGe detector for point and extend sources using Monte Carlo code*. J Radio anal Nucl. Chem, v. 287, p. 701-708, 2011a.
- [35] RAMÍREZ-JIMÉNEZ, F. J*. PIN Diode Detectors*. *AIP Conference Proceedings*, *American Institute of Physics,* v. 1026, p. 213-226, 2008.
- [36] SPIELER, H. *Fast Timing f or Semiconductor Detectors*, *IEEE Trans. Nuclear Sci.*, v. 29, n. 3, p. 1142-1158, 1982.
- [37] SIMOES, J. Basílio; CORREIA, Carlos MBA. Pulse processing architec*tures*. *Nucl. Instrum. and Methods Phys. Res. Section* A: Accelerators, Spectrometers, Detectors and Associated Equipment, v. 422, n. 1-3, p. 405-410, 1999.
- [38] FŐLDIÁK, G. *Industrial Application of Radioisotopes*. Budapest, Hungary: Akadémiai Kiadó, 1986.
- [39] SCHOTANUS, P.; KAMERMANS, R.; DORENBOS. P. *Scintillation characteristics of pure and Tl-doped CsI crystals*. *IEEE Trans. Nuclear Sci.*, v.37(2), p.177-182, 1990.
- [40] TAUHATA, L.; SALATI, I. P. A.; DI PRINZIO, R.; DI PRINZIO, M.A.R.R. **Radioproteção e Dosimetria**: Fundamentos. 5 rev. IRD/CNEN, Rio de Janeiro, 2014.
- [41] Saint-Gobain (Saint-Gobain do Brasil)- *Scintillation Materials and Assemblies*. Disponível em: <https://www.crystals.saint-gobain.com/radiation-detector-assemblies/standard-detectors> Acesso em: 29 jan. 2022.
- [42] PAVIA, D. L.; Gary, M.L.; George S.K.; Vyvyan, J.A*., Introduction to spectroscopy.* 5ed. Stamford: Cengage Learning, 2014.
- [43] MAFRA, O.Y. **Introdução às técnicas e medidas nucleares.** 1973. 52 p. (IEA-INF-25). Disponível em: http://repositorio.ipen.br/handle/123456789/24467. Acesso em: 21 fev. 2022.
- [44] VANIN, V. R. **Esquemas de acoplamento nuclear por espectroscopia gama.**  1997. 108 p. Tese (Livre Docência em Espectroscopia) Instituto de Física, Universidade de São Paulo, São Paulo. Disponível em: <http://www.teses.usp.br> Acesso em: 19 fev. 2022.
- [45] JÚNIOR, J.A.S., AMARAL, R.S., SILVA, C.M., MENEZES, R.S.C., BEZERRA, J.D. Estudo comparativo entre os detectores HPGe e NaI(Tl) na determinação de 238 U, 232 Th e 40 K em amostras de solo. *Scientia Plena*, v.5, n.4, p. 1-16. 2009 Disponível em: < https://www.researchgate.net/publication/277172483> Acesso em: 2022-01-29.
- [46] OLIVEIRA, Icimone Braga de. **Desenvolvimento do cristal semicondutor de Brometo de Tálio para aplicações como detector de radiação e fotodetector**. 2006. 113 p. Tese. (Doutorado em Tecnologia Nuclear) Instituto de Pesquisas Energéticas e Nucleares, São Paulo. Disponível em: <http://www.teses.usp.br> Acesso em: 19 fev. 2022.
- [47] SCHLESINGER, T.E.; JAMES, R.B. *Semiconductors for room temperature nuclear detector applications, semiconductors and semimetals,* v. 43, San Diego: Academic press, 1995.
- [48] AMPTEK (AMPTEK AMETEK *Materials Analysis Division*) *Charge Trapping in XR-100T-CdTe Cadmium Telluride Detectors Application Note* (ANCZT-2 Rev. 3). Disponível em: <https://www.amptek.com/internal-products/chargetrapping-in-xr-100t-cdte-cadmium-telluride-detectors-application-note> Acesso em 27 jan. 2022.
- [49] SCHLESINGER, T.E.; TONEY, J.E.; YOON, H.; LEE, E.Y.; BRUNETT, B.A.; FRANKS, L.; JAMES, R.B. *Cadmium zinc telluride and its use as a nuclear radiation detector material. Mater. Sci. Eng***.**, v.32, p.103-189, 2001.
- [50] CARVALHO, A. J. O.; **Caracterização dos detectores de telureto de cádmio e zinco (CZT) e fotodiodo de silício tipo pin (Si-PIN) para a espectrometria de raios-x**. 2008. 93 p. Dissertação (Mestrado em Tecnologias Energéticas Nucleares) Universidade Federal de Pernambuco, Recife. Disponível em: < https://repositorio.ufpe.br/handle/123456789/9833> Acesso em: 19 fev. 2022.
- [51] LEO, W.R. *Techniques for Nuclear and Particle Physics Experiments*, A Howto Approach. 2. ed. Berlin: Springer-Verlag, 1994.
- [52] DEARNALEY, G.; NORTHROP D.C. *Semiconductor Counters for Nuclear Radiations.* 2. ed. Great Britain, London: E. & F.N. SPON Limited, 1966.
- [53] BERTOLINI, G.; COCHE A. *Semiconductor Detectors.* Amsterdam: North-Holland, 1968.
- [54] CAMARGO, F. **Fatores que influenciam a resolução em energia na espectrometria de partículas alfa com diodos de Si**. 2005. 125 p. Dissertação (Mestrado em Tecnologia Nuclear) Instituto de Pesquisas Energeticas e Nucleares, São Paulo. Disponível em: <http://www.teses.usp.br> Acesso em: 19 fev. 2022.
- [55] AZEVEDO, R.A.M.de, **Desenvolvimento de um algoritmo em FPGA para detecção automática de eventos anormais em sinais elétricas**. 2016. 121 p. Dissertação (Mestrado em Automação e Controle de Processos) Instituto Federal de São Paulo, São Paulo. Disponível em: <http://repo.ifsp.edu.br/handle/123456789/40 > Acesso em: 19 fev. 2022.
- [56] TEKTRONIX (TEKTRONIX, INC. USA) *Third-Generation Digital Phosphor Oscilloscopes Deliver Unprecedented Waveform Visualization.* Tektronix. USA, p. 8. 2000. (55W-13757-0). Disponível em: <https://www.tek.com/fr/manual/tds3000b-series> Acesso em: 30 jan. 2022.
- [57] TEKTRONIX (TEKTRONIX, INC. USA) *Triggering Fundamentals*. Tektronix. USA, p. 28. 2011. (55W-17291-6). Disponível em: <https://download.tek.com/document/55W\_17291\_6\_0.pdf> Acesso em: 30 jan. 2022.
- [58] SILVA, G.A.S. **Desenvolvimento de um Analisador Multicanal, baseado em Lógica Programável, para Detectores de Radiação**. 2020. 91 p. Dissertação (Mestrado em Física) Centro Brasileiro de Pesquisas Físicas, Rio de Janeiro. Disponível em: <http://cbpfindex.cbpf.br/index.php?module=main&moduleFile=pub-Details&pubId=13572&typeId=10> Acesso em: 30 jan. 2022.
- [59] SAITO, Haruo; HYODO, Toshio. *Improvement in the gamma-ray timing measurements using a fast digital oscilloscope*. *Radiation Physics and Chemistry*, v. 68, n. 3-4, p. 431-434, 2003.
- [60] WILLIAMS, G. J. et al. *EPICS* oscilloscope for time-resolved data acquisi*tion*. *Nucl. Instrum. and Methods Phys. Res.* Section A: *Accelerators, Spectrometers, Detectors and Associated Equipment*, v. 649, n. 1, p. 84-86, 2011.
- [61] MÅRTENSSON, L.; FRANSSON, K*. Integrating a sampling oscilloscope card and spectroscopy ADCs in a data acquisition system. Nucl. Instrum. and Methods Phys. Res. Section A*: *Accelerators, Spectrometers, Detectors and Associated Equipment*, v. 465, n. 2-3, p. 571-576, 2001.
- [62] HUI, L. et al. A simplified digital positron lifetime spectrometer based on a fast dig*ital oscilloscope. Nucl. Instrum. and Methods Phys. Res. Section A*: *Accelerators, Spectrometers, Detectors and Associated Equipment*, v. 625, n. 1, p. 29-34, 2011.
- [63] MARKOCHEV, S. S.; EREMIN, N. V. *A simplified spectrometer based on a fast digital oscilloscope for the measurement of high energy γ-rays. Nucl. Instrum. and Methods Phys. Res. Section A*: *Accelerators, Spectrometers, Detectors and Associated Equipment*, v. 775, p. 5-11, 2015.
- [64] FRANCISCO, I. M. M.; B. OLIVEIRA, I. R.; SILVA, J. V. Contribuições do *Microsoft Office Excel* ao ensino da Estatística. **Revista Científica Multidisciplinar Núcleo do Conhecimento**. Ano 05, Ed. 01, Vol. 10, pp. 131-147. Janeiro de 2020. Disponível em: <https://www.nucleodoconhecimento.com.br/educacao/contribuicoes-do-microsoft> Acesso em: 30 jan. 2022.
- [65] FIGUEIRA, J. S.; VEIT, E. A. Usando o Excel para medidas de intervalo de tempo no laboratório de Física. **Revista Brasileira de Ensino de Física**, v. 26, p. 203- 211, 2004.
- [66] TEKTRONIX (TEKTRONIX, INC. USA) *Tekvisa connectivity software - v4.1.1 driver.* Tektronix. USA, *Release Date*: 12/19/2016 12:00:00 AM. Part Number: 066093811. Disponível em: <https://www.tek.com/en/support/software/driver/tekvisa-connectivity-software-v411> Acesso em: 30 jan. 2022.
- [67] AMPTEK (AMPTEK AMETEK *Materials Analysis Division*) *Charge Trapping in XR-100T-CdTe Cadmium Telluride Detectors Application Note* (ANCZT-2 Rev. 3). Disponível em: <https://www.amptek.com/products/x-ray-detectors/sipin-x-ray-detectors/sipin-x-ray-detectors> Acesso em 27 jan. 2022.
- [68] ALDRICH, J. *Correlations genuine and spurious in Pearson and Yule*. *Statistical science*, p. 364-376, 1995.
- [69] HAIG, B. D. *The philosophy of quantitative methods*. *The Oxford handbook of quantitative methods,* v. 1, p. 7-31, 2013.
- [70] KOZAK, M*. What is strong correlation? Teaching Statistics*, v. 31, n. 3, p. 85-86, 2009.
- [71] RON, L. **Estatística aplicada**. Tradução Cyro Patarra. 2. ed. São Paulo: Pearson Prentice Hall, 2007.
- [72] TRIOLA, M. F**. Introdução a estatística.** 10. ed., Rio de Janeiro: LTC, 2008.